# **Simulink® Coverage™** Reference

# MATLAB&SIMULINK®

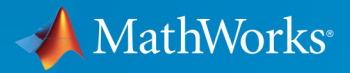

R

**R**2019**b**

#### **How to Contact MathWorks**

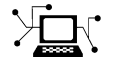

 $\blacktriangleright\!\!\!\blacktriangleleft$ 

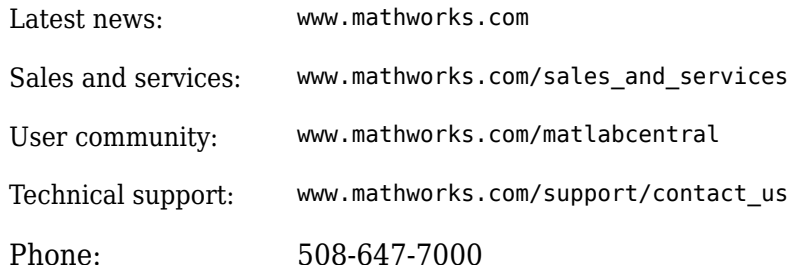

The MathWorks, Inc. 1 Apple Hill Drive Natick, MA 01760-2098

*Simulink® Coverage™ Reference*

© COPYRIGHT 2017–2019 by The MathWorks, Inc.

The software described in this document is furnished under a license agreement. The software may be used or copied only under the terms of the license agreement. No part of this manual may be photocopied or reproduced in any form without prior written consent from The MathWorks, Inc.

FEDERAL ACQUISITION: This provision applies to all acquisitions of the Program and Documentation by, for, or through the federal government of the United States. By accepting delivery of the Program or Documentation, the government hereby agrees that this software or documentation qualifies as commercial computer software or commercial computer software documentation as such terms are used or defined in FAR 12.212, DFARS Part 227.72, and DFARS 252.227-7014. Accordingly, the terms and conditions of this Agreement and only those rights specified in this Agreement, shall pertain to and govern the use, modification, reproduction, release, performance, display, and disclosure of the Program and Documentation by the federal government (or other entity acquiring for or through the federal government) and shall supersede any conflicting contractual terms or conditions. If this License fails to meet the government's needs or is inconsistent in any respect with federal procurement law, the government agrees to return the Program and Documentation, unused, to The MathWorks, Inc.

#### **Trademarks**

MATLAB and Simulink are registered trademarks of The MathWorks, Inc. See [www.mathworks.com/trademarks](https://www.mathworks.com/trademarks) for a list of additional trademarks. Other product or brand names may be trademarks or registered trademarks of their respective holders.

#### **Patents**

MathWorks products are protected by one or more U.S. patents. Please see [www.mathworks.com/patents](https://www.mathworks.com/patents) for more information.

#### **Revision History**

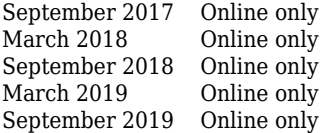

New for Version 4.0 (Release 2017b) Revised for Version 4.1 (Release 2018a) Revised for Version 4.2 (Release 2018b) Revised for Version 4.3 (Release R2019a) Revised for Version 4.4 (Release R2019b)

# **Contents**

**[Functions — Alphabetical List](#page-4-0)**

#### **[Simulink Coverage Settings](#page-132-0)**

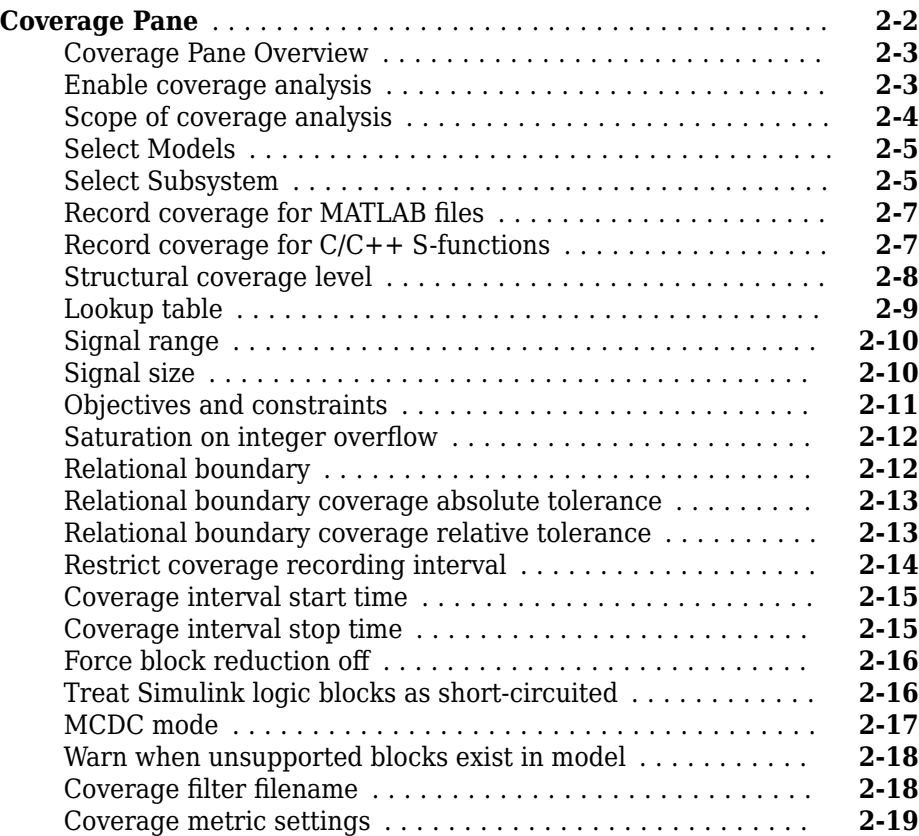

**[1](#page-4-0)**

**[2](#page-132-0)**

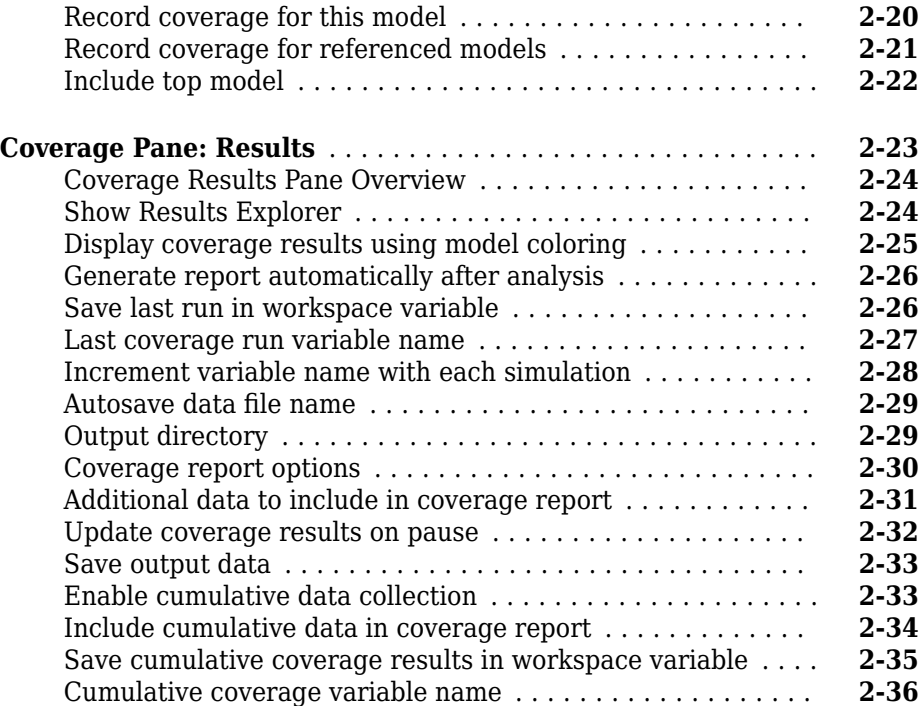

#### **[Class Reference](#page-168-0)**

**[3](#page-168-0)**

# <span id="page-4-0"></span>**Functions — Alphabetical List**

### <span id="page-5-0"></span>**allNames**

**Class:** cv.cvdatagroup **Package:** cv

Get names of all models associated with cvdata objects in cv.cvdatagroup

#### **Syntax**

```
models = allNames(cvdq)models = allNames(cvdg, simMode)
```
### **Description**

Get names of all models associated with cvdata objects in cv.cvdatagroup.

models = allNames(cvdg) returns a cell array of character vectors or strings identifying all model names associated with the cvdata objects in cvdg, an instantiation of the cv.cvdatagroup class.

models = allNames(cvdg, simMode) returns a cell array of character vectors or strings identifying all model names having the simulation mode simMode associated with the cvdata objects in cvdg, an instantiation of the cv.cvdatagroup class.

### **Input Arguments**

**cvdg — Class instance**

object

Instance of class  $cv$ . cvdatagroup.

#### **simMode — Simulation mode**

character vector or string

Simulation mode associated with the cvdata objects in cvdg. Valid values include the following:

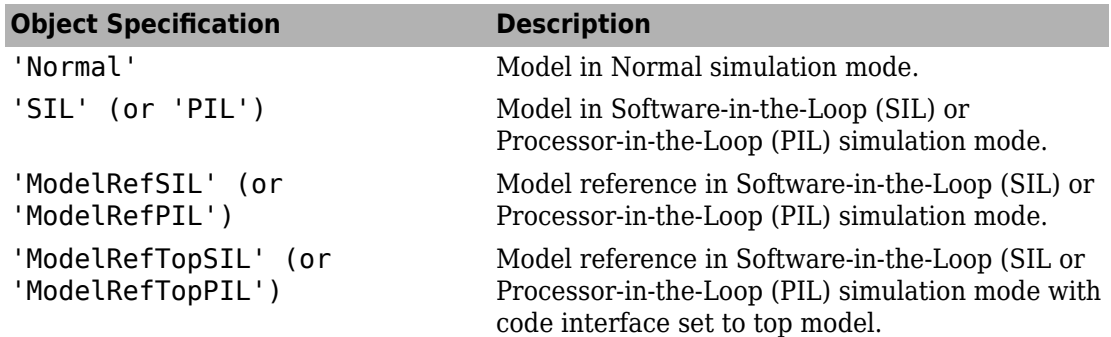

#### **Output Arguments**

**models — Model names** cell array of character vectors or strings

All model names associated with the cvdata objects in cvdg.

#### **Examples**

Add three cvdata objects to cvdg and return a cell array of model names:

```
a = cvdata;b = cvdata;c = cvdata;cvdg = cv.cvdatagroup;
add (cvdg, a, b, c);
model names = allNames(cvdq);model_names_sim_mode = allnames(cvdg, 'ModelRefSIL')
```
### <span id="page-7-0"></span>**complexityinfo**

Retrieve cyclomatic complexity coverage information from cvdata object

#### **Syntax**

```
complexity = complexityinfo(cvdo, object)
complexity = complexityinfo(cvdo, object, mode)
```
#### **Description**

complexity = complexityinfo(cvdo, object) returns complexity coverage results from the cvdata object cvdo for the model component object.

complexity = complexityinfo(cvdo, object, mode) returns complexity coverage results from the cvdata object cvdo for the model component object for the simulation mode mode.

#### **Input Arguments**

**cvdo**

cvdata object

#### **object**

The object argument specifies an object in the model or  $Stateflow<sup>®</sup>$  chart that received decision coverage. Valid values for object include the following:

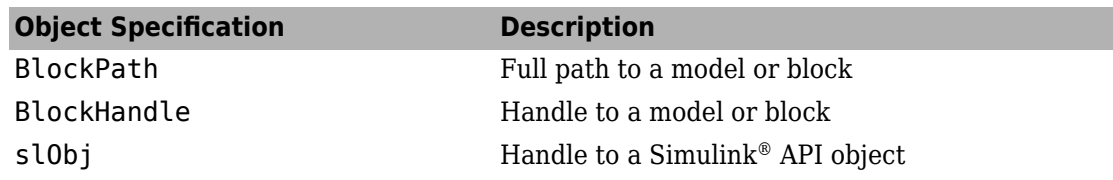

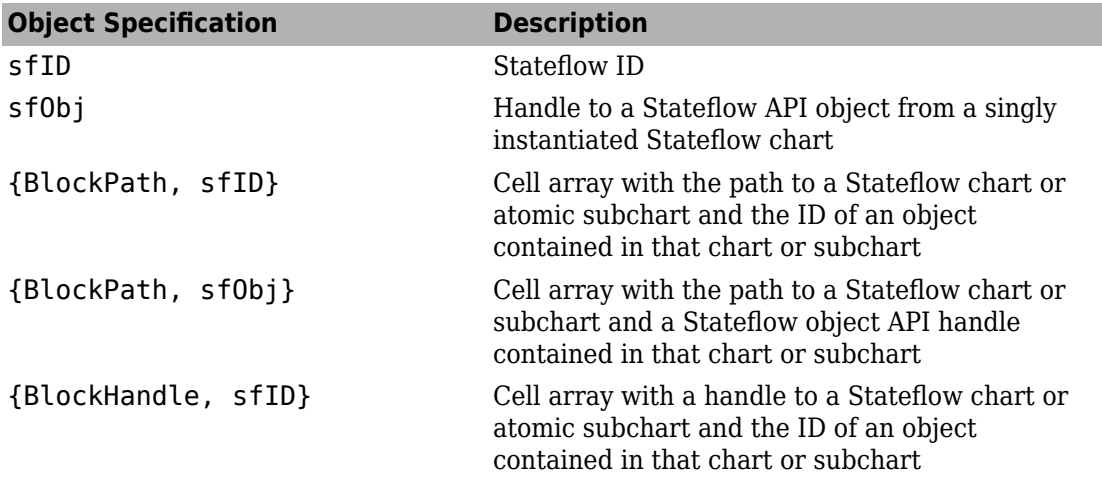

When specifying an S-function block, valid values for object include the following:

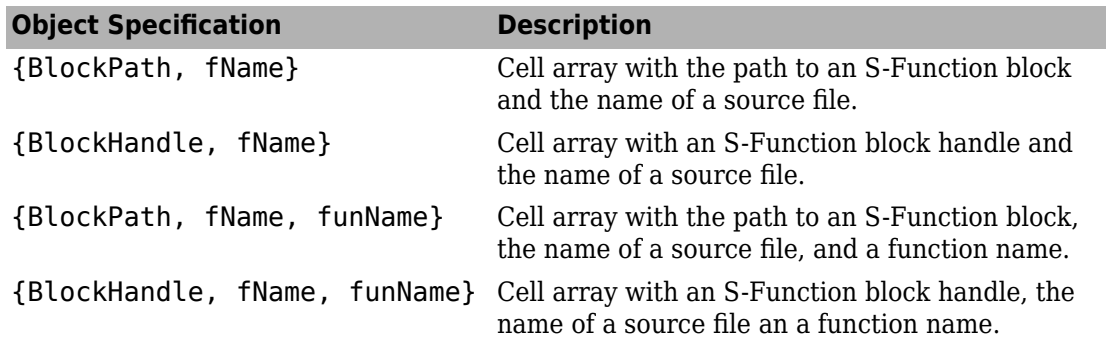

For coverage data collected during Software-in-the-Loop (SIL) mode or Processor-in-the-Loop (PIL) simulation mode, valid values for object include the following:

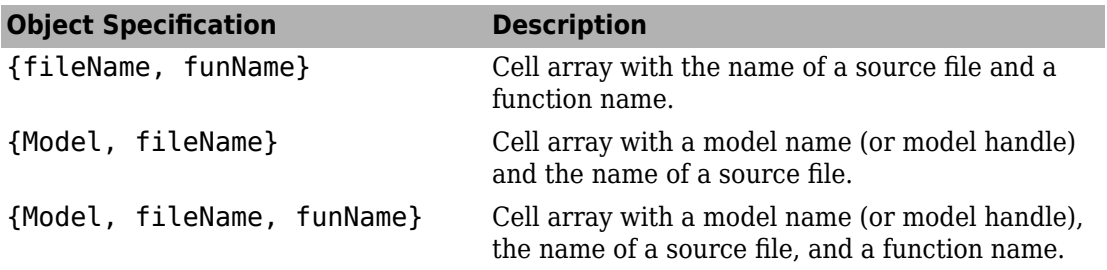

#### **mode**

The mode argument specifies the simulation mode for coverage. Valid values for mode include the following:

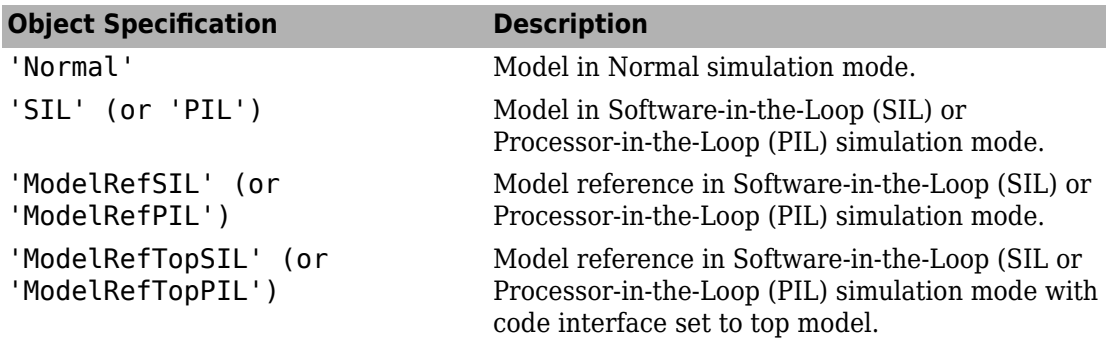

### **Output Arguments**

#### **complexity**

If cvdo does not contain cyclomatic complexity coverage results for object, complexity is empty.

If cvdo contains cyclomatic complexity coverage results for object, complexity is a two-element vector of the form [total\_complexity local\_complexity]:

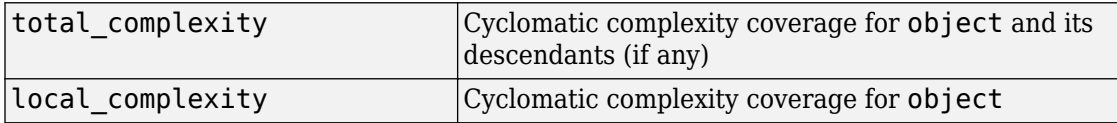

If object has variable-size signals, complexity also contains the variable complexity.

#### **Examples**

Open the sldemo\_fuelsys model and create the test specification object testObj. Enable decision, condition, and MCDC coverage for sldemo\_fuelsys and execute testObj using cvsim. Use complexityinfo to retrieve cyclomatic complexity results for the Throttle subsystem. The Throttle subsystem itself does not record cyclomatic complexity coverage results, but the contents of the subsystem do record cyclomatic complexity coverage.

```
mdl = 'sldemo_fuelsys';
open_system(mdl);
testObj = cvtest(mdl)
testObj.settings.decision = 1;
testObj.settings.condition = 1;
testObj.settings.mcdc = 1;data = \text{cvsim}(\text{testObj});
blk\_handle = get\_param([md], ... '/Engine Gas Dynamics/Throttle & Manifold/Throttle'],...
      'Handle');
coverage = complexityinfo(data, blk handle);coverage
```
#### **Alternatives**

Use the coverage settings to collect and display cyclomatic complexity coverage results in the coverage report:

- **1** Open the model.
- **2** In the Simulink Editor, select **Model Settings** on the **Modeling** tab.
- **3** On the **Coverage** pane of the Configuration Parameters dialog box, select **Enable coverage analysis**.
- **4** Under **Coverage metrics**, select **MCDC** as the structural coverage level.
- **5** Click **OK** to close the Configuration Parameters dialog box and save your changes.
- **6** Simulate the model and review the results in the HTML report.

#### **See Also**

[conditioninfo](#page-12-0) | [cvsim](#page-38-0) | [decisioninfo](#page-46-0) | [getCoverageInfo](#page-62-0) | [mcdcinfo](#page-67-0) | [sigrangeinfo](#page-88-0) | [sigsizeinfo](#page-91-0) | [tableinfo](#page-125-0)

#### **Topics**

"Cyclomatic Complexity"

**Introduced in R2011a**

### <span id="page-12-0"></span>**conditioninfo**

Retrieve condition coverage information from cvdata object

#### **Syntax**

```
coverage = conditioninfo(cvdo, object)
coverage = conditioninfo(cvdo, object, mode)
coverage = conditioninfo(cvdo, object, ignore descendants)[coverage, description] = conditioninfo(cvdo, object)
```
#### **Description**

coverage = conditioninfo(cvdo, object) returns condition coverage results from the cvdata object cvdo for the model component specified by object.

coverage = conditioninfo(cvdo, object, mode) returns condition coverage results from the cvdata object cvdo for the model component specified by object for the simulation mode mode.

coverage = conditioninfo(cvdo, object, ignore\_descendants) returns condition coverage results for object, depending on the value of ignore\_descendants.

[coverage, description] = conditioninfo(cvdo, object) returns condition coverage results and textual descriptions of each condition in object.

### **Input Arguments**

**cvdo**

cvdata object

#### **object**

An object in the Simulink model or 6tateflow diagram that receives decision coverage. Valid values for object are as follows:

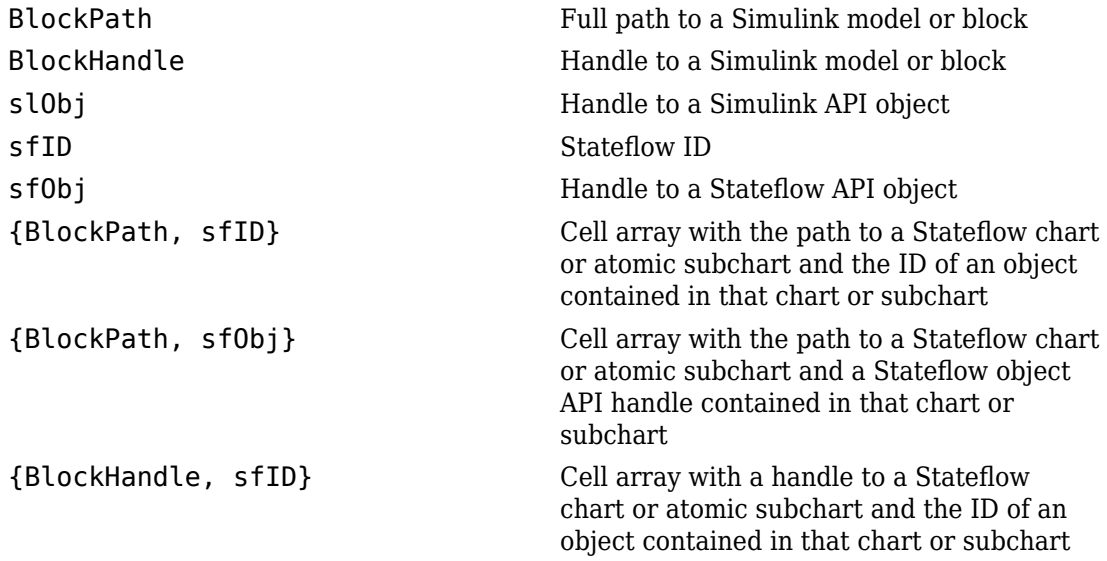

When specifying an S-function block, valid values for object include the following:

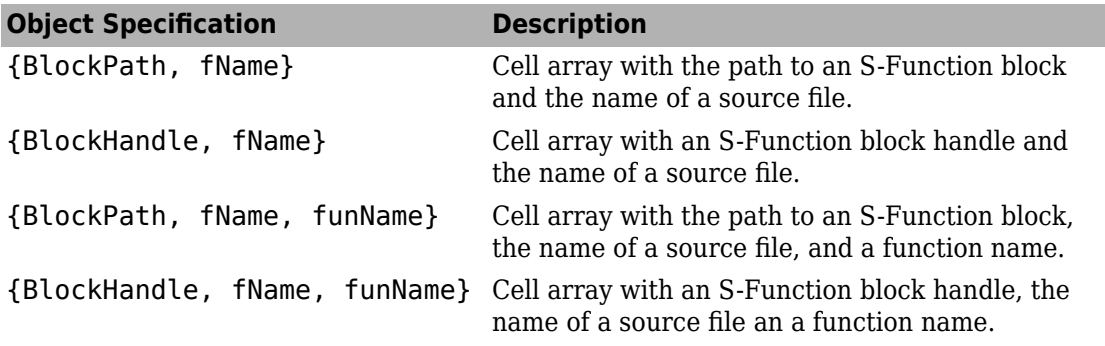

For coverage data collected during Software-in-the-Loop (SIL) mode or Processor-in-the-Loop (PIL) simulation mode, valid values for object include the following:

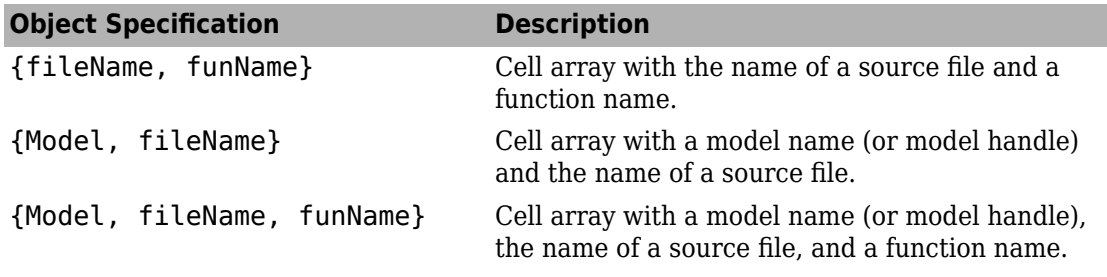

#### **mode**

The mode argument specifies the simulation mode for coverage. Valid values for mode include the following:

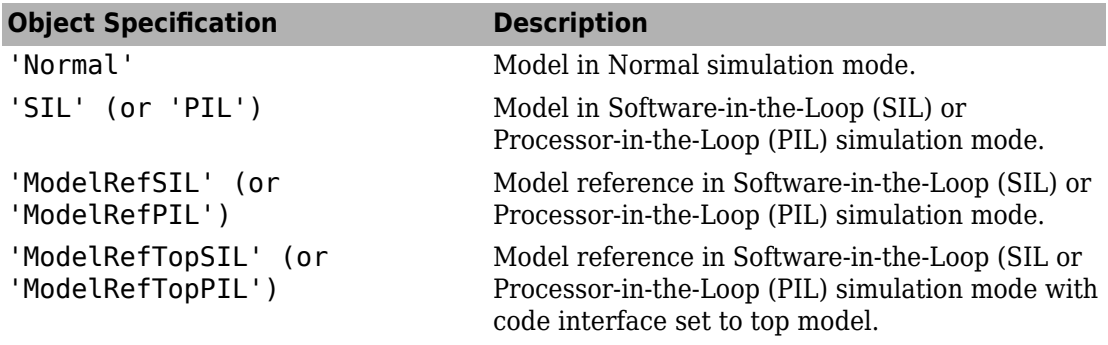

#### **ignore\_descendants**

Logical value that specifies whether to ignore the coverage of descendant objects 1 to ignore coverage of descendant objects

0 (default) to collect coverage of descendant objects

#### **Output Arguments**

#### **coverage**

The value of coverage is a two-element vector of form [covered\_outcomes total\_outcomes]. coverage is empty if cvdo does not contain condition coverage results for object. The two elements are:

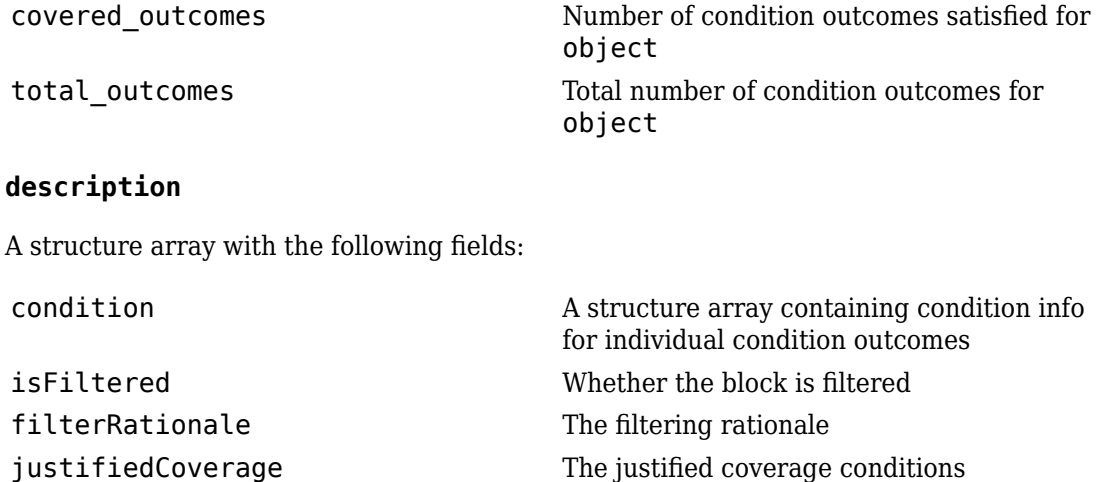

### **Examples**

The following example opens the slvnvdemo\_cv\_small\_controller example model, creates the test specification object testObj, enables condition coverage for testObj, and executes testObj. Then retrieve the condition coverage results for the Logic block (in the Gain subsystem) and determine its percentage of condition outcomes covered:

isJustified Whether the block is justified

```
mdl = 'slvnvdemo_cv_small_controller';
open_system(mdl)
testObj = cvtest(mdl)testObj.settings.condition = 1;
data = cvsim(testObj)blk_handle = get_param([mdl, '/Gain/Logic'], 'Handle');
cov = conditioninfo(data, blk handle)percent cov = 100 * cov(1) / cov(2)
```
### **Alternatives**

Use the coverage settings to collect condition coverage for a model:

**1** Open the model for which you want to collect condition coverage.

- **2** In the Model Editor, select **Model Settings** on the **Modeling** tab.
- **3** On the **Coverage** pane of the Configuration Parameters dialog box, select **Enable coverage analysis**.
- **4** Under **Coverage metrics**, select **Condition** as the structural coverage level.
- **5** On the **Coverage** > **Results** pane, specify the output you need.
- **6** Click OK to close the Configuration Parameters dialog box and save your changes.
- **7** Simulate the model and review the results.

#### **See Also**

[complexityinfo](#page-7-0) | [cvsim](#page-38-0) | [decisioninfo](#page-46-0) | [getCoverageInfo](#page-62-0) | [mcdcinfo](#page-67-0) | [overflowsaturationinfo](#page-72-0) | [sigrangeinfo](#page-88-0) | [sigsizeinfo](#page-91-0) | [tableinfo](#page-125-0)

#### **Topics**

"Condition Coverage (CC)"

#### **Introduced in R2006b**

### **cv.cvdatagroup class**

#### **Package:** cv

Collection of cvdata objects

#### **Description**

Instances of this class contain a collection of cvdata objects. Each cvdata object contains coverage results for a particular model in the model hierarchy.

#### **Construction**

[cv.cvdatagroup](#page-19-0) Create collection of cvdata objects for model reference hierarchy

#### **Methods**

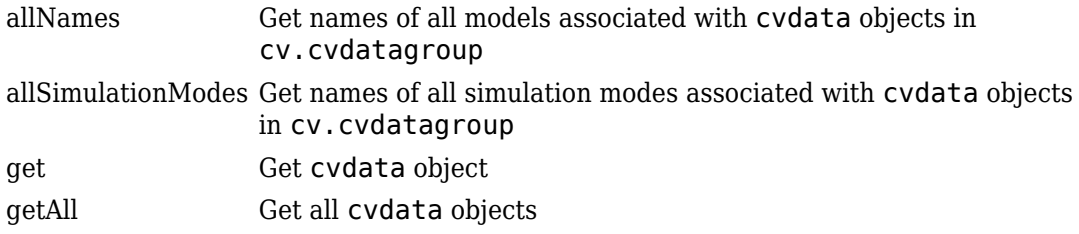

#### **Properties**

[name](#page-128-0) cv.cvdatagroup object name

### **Copy Semantics**

Handle. To learn how this affects your use of the class, see Copying Objects (MATLAB) in the MATLAB® Programming Fundamentals documentation.

### <span id="page-19-0"></span>**cv.cvdatagroup**

**Class:** cv.cvdatagroup **Package:** cv

Create collection of cvdata objects for model reference hierarchy

#### **Syntax**

```
cvdg = cv.cvdatagroup(cvdo1, cvdo2,...)
```
#### **Description**

 $\text{cvdg} = \text{cv.cvdatagroup}(\text{cvdo1}, \text{cvdo2}, \ldots)$  creates an instantiation of the cv.cvdatagroup class (cvdg) that contains the cvdata objects cvdo1, cvdo2, etc. A cvdata object contains results of the simulation runs.

#### **Examples**

Create an instantiation of the cv. cvdatagroup class and add two cvdata objects to it:

```
%% Record coverage data for 'sf_car' as cvdata object
model 1 = 'sf car';open_system(model_1)
cvdo1 = cvsim(model1);
%% Record coverage data for 'sf_abs' as cvdata object
model 2 = 'sf abs';open_system(model_2)
cvdo2 = cvsim(model_2);%% Add the two cvdata objects to a cv.cvdatagroup class instantiation
cvdg = cv.cvdatagroup(cvdo1, cvdo2);
```
### <span id="page-20-0"></span>**allSimulationModes**

**Class:** cv.cvdatagroup **Package:** cv

Get names of all simulation modes associated with cvdata objects in cv.cvdatagroup

### **Syntax**

```
simModes= allSimulationModes(cvdg)
simModes= allSimulationModes(cvdg, modelName)
```
### **Description**

Get names of all simulation modes associated with cvdata objects in cv.cvdatagroup.

simModes= allSimulationModes(cvdg) returns a cell array of character vectors or strings identifying all simulation modes associated with the cvdata objects in cvdg, an instantiation of the cv.cvdatagroup class.

simModes= allSimulationModes(cvdg, modelName) returns a cell array of character vectors or strings identifying all simulation modes associated with the model model Namein cvdg, an instantiation of the cv.cvdatagroup class.

### **Input Arguments**

**cvdg — Class instance** object

Instance of class cv.cvdatagroup.

**modelName — Name of the model** character vector or string

Model with which simulation modes are associated.

#### **Output Arguments**

#### **simModes — Simulation modes**

cell array of character vectors or strings

All simulation modes associated with cvdg. Valid values include the following:

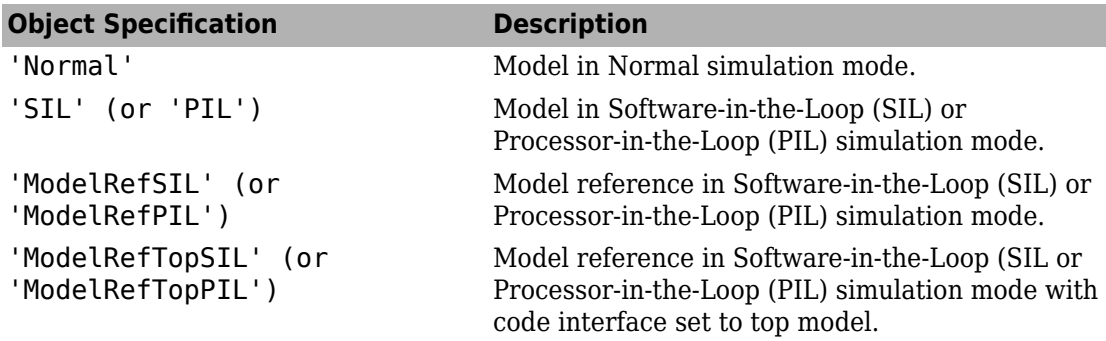

#### **Examples**

#### **Get the Simulation Modes Associated with Three cvdata Sets**

Add three cvdata objects to cvdg and return a cell array of model names:

```
a = cvdata;b = cvdata;c = cvdata;cvdg = cv.cvdatagroup;
add (cvdg, a, b, c);
model_simModes = allSimulationModes(cvdg)
```
### **cvexit**

Exit model coverage environment

### **Syntax**

cvexit

### **Description**

cvexit exits the model coverage environment. Issuing this command closes the Coverage Display window and removes coloring from a block diagram that displays its model coverage results.

#### **Introduced in R2006b**

### <span id="page-23-0"></span>**cvhtml**

Produce HTML report from model coverage objects

#### **Syntax**

```
cvhtml(file, cvdo)
cvhtml(file, cvdo1, cvdo2, ...)
cvhtml(file, cvdo1, cvdo2, ..., options)
cvhtml(file, cvdo, simMode)
```
### **Description**

cvhtml(file, cvdo) creates an HTML report of the coverage results in the cvdata or cv.cvdatagroup object cvdo when you run model coverage in simulation. cvhtml saves the coverage results in file. The model must be open when you use cvhtml to generate its coverage report.

cvhtml(file, cvdo1, cvdo2, ...) creates a combined report of several cvdata objects. The results from each object appear in a separate column of the HTML report. Each cvdata object must correspond to the same root model or subsystem. Otherwise, the function fails.

cvhtml(file, cvdo1, cvdo2, ..., options) creates a combined report of several cvdata objects using the report options specified by options.

cvhtml(file, cvdo, simMode) creates an HTML report for the models having the simulation mode simMode.

### **Input Arguments**

**cvdo — Class instance** object

cv.cvdatagroup object.

#### **file — HTML file**

character vector or string

The HTML file in the MATLAB current folder where cvhtml stores the results. You can also specify the absolute path or relative path and the HTML file where cvhtml stores the results.

#### **options — Report options**

character vector or string

Specify the report options that you specify in options:

- To enable an option, set it to 1 (e.g., '-hTR=1').
- To disable an option, set it to  $\theta$  (e.g.,  $'$  -bRG= $\theta'$ ).
- To specify multiple report options, list individual options in a single options character vector or string separated by commas or spaces (e.g., '-hTR=1 -bRG=0  $s$ cm= $0'$ ).

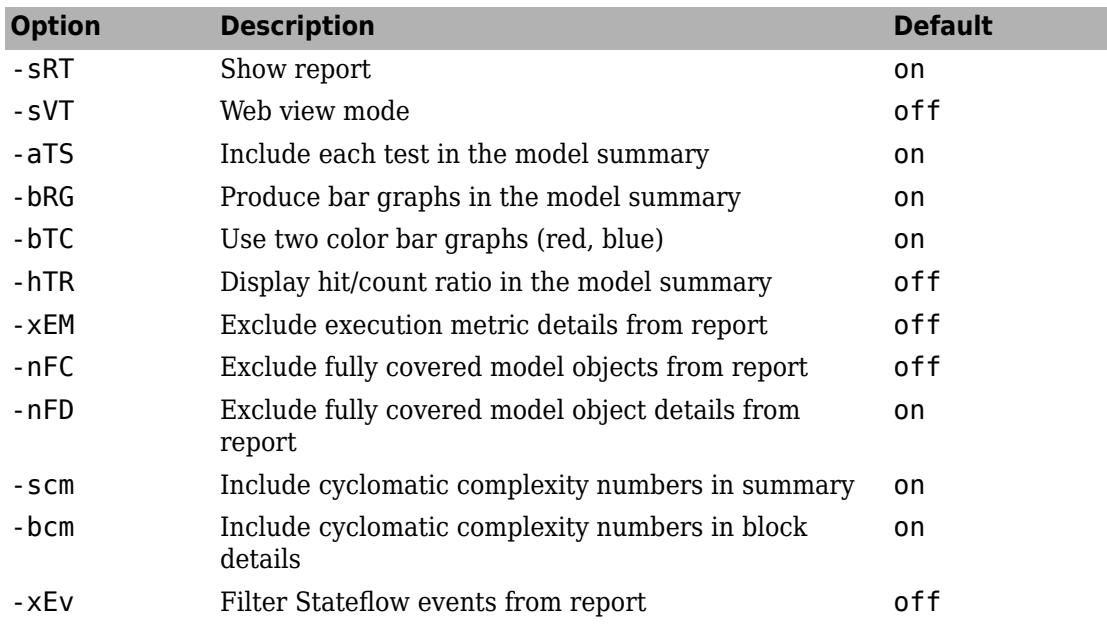

#### **simMode — Simulation mode**

character vector or string

Simulation mode associated with the models. Valid values include the following:

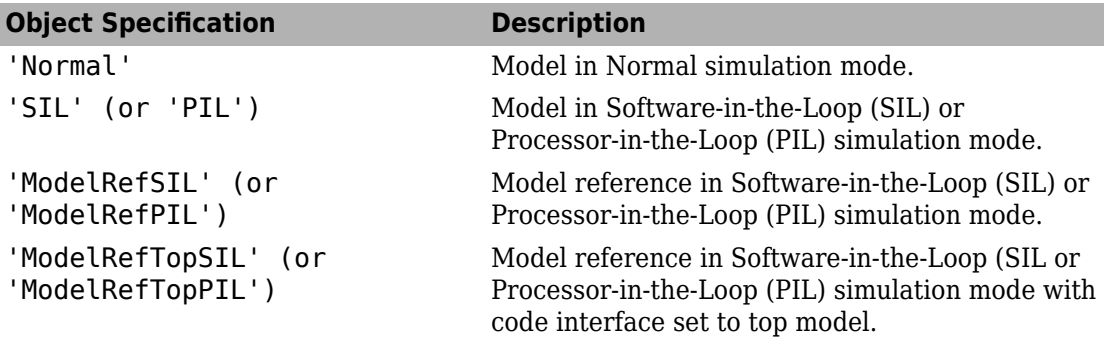

#### **Examples**

Make sure you have write access to the default MATLAB folder. Create a cumulative coverage report for the slvnvdemo\_cv\_small\_controller mode and save it as ratelim\_coverage.html:

```
model = 'slvnvdemo cv small controller';
open_system(model);
\text{cvt} = \text{cvtest}(\text{model});
cvd = cvsim(cvt);outfile = 'ratelim_coverage.html';
cvhtml(outfile, cvd);
```
### **Alternatives**

Use the coverage settings to create a model coverage report in an HTML file

- **1** Open the model for which you want a model coverage report.
- **2** In the Simulink Editor, select **Model Settings** on the **Modeling** tab.
- **3** On the **Coverage** pane of the Configuration Parameters dialog box, select **Enable coverage analysis**.
- **4** On the **Coverage** > **Results** pane, select **Generate report automatically after analysis**.
- **5** Click OK to close the Configuration Parameters dialog box and save your changes.

**6** Simulate the model and review the generated report.

#### **See Also**

[cv.cvdatagroup](#page-19-0) | [cvmodelview](#page-29-0) | [cvsim](#page-38-0)

#### **Topics**

"Create HTML Reports with cvhtml"

#### **Introduced before R2006a**

### **cvload**

Load coverage tests and stored results into memory

### **Syntax**

```
[tests, data] = cvload(filename)
[tests, data] = cvload(filename, restoretotal)
```
### **Description**

[tests, data] = cvload(filename) loads the tests and data stored in the text file filename.cvt. tests is a cell array of cvtest objects that are loaded. data is a cell array of cvdata objects that are loaded. data has the same size as tests, but if a particular test has no results, data can contain empty elements.

[tests, data] = cvload(filename, restoretotal) restores or clears the cumulative results from prior runs, depending on the value of restoretotal. If restoretotal is 1, cvload restores the cumulative results from prior runs. If restoretotal is unspecified or 0, cvload clears the model's cumulative results.

The following are special considerations for using the cvload command:

- If a model with the same name exists in the coverage database, the software loads only the compatible results that reference the existing model to prevent duplication.
- If the Simulink models referenced from the file are open but do not exist in the coverage database, the coverage tool resolves the links to the existing models.
- When you are loading several files that reference the same model, the software loads only the results that are consistent with the earlier files.

### **Examples**

Store coverage results in cvtest and cvdata objects:

```
[test_objects, data_objects] = cvload(test_results, 1);
```
#### **See Also**

[cvsave](#page-33-0)

#### **Topics**

"Load Stored Coverage Test Results with cvload"

#### **Introduced before R2006a**

### <span id="page-29-0"></span>**cvmodelview**

Display model coverage results with model coloring

### **Syntax**

```
cvmodelview(cvdo)
cvmodelview(cvdo, simMode)
```
#### **Description**

cvmodelview(cvdo) displays coverage results from the cvdata object cvdo by coloring the objects in the model that have model coverage results.

cvmodelview(cvdo, simMode) displays coverage results from the cvdata object cvdo by coloring the objects in the model that have model coverage results for the specified simulation mode.

### **Input Arguments**

**cvdo — Class instance** object

cv.cvdatagroup object.

#### **simMode — Simulation mode**

character vector or string

Simulation modes associated with the models. Valid values include the following:

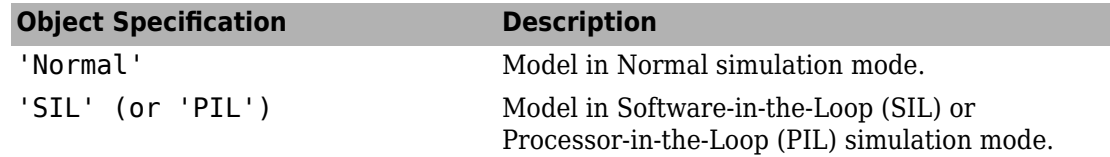

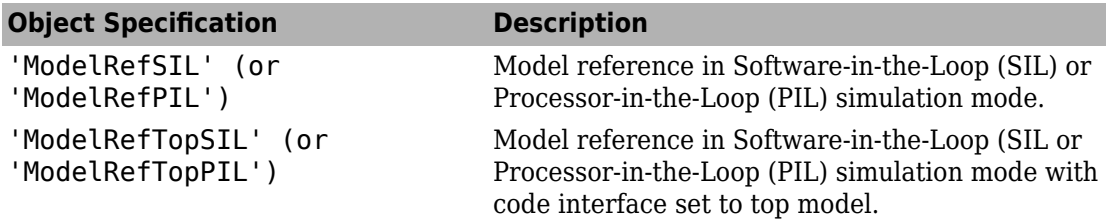

#### **Examples**

Open the slvnvdemo\_cv\_small\_controller example model, create the test specification object testObj, and execute testObj to collect model coverage. Run cvmodelview to color the model objects for which you collect model coverage information:

```
mdl = 'slvnvdemo_cv_small_controller';
open_system(mdl)
testObj = cvtest(mdl)
data = cvsim(testObj)
cvmodelview(data)
```
### **Alternatives**

Use the coverage settings to display model coverage results by coloring objects:

- **1** Open the model.
- **2** Select **Model Settings** on the **Modeling** tab.
- **3** On the **Coverage** pane of the Configuration Parameters dialog box, select **Enable coverage analysis**.
- **4** On the **Coverage** > **Results** pane, select **Display coverage results using model coloring**.
- **5** Click **OK** to close the Configuration Parameters dialog box and save your changes.
- **6** Simulate the model and review the results.

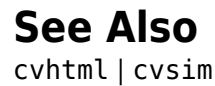

#### **Topics**

"View Coverage Results in a Model"

**Introduced in R2006b**

### **cvresults**

Returns active coverage data, clears and loads active coverage data from a file

### **Syntax**

```
[CVDATA, CVCUMDATA] = cvresults(MODELNAME)
cvresults(MODELNAME, 'clear')
cvresults(MODELNAME, 'load', filename)
```
### **Description**

[CVDATA, CVCUMDATA] = cvresults(MODELNAME) returns the active single-run coverage data CVDATA and cumulative coverage data CVCUMDATA.

cvresults(MODELNAME, 'clear') clears the active coverage data.

cvresults(MODELNAME, 'load', filename) loads the active coverage data from a .cvt file.

### **See Also**

**Introduced in R2016a**

#### <span id="page-33-0"></span>**cvsave**

Save coverage tests and results to file

#### **Syntax**

```
cvsave(filename, model)
cvsave(filename, cvd)
cvsave(filename, cvto1, cvto2, ...)
cvsave(filename, cell_array{ :})
```
### **Description**

cvsave(filename, model) saves all the tests (cvtest objects) and results (cvdata objects) related to model in the text file filename.cvt. model is a handle to or name of a Simulink model.

cvsave(filename, cvd) saves all the results (cvdata objects) for the active model in the text file filename.cvt. cvsave also saves information about any referenced models.

cvsave(filename, cvto1, cvto2, ...) saves multiple cvtest objects in the text file filename.cvt. cvsave also saves information about any referenced models.

cvsave(filename, cell\_array{ :}) saves the test results stored in each element of cell\_array to the file filename.cvt. Each element in cell\_array contains test results for a cvdata object.

### **Input Arguments**

#### **filename**

Character vector or string containing the name of the file in which to save the data. cvsave appends the extension . cvt to the name of the file when saving it.

**model**

Handle to a Simulink model

**cvd**

cvdata object

**cvto**

cvtest object

**cell\_array**

Cell array of cvtest objects

#### **Examples**

Save coverage results for the slvnvdemo cv small controller model in ratelim\_testdata.cvt:

```
model = 'slvnvdemo_cv_small_controller'; 
open_system(model);
cvt = cvtest(model);
cvd = cvsim(cvt);cvsave('ratelim_testdata', model);
```
Save cumulative coverage results for the Adjustable Rate Limiter subsystem in the slvnvdemo ratelim harness model from two simulations:

```
% Open model and subsystem
mdl = 'slvnvdemo_ratelim_harness';
mdl subsys = \dots 'slvnvdemo_ratelim_harness/Adjustable Rate Limiter';
open_system(mdl);
open_system(mdl_subsys);
% Create data files
t gain = (0:0.02:2.0)';
u_gain = sin(2 * pi * t_g)ain);
t_{pos} = [0;2];u_{pos} = [1;1];
```

```
t neq = [0;2];u neg = [-1;-1];
save('within_lim.mat','t_gain','u_gain','t_pos','u_pos', ...
     't_neg', 'u_neg');
t gain = [0;2];
u_{gain} = [0; 4];t pos = [0;1;1;2];u pos = [1;1;5;5]*0.02;
t neq = [0;2];u neg = [0;0];
save('rising_gain.mat','t_gain','u_gain','t_pos','u_pos', ...
     't_neg', 'u_neg');
% Specify coverage options in cvtest object
testObj1 = cvtest(mdl subsys);testObj1.label = 'Gain within slew limits';
testObj1.setupCmd = 'load(''within_lim.mat'');';
testObj1.settings.mcdc = 1;testObj1.settings.condition = 1;testObj1.settings.decision = 1;
testObj2 = cvtest(mdl subsys);testObj2rlabel = . . . 'Rising gain that temporarily exceeds slew limit';
test0bj2.setupCmd = 'load(''rising gain.math');';
testObj2.settings.mcdc = 1;testObj2.settings.condition = 1;testObj2.settings.decision = 1;
% Simulate the model with both cvtest objects
[dataObj1, simOut1] = cvsim(testObj1);[dataObj2,simOut2] = cvsim(testObj2,[0 2]);cumulative = dataObj1+dataObj2;cvsave('ratelim_testdata',cumulative);
```
As in the preceding example, save cumulative coverage results for the Adjustable Rate Limiter subsystem in the slvnvdemo\_ratelim\_harness model from two simulations. Save the results in a cell array and then save the data to a file

```
% Open model and subsystem
mdl = 'slvnvdemo_ratelim_harness';
mdl subsys = ...
```
```
 'slvnvdemo_ratelim_harness/Adjustable Rate Limiter';
open_system(mdl);
open_system(mdl_subsys);
% Create data files
t gain = (0:0.02:2.0)';
u gain = sin(2*pi*t gain);
t pos = [0;2];
u pos = [1;1];t neq = [0;2];u neg = [-1;-1];
save('within_lim.mat','t_gain','u_gain','t_pos','u_pos', ...
     't_neg', 'u_neg');
t gain = [0;2];
u gain = [0;4];
t pos = [0;1;1;2];
u pos = [1;1;5;5]*0.02;
t neg = [0;2];u neg = [0;0];
save('rising_gain.mat','t_gain','u_gain','t_pos','u_pos', ...
     't_neg', 'u_neg');
% Specify coverage options in cvtest object
testObj1 = cvtest(mdl subsys);
testObj1.label = 'Gain within slew limits';
testObj1.setupCmd = 'load(''within lim.math');';
testObj1.settings.mcdc = 1;testObj1.settings.condition = 1;testObj1.settings.decision = 1;testObj2 = cvtest(mdl subsys);
testObj2r.label = . . . 'Rising gain that temporarily exceeds slew limit';
testObj2.setupCmd = 'load(''rising_gain.mat'');';
testObj2.settings.mcdc = 1;testObj2.settings.condition = 1;
testObj2.settings.decision = 1;
% Simulate the model with both cvtest objects
[dataObj1,simOut1] = cvsim(testObj1);[dataObj2,simOut2] = \text{cvsim}(testObj2,[0 2]);% Save the results in the cell array
```

```
cov\_results{1} = dataObj1;cov\_results{2} = dataObj2;% Save the results to a file
cvsave('ratelim_testdata', cov_results{ :});
```
## **Alternatives**

Use the coverage settings to save cumulative coverage results for a model:

- **1** Open the model for which you want to save cumulative coverage results.
- **2** In the Model Editor, select **Model Settings** on the **Modeling** tab.
- **3** On the **Coverage** pane of the Configuration Parameters dialog box, select **Enable coverage analysis**.
- **4** On the **Coverage** > **Results** pane, select **Save last run in workspace variable**.
- **5** Click **OK** to close the Configuration Parameters dialog box and save your changes.
- **6** Simulate the model and review the results.

### **See Also**

[cvload](#page-27-0)

### **Topics**

"Save Test Runs to File with cvsave"

#### **Introduced before R2006a**

## <span id="page-38-0"></span>**cvsim**

Simulate and return model coverage results for test objects

## **Syntax**

```
cvdo = cvsim(modelName)
cvdo = cvsim(cvto)
[cvdo,simOut] = cvsim(cvto,Name1,Value1,Name2,Value2,...)[cvdo,simOut] = cvsim(cvto,ParameterStruct)
[cvdo1, cvdo2,...] = cvsim(cvto1, cvto2,...)
```
## **Description**

cvdo = cvsim(modelName) simulates the model and returns the coverage results for the model. cvsim saves the coverage results in the cvdata object, cvdo. However, when recording coverage for multiple models in a hierarchy, cvsim returns the coverage results in a cv.cvdatagroup object.

cvdo = cvsim(cvto) simulates the model and returns the coverage results for the cvtest object, cvto. cvsim saves the coverage results in the cvdata object, cvdo. However, when recording coverage for multiple models in a hierarchy, cvsim returns the coverage results in a cv.cvdatagroup object.

[cvdo,simOut] = cvsim(cvto,Name1,Value1,Name2,Value2,...) specifies the model parameters and simulates the model. cvsim returns the coverage results in the cvdata object, cvdo, and returns the simulation outputs in the Simulink.SimulationOutput object, simOut.

[cvdo,simOut] = cvsim(cvto,ParameterStruct) sets the model parameters specified in a structure ParameterStruct, simulates the model, returns the coverage results in cvdo, and returns the simulation outputs in simOut.

 $[{\rm cvd01}, {\rm cvd02}, \ldots] = {\rm cvsim}({\rm cvt01}, {\rm cvt02}, \ldots)$  simulates the model and returns the coverage results for the test objects, cvto1, cvto2, .... cvdo1 contains the coverage results for cvto1, cvdo2 contains the coverage results for cvto2, and so on.

**Note** Even if you have not enabled coverage recording for the model, you can execute the cvsim command to record coverage for your model.

### **Input Arguments**

#### **modelName**

Name of model specified as a character vector or string

#### **cvto**

cvtest object that specifies coverage options for the simulation

#### **ParameterStruct**

Model parameters specified as a structure

### **Name-Value Pair Arguments**

Specify optional comma-separated pairs of Name,Value arguments. Name is the argument name and Value is the corresponding value. Name must appear inside quotes. You can specify several name and value pair arguments in any order as Name1,Value1,...,NameN,ValueN.

#### **ParameterName**

Name of the model parameter to be specified for simulation

#### **ParameterValue**

Value of the model parameter

**Note** For a complete list of model parameters, see "Model Parameters" (Simulink).

### **Output Arguments**

**cvdo**

cvdata object

#### **simOut**

A Simulink.SimulationOutput object that contains the simulation outputs.

### **Examples**

Open the sldemo\_engine example model, create the test object, set the model parameters, and simulate the model. cvsim returns the coverage data in cvdo and the simulation outputs in the Simulink.SimulationOutput object, simOut:

```
model = 'sldemo_engine';
open_system(model); 
testObj = cvtest(model); % Get test data
testObj.settings.decision = 1;<br>paramStruct.AbsTol = 'le-5';
paramStruct.AbsTol = '1e-5<br>paramStruct.SaveState = 'on';
paramStruct.SaveState = 'on';<br>paramStruct.StateSaveName = 'xoutNew';
paramStruct.StateSaveName = 'xout<br>paramStruct.SaveOutput = 'on';
paramStruct.SaveOutput
paramStruct.OutputSaveName = 'youtNew';
[cvdo,simOut] = cvsim(testObj,paramStruct); % Get coverage
cvhtml('CoverageReport.html', cvdo); % Create HTML Report
```
## **See Also**

[cv.cvdatagroup](#page-19-0) | [cvtest](#page-41-0) | sim

**Introduced before R2006a**

## <span id="page-41-0"></span>**cvtest**

Create model coverage test specification object

### **Syntax**

```
cvto = cvtest(root)
cvto = cvtest(root, label)
cvto = cvtest(root, label, setupcmd)
```
## **Description**

cvto = cvtest(root) creates a test specification object with the handle cvto. Simulate cvto with the cvsim command.

cvto = cvtest(root, label) creates a test object with the label label, which is used for reporting results.

 $\text{cvto} = \text{cvtest}(\text{root}, \text{label}, \text{setupcmd})$  creates a test object with the setup command setupcmd.

## **Input Arguments**

#### **root**

Name or handle for a Simulink model or a subsystem. Only the specified model or subsystem and its descendants are subject to model coverage testing.

#### **label**

Label for test object

#### **setupcmd**

Setup command for creating test object. The setup command is executed in the base MATLAB workspace just prior to running the simulation. This command is useful for loading data prior to a test.

## **Output Arguments**

#### **cvto**

A test specification object with the following structure.

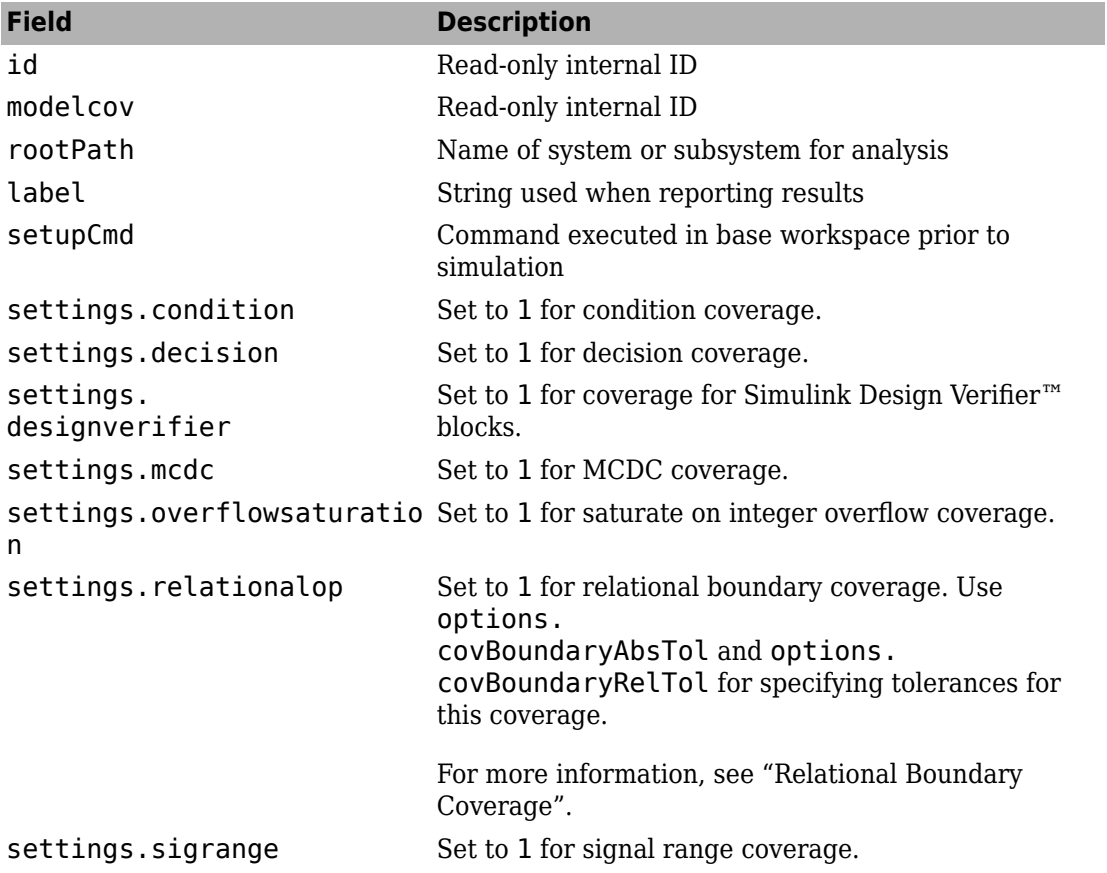

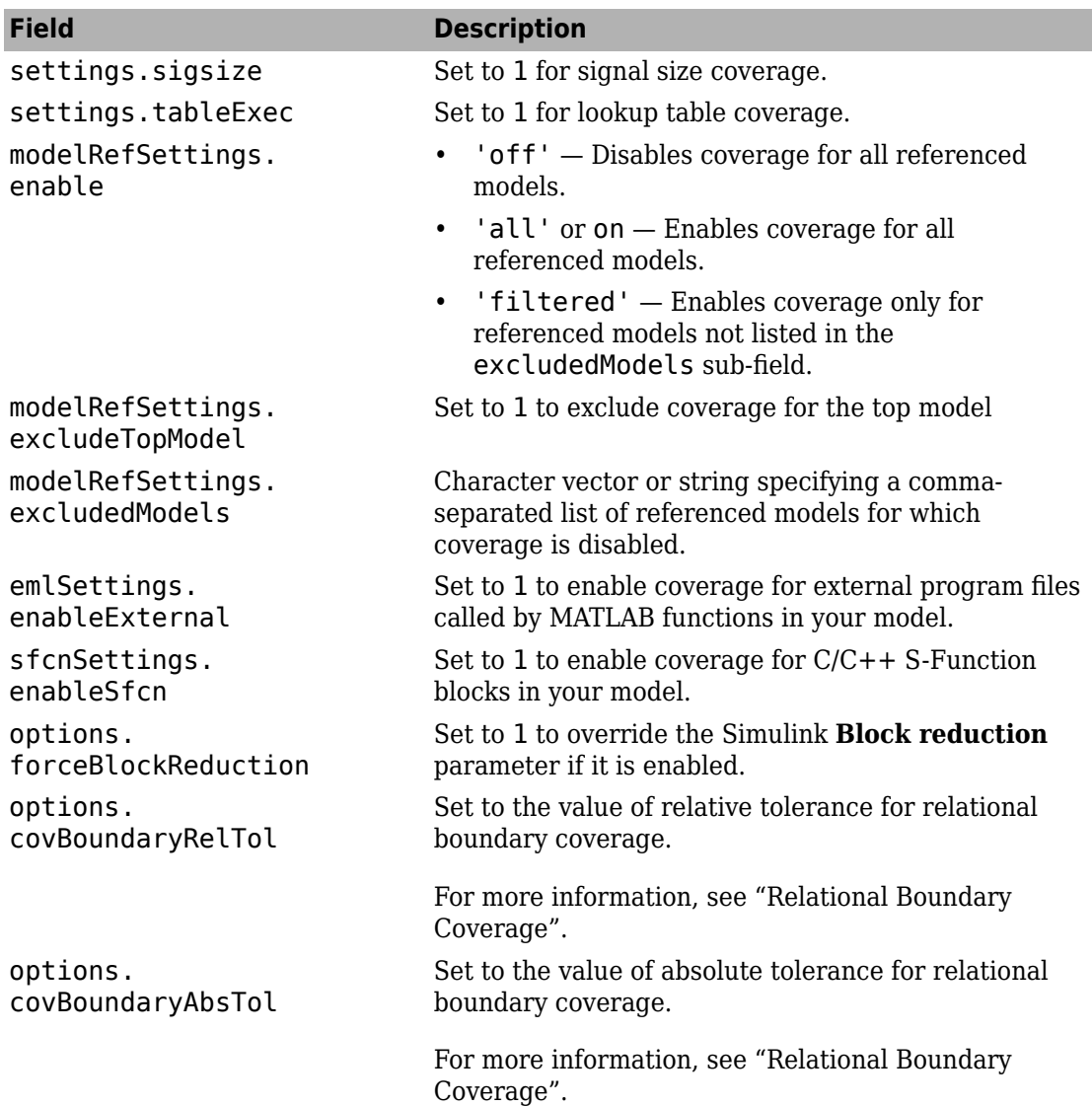

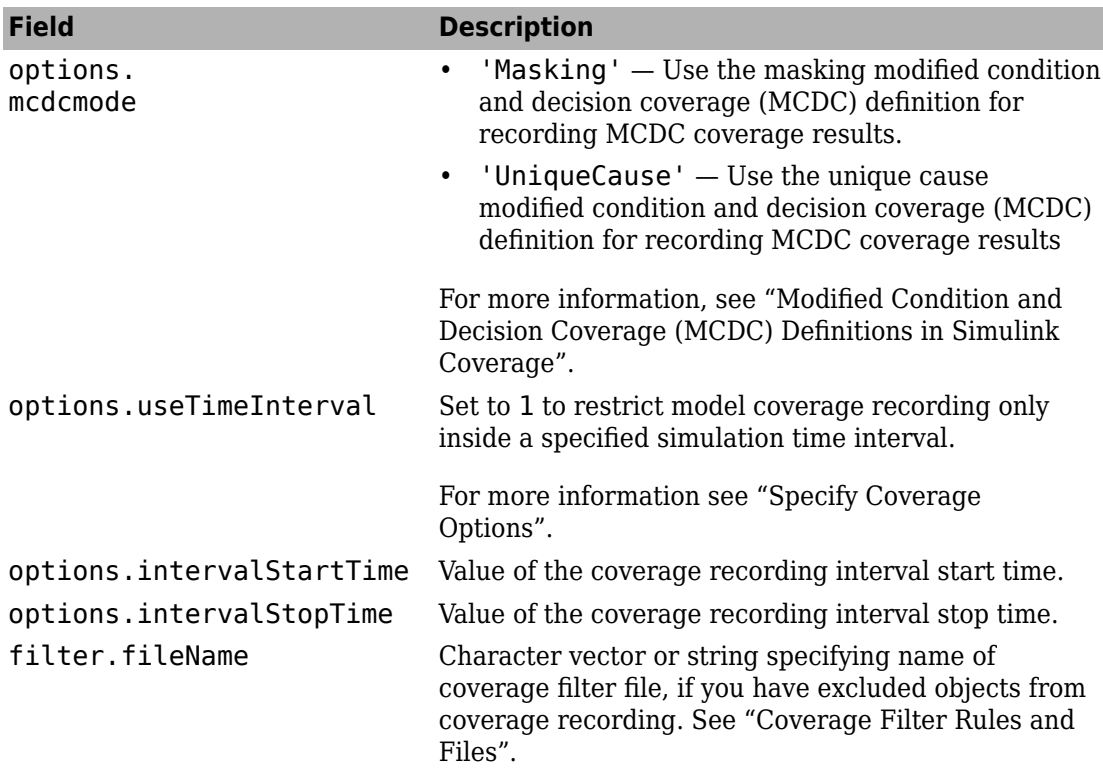

### **Examples**

Create a cvtest object for the Adjustable Rate Limiter block in the slvnvdemo ratelim harness model. Simulate and get coverage data using [cvsim](#page-38-0).

```
open system('slvnvdemo ratelim harness');
test\overline{0}bj = cvtest([ 'slvnvdemo_ratelim_harness', ... '/Adjustable Rate Limiter']);
testObj.label = 'Gain within slew limits';
testObj.setupCmd = ...'load(''slvnvdemo ratelim harness data.mat'');';
testObj.settings.decision = 1;
testObj.settings.overflowsaturation = 1;
cvdo = cvsim(testObj);
```
### **See Also**

[cv.cvdatagroup](#page-19-0) | [cvsim](#page-38-0)

# **Topics**

"Create Tests with cvtest"

### **Introduced before R2006a**

# <span id="page-46-0"></span>**decisioninfo**

Retrieve decision coverage information from cvdata object

# **Syntax**

```
coverage = decisioninfo(cvdo, object)
coverage = decisioninfo(cvdo, object, mode)
coverage = decisioninfo(cvdo, object, ignore_descendants)
[coverage, description] = decisioninfo(cvdo, object)
```
## **Description**

coverage = decisioninfo(cvdo, object) returns decision coverage results from the cvdata object cvdo for the model component specified by object.

coverage = decisioninfo(cvdo, object, mode) returns decision coverage results from the cvdata object cvdo for the model component specified by object for the simulation mode mode.

coverage = decisioninfo(cvdo, object, ignore\_descendants) returns decision coverage results for object, depending on the value of ignore\_descendants.

[coverage, description] = decisioninfo(cvdo, object) returns decision coverage results and text descriptions of decision points associated with object.

## **Input Arguments**

**cvdo**

cvdata object

### **object**

The object argument specifies an object in the model or Stateflow chart that received decision coverage. Valid values for object include the following:

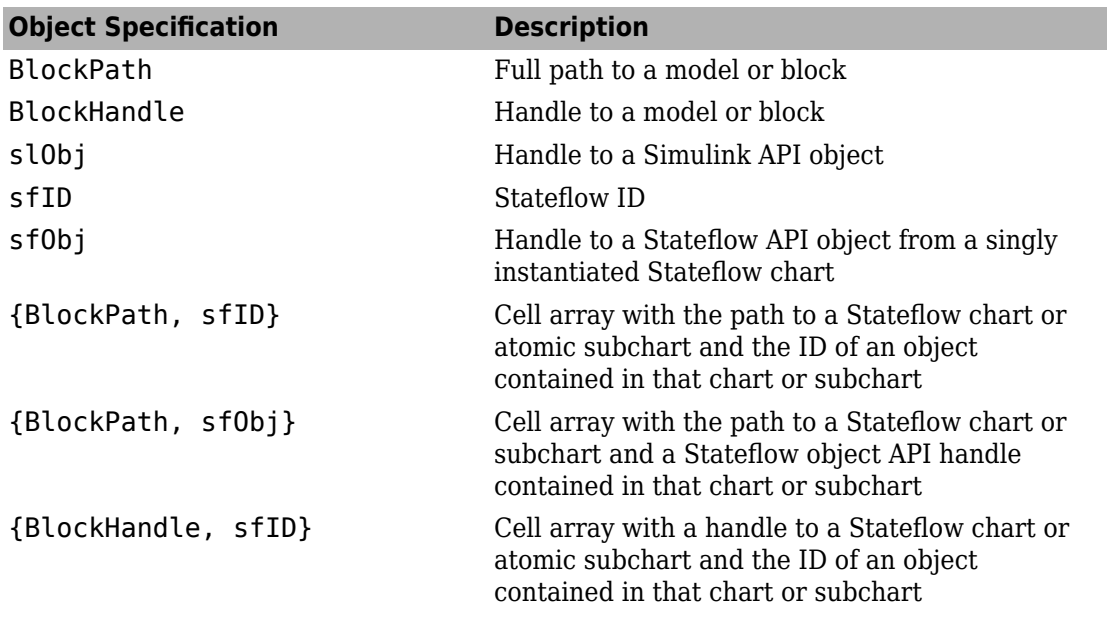

When specifying an S-function block, valid values for object include the following:

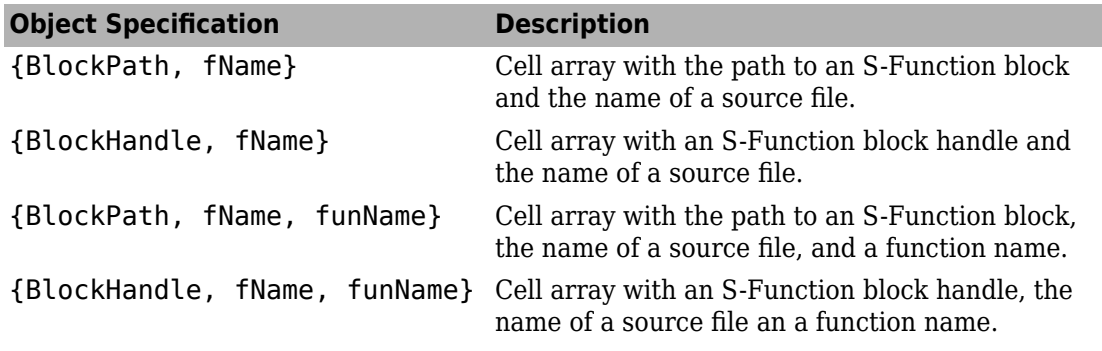

For coverage data collected during Software-in-the-Loop (SIL) mode or Processor-in-the-Loop (PIL) simulation mode, valid values for object include the following:

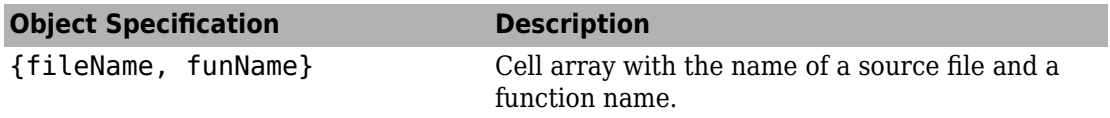

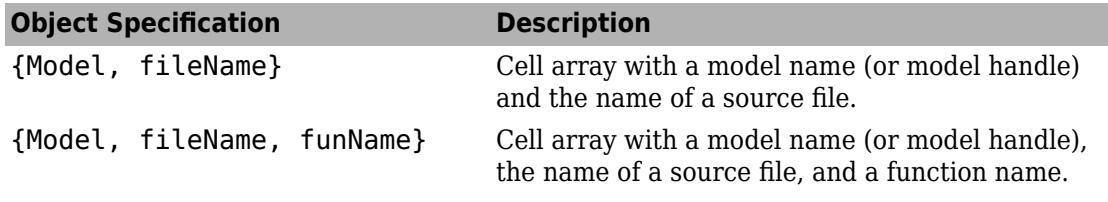

#### **mode**

The mode argument specifies the simulation mode for coverage. Valid values for mode include the following:

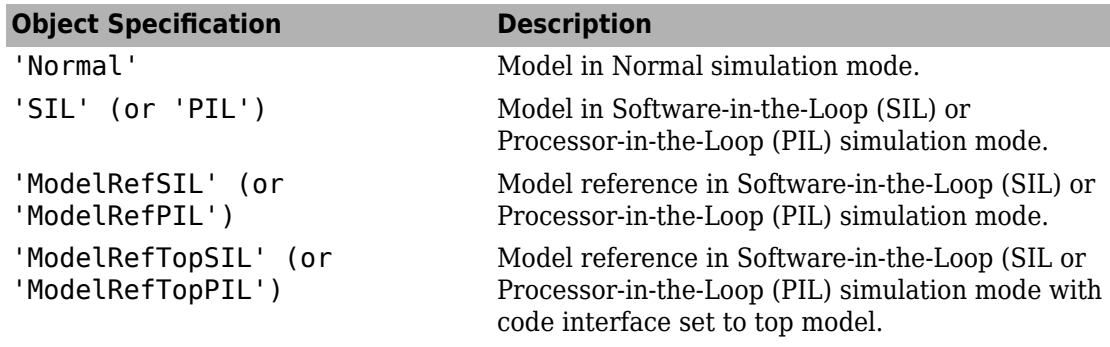

#### **ignore\_descendants**

Specifies to ignore the coverage of descendant objects if ignore\_descendants is set to 1.

### **Output Arguments**

#### **coverage**

The value of coverage is a two-element vector of the form [covered\_outcomes total outcomes].coverage is empty if cvdo does not contain decision coverage results for object. The two elements are:

covered\_outcomes Number of decision outcomes satisfied for object

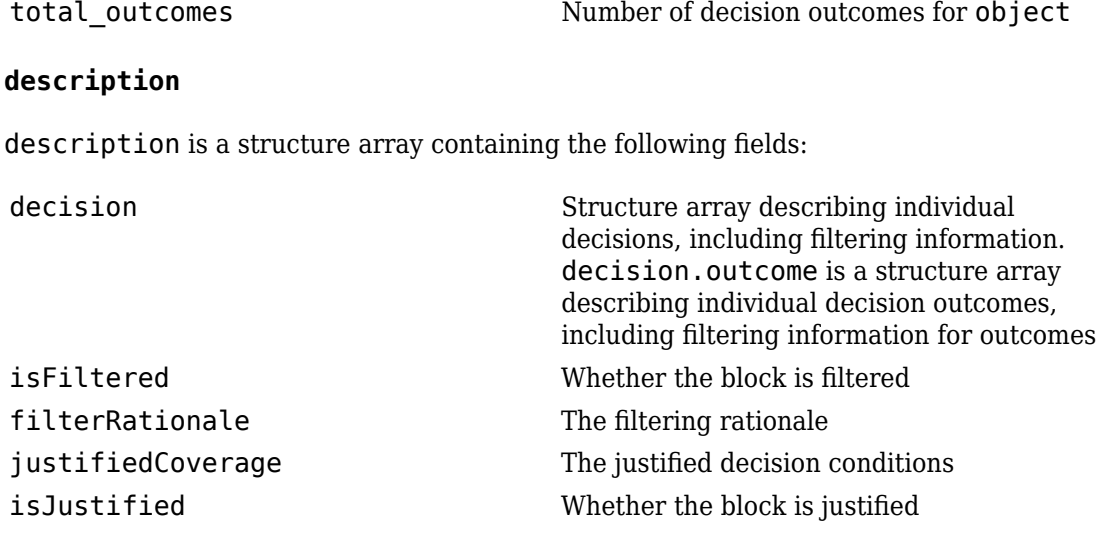

## **Examples**

Open the slvnvdemo cv small controller model and create the test specification object testObj. Enable decision coverage for slvnvdemo\_cv\_small\_controller and execute testObj using cvsim. Use decisioninfo to retrieve the decision coverage results for the Saturation block and determine the percentage of decision outcomes covered:

```
mdl = 'slvnvdemo cv small controller';
open_system(mdl)
testObj = cvtest(mdl)testObj.settings.decision = 1;
data = \text{cvsim}(\text{testObj})blk handle = get param([mdl, '/Saturation'], 'Handle');
cov = decisioninfo(data, blk handle)percent_{cov} = 100 * cov(1) / cov(2)
```
## **Alternatives**

Use the coverage settings to collect and display decision coverage results:

- **1** Open the model.
- **2** In the Model Editor, select **Model Settings** on the **Modeling** tab.
- **3** On the **Coverage** pane of the Configuration Parameters dialog box, select **Enable coverage analysis**.
- **4** Under **Coverage metrics**, select **Decision** as the structural coverage level.
- **5** On the **Coverage** > **Results** pane, specify the output you need.
- **6** Click OK to close the Configuration Parameters dialog box and save your changes.
- **7** Simulate the model and review the results.

## **See Also**

[complexityinfo](#page-7-0) | [conditioninfo](#page-12-0) | [cvsim](#page-38-0) | [getCoverageInfo](#page-62-0) | [mcdcinfo](#page-67-0) | [overflowsaturationinfo](#page-72-0) | [sigrangeinfo](#page-88-0) | [sigsizeinfo](#page-91-0) | [tableinfo](#page-125-0)

### **Topics**

"Decision Coverage (DC)"

#### **Introduced in R2006b**

## **executioninfo**

Retrieve execution coverage information from cvdata object

### **Syntax**

```
coverage = executioninfo(cvdo, object)
coverage = executioninfo(cvdo, object, mode)
coverage = executioninfo(cvdo, object, ignore descendants)[coverage, description] = executioninfo(cvdo, object)
```
### **Description**

coverage = executioninfo(cvdo, object) returns execution coverage results from the cvdata object cvdo for the model component specified by object.

coverage = executioninfo(cvdo, object, mode) returns execution coverage results from the cvdata object cvdo for the model component specified by object for the simulation mode mode.

coverage = executioninfo(cvdo, object, ignore\_descendants) returns execution coverage results for object, depending on the value of ignore\_descendants.

[coverage, description] = executioninfo(cvdo, object) returns execution coverage results and text descriptions of execution points associated with object.

## **Input Arguments**

**cvdo**

cvdata object

### **object**

The object argument specifies an object in the model or Stateflow chart that received execution coverage. Valid values for object include the following:

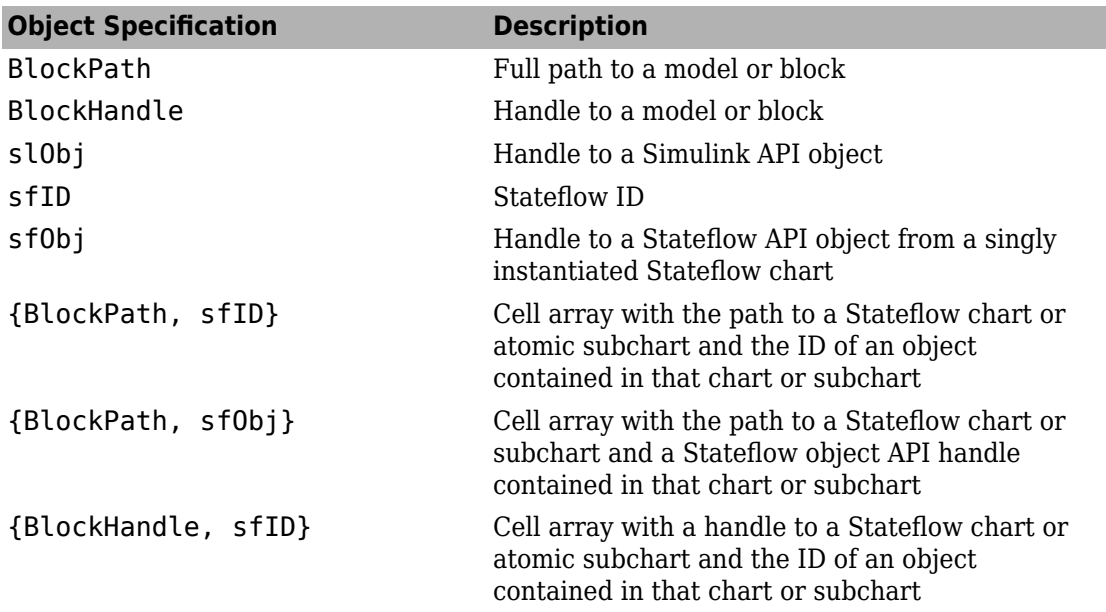

When specifying an S-function block, valid values for object include the following:

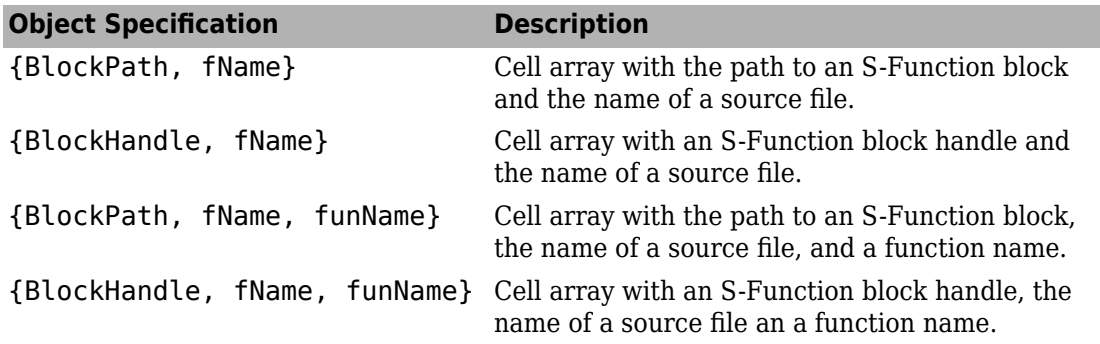

For coverage data collected during Software-in-the-Loop (SIL) mode or Processor-in-the-Loop (PIL) simulation mode, valid values for object include the following:

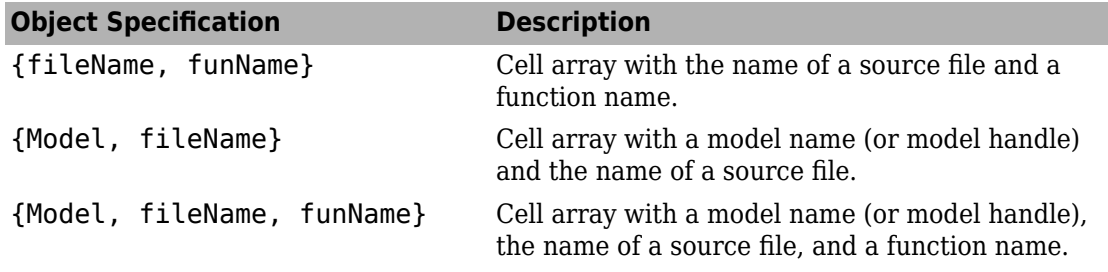

#### **mode**

The mode argument specifies the simulation mode for coverage. Valid values for mode include the following:

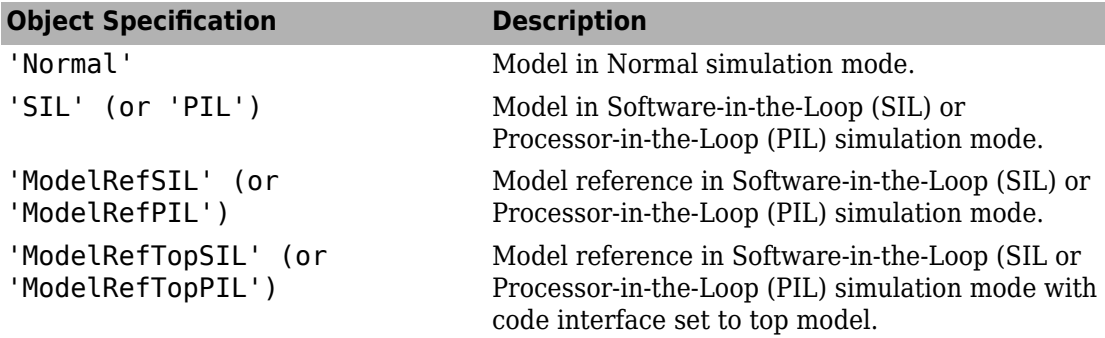

#### **ignore\_descendants**

Specifies to ignore the coverage of descendant objects if ignore\_descendants is set to 1.

## **Output Arguments**

#### **coverage**

The value of coverage is a two-element vector of the form [covered\_outcomes total\_outcomes].coverage is empty if cvdo does not contain execution coverage results for object. The two elements are:

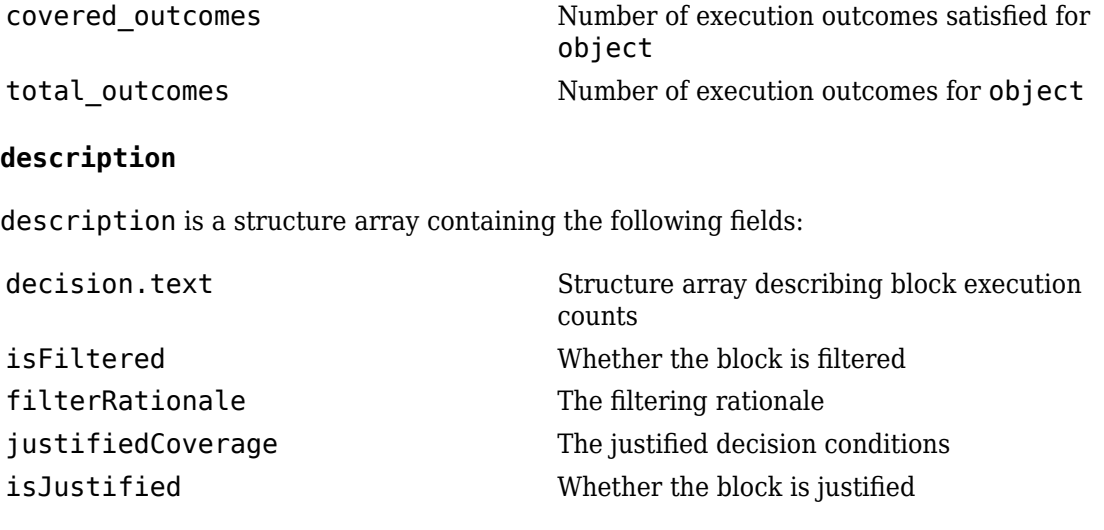

### **Examples**

Open the slvnvdemo\_cv\_small\_controller model and create the test specification object testObj. Enable execution coverage for slvnvdemo\_cv\_small\_controller and execute testObj using cvsim. Use executioninfo to retrieve the execution coverage results for the Saturation block and determine the percentage of execution outcomes covered:

```
mdl = 'slvnvdemo_cv_small_controller';
open_system(mdl)
testObj = cvtest(mdl)data = \text{cvsim}(\text{testObj})blk_handle = get_param([mdl, '/Saturation'], 'Handle');
cov = executioninfo(data, blk_handle)
percent cov = 100 * cov(1) / cov(2)
```
### **Alternatives**

Use the coverage settings to collect and display execution coverage results:

**1** Open the model.

- **2** In the Model Editor, select **Model Settings** on the **Modeling** tab.
- **3** On the **Coverage** pane of the Configuration Parameters dialog box, select **Enable coverage analysis**.
- **4** Under **Coverage metrics**, select **Block Execution** as the structural coverage level.
- **5** On the **Coverage** > **Results** pane, specify the output you need.
- **6** Click OK to close the Configuration Parameters dialog box and save your changes.
- **7** Simulate the model and review the results.

### **See Also**

[complexityinfo](#page-7-0) | [conditioninfo](#page-12-0) | [cvsim](#page-38-0) | [decisioninfo](#page-46-0) | [getCoverageInfo](#page-62-0) | [mcdcinfo](#page-67-0) | [overflowsaturationinfo](#page-72-0) | [sigrangeinfo](#page-88-0) | [sigsizeinfo](#page-91-0) | [tableinfo](#page-125-0)

### **Topics**

"Execution Coverage (EC)"

#### **Introduced in R2006b**

## **get**

**Class:** cv.cvdatagroup **Package:** cv

Get cvdata object

## **Syntax**

get(cvdg, model\_name) get(cvdg, model\_name, simMode)

## **Description**

Get cvdata object.

get(cvdg, model\_name) returns the cvdata object in the cv.cvdatagroup object cvdg that corresponds to the model specified in model\_name.

get(cvdg, model\_name, simMode) returns the cvdata object in the cv.cvdatagroup object cvdg that corresponds to the model specified in model\_name having the simulation mode simMode.

## **Input Arguments**

**cvdg — Class instance** object

Instance of class cv.cvdatagroup.

### **model\_name — Name of the model**

character vector or string

Model to which the cvdata object in the cv.cvdatagroup object cvdg corresponds.

#### **simMode — Simulation mode**

character vector or string

Simulation mode for the cvdata object in the cv.cvdatagroup object. Valid values include the following:

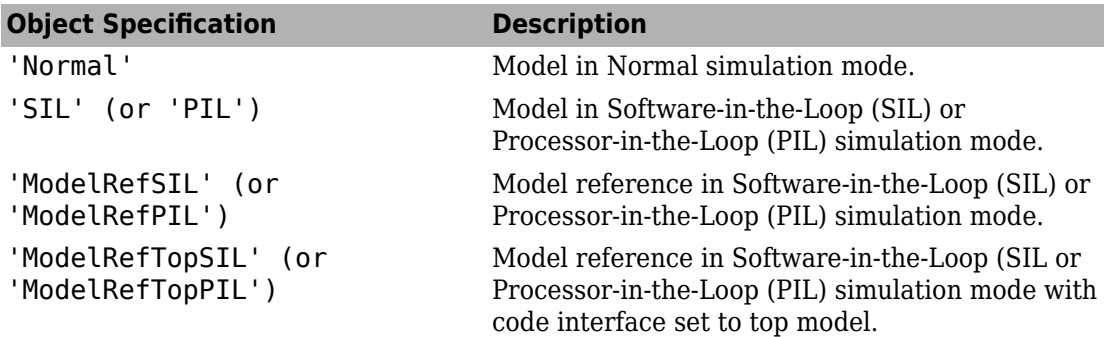

## **Examples**

Get a cvdata object from the specified Simulink model:

```
get(cvdg, 'slvnvdemo_cv_small_controller');
get(cvdg, 'slvnvdemo_cv_small_controller', 'ModelRefSIL');
```
# **getAll**

**Class:** cv.cvdatagroup **Package:** cv

Get all cvdata objects

## **Syntax**

getAll(cvdg) getAll(cvdg, simMode)

## **Description**

Get all cvdata objects.

getAll(cvdg) returns all cvdata objects in the cv.cvdatagroup object cvdg.

getAll(cvdg, simMode) returns all cvdata objects in the cv.cvdatagroup object cvdg having the simulation mode simMode.

## **Input Arguments**

**cvdg — Class instance** object

Instance of class cv.cvdatagroup.

#### **simMode — Simulation mode**

character vector or string

Simulation mode associated with the cvdata objects in cvdg. Valid values include the following:

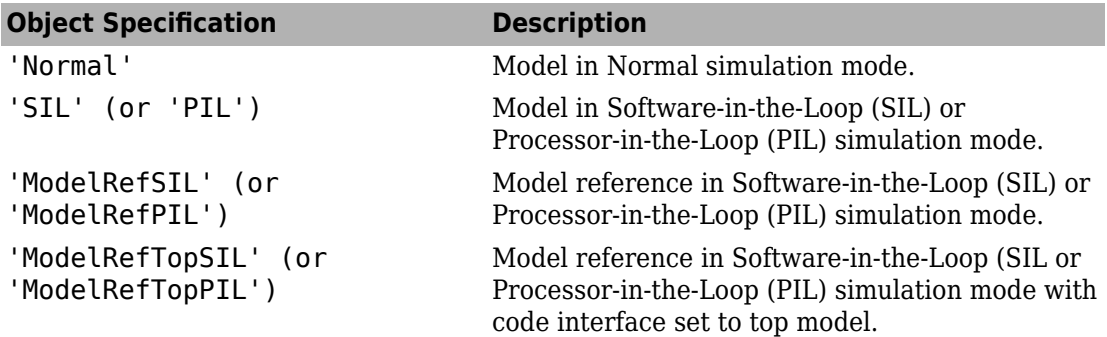

## **Examples**

Return all cvdata objects from the specified Simulink model:

```
getAll(cvdg, 'slvnvdemo_cv_small_controller');
getAll(cvdg, 'slvnvdemo_cv_small_controller', 'ModelRefSIL');
```
## **extract**

Extract subsystem coverage data from system-level coverage data

# **Syntax**

```
excvd = extract(cvdo,subsystem)
```
## **Description**

excvd = extract(cvdo, subsystem) extracts coverage data for subsystem from system-level coverage data cvdo.

## **Examples**

### **Create HTML Coverage Report for a Subsystem from Model Coverage Data**

Record coverage data for the sf\_car model.

```
model = 'sf_car'
open(model)
cvdo = cvsim(model);
```
Extract the coverage data for the shift\_logic subsystem from the coverage data from the top-level model sf\_car.

```
excvd = extract(cvdo,'sf_car/shift_logic');
```
Create a coverage report from the extracted coverage data.

cvhtml('tmp', excvd)

## **Input Arguments**

#### **cvdo — System-level coverage data object**

object (default)

System-level coverage data object from a top-level model, specified as an object.

Data Types: object

**subsystem — Subsystem in a Simulink model** character vector (default)

Full name or path of a subsystem in an open or loaded Simulink model, specified as a character vector.

Data Types: character vector

### **Output Arguments**

#### **excvd — Extracted coverage data object**

object

Coverage data object for a subsystem extracted from a Simulink model, returned as an object.

### **See Also**

[cv.cvdatagroup](#page-19-0) | [cvhtml](#page-23-0) | [cvsim](#page-38-0)

### **Topics**

"Create HTML Reports with cvhtml"

#### **Introduced in R2019b**

# <span id="page-62-0"></span>**getCoverageInfo**

Retrieve coverage information for Simulink Design Verifier blocks from cvdata object

## **Syntax**

```
[coverage, description] = getCoverageInfo(cvdo, object)
[coverage, description] = getCoverageInfo(cvdo, object, metric)
[coverage, description] = getCoverageInfo(cvdo, object, metric, 
ignore_descendants)
```
## **Description**

[coverage, description] = getCoverageInfo(cvdo, object) collects Simulink Design Verifier coverage for object, based on coverage results in cvdo. object is a handle to a block, subsystem, or Stateflow chart. getCoverageData returns coverage data only for Simulink Design Verifier library blocks in object's hierarchy.

[coverage, description] = getCoverageInfo(cvdo, object, metric) returns coverage data for the block type specified in metric. If object does not match the block type, getCoverageInfo does not return data.

[coverage, description] = getCoverageInfo(cvdo, object, metric, ignore descendants) returns coverage data about object, omitting coverage data for its descendant objects if ignore\_descendants equals 1.

## **Input Arguments**

**cvdo**

cvdata object

### **object**

In the model or 6tateflow chart, object that received Simulink Design Verifier coverage. The following are valid values for object.

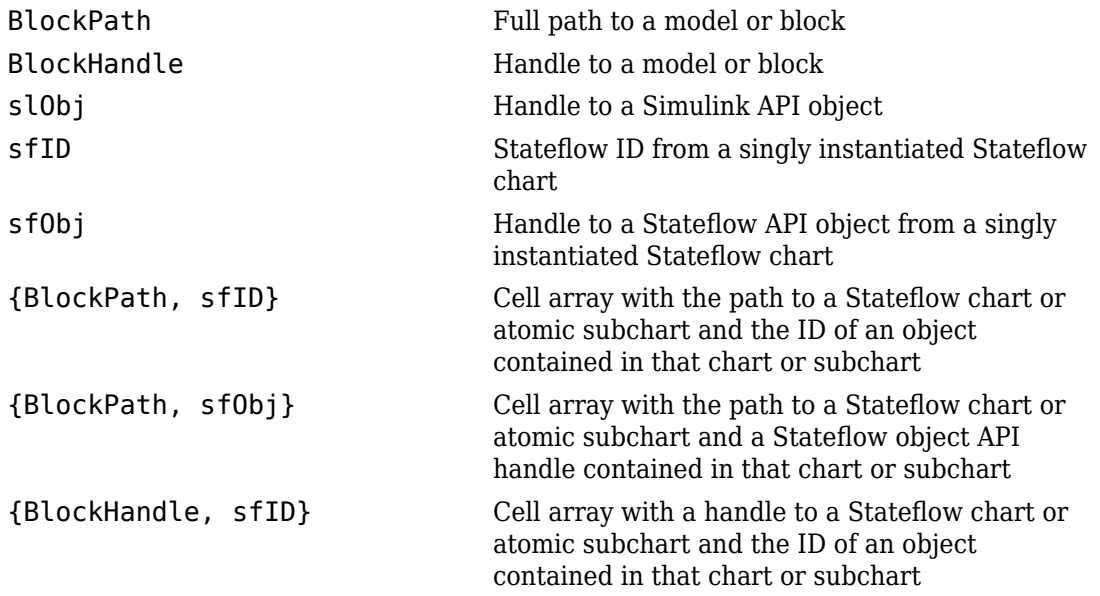

#### **Default:**

#### **metric**

cvmetric.Sldv enumeration object, or a cell array of enumeration objects, with values that correspond to Simulink Design Verifier library blocks. If you don't specify a metric, getCoverageInfo returns coverage information for all available metrics for the specified object.

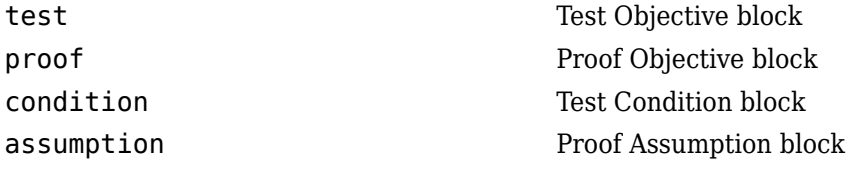

#### **ignore\_descendants**

Boolean value that specifies to ignore the coverage of descendant objects if set to 1.

### **Output Arguments**

#### **coverage**

Two-element vector of the form [*covered\_outcomes total\_outcomes*].

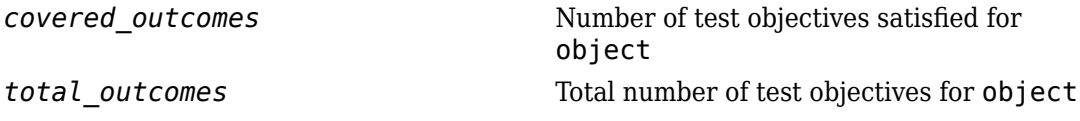

coverage is empty if cvdo does not contain decision coverage results for object.

**Note** If object receives coverage for multiple metrics, then the output argument coverage is a cell array with each cell corresponding to the objective outcomes for a metric. Each cell contains a two-element vector of the form [*covered\_outcomes total\_outcomes*].

#### **description**

Structure array containing descriptions of each objective, and descriptions and execution counts for each outcome within object.

**Note** If object receives coverage for multiple metrics, then the output argument description is a cell array with each cell corresponding to the descriptions for a metric. Each cell contains a structure array containing descriptions of each objective, and descriptions and execution counts for each outcome within object.

### **Examples**

Get coverage for all Proof Objective blocks in Verification Subsystem1

```
mdl = 'sldvdemo_powerwindow_vs';
open_system(mdl)
set_param(mdl, 'StopTime', '10')
testObj = cvtest(mdl);testObj.settings.designverifier = 1;
data = cvsim(testObj);
verifSubsys = [mdl '/Verification Subsystem1'];
covProof = getCoverageInfo(data, verifSubsys, cvmetric.Sldv.proof)
```
covProof is a two-element vector of the form [covered\_outcomestotal\_outcomes] showing 1 covered outcome out of 1 total proof objective outcome.

Get coverage for a specific Test Objective block in Verification Subsystem1

```
mdl = 'sldvdemo_powerwindow_vs';
open_system(mdl)
set param(mdl, 'StopTime', '10')
testObj = cvtest(mdl);testObj.settings.designverifier = 1;data = \text{cosim}(testObj);
verifSubsys = [mdl '/Verification Subsystem1'];
testObjBlock = [verifSubsys '/Test Objective2'];
covTest = getCoverageInfo(data, testObjBlock)
```
covTest is a two-element vector of the form [covered\_outcomes total\_outcomes] showing 0 covered outcomes out of 1 total test objective outcome.

Get coverage data and descriptions for all available metrics recorded in Verification Subsystem1

```
mdl = 'sldvdemo powerwindow vs';
open_system(mdl)
set_param(mdl, 'StopTime', '10')
testObj = cvtest(mdl);testObj.settings.designverifier = 1;
data = \text{cosim}(\text{testObj});verifSubsys = [mdl '/Verification Subsystem1'];
[covAll, descrAll] = getCoveragelnfo(data, verifSubsys, ...{cvmetric.Sldv.proof, cvmetric.Sldv.test})
```
covAll is a cell array with cells corresponding to the objective outcomes for each metric. descrAll is a cell array with cells corresponding to descriptions of each metric.

covAll{1} covAll{2}

 $covAll{1}$  is a two-element vector of the form [covered outcomes total outcomes] showing 1 covered outcomes out of 1 total proof objective outcomes. covAll{2} is a twoelement vector of the form [covered\_outcomes total\_outcomes] showing 0 covered outcomes out of 1 total test objective outcomes.

descrAll{1} descrAll{2}

descrAll{1} is a structure array containing descriptions of each proof objective, and descriptions and execution counts for each outcome. descrAll{2} is a structure array containing descriptions of each test objective, and descriptions and execution counts for each outcome.

# **Alternatives**

Use the coverage settings to collect and display coverage results for Simulink Design Verifier library blocks:

- **1** Open the model.
- **2** In the Model Editor, select **Model Settings** on the **Modeling** tab.
- **3** On the **Coverage** pane of the Configuration Parameters dialog box, select **Enable coverage analysis**.
- **4** Under **Coverage metrics**, select **Objectives and constraints**.
- **5** Click **OK** to close the Configuration Parameters dialog box and save your changes.
- **6** Simulate the model and review the results.

## **See Also**

[complexityinfo](#page-7-0) | [conditioninfo](#page-12-0) | [cvsim](#page-38-0) | [decisioninfo](#page-46-0) | [mcdcinfo](#page-67-0) | [overflowsaturationinfo](#page-72-0) | [sigrangeinfo](#page-88-0) | [sigsizeinfo](#page-91-0) | [tableinfo](#page-125-0)

### **Topics**

"Simulink Design Verifier Coverage"

#### **Introduced in R2009b**

# <span id="page-67-0"></span>**mcdcinfo**

Retrieve modified condition/decision coverage information from cvdata object

## **Syntax**

```
coverage = mcdcinfo(cvdo, object)
coverage = mcdcinfo(cvdo, object, mode)
coverage = mcdcinfo(cvdo, object, ignore_descendants)
[coverage, description] = mcdcinfo(cvdo, object)
```
## **Description**

coverage = mcdcinfo(cvdo, object) returns modified condition/decision coverage (MCDC) results from the cvdata object cvdo for the model component specified by object.

coverage = mcdcinfo(cvdo, object, mode) returns modified condition/decision coverage (MCDC) results from the cvdata object cvdo for the model component specified by object for the simulation mode mode.

coverage = mcdcinfo(cvdo, object, ignore\_descendants) returns MCDC results for object, depending on the value of ignore descendants.

[coverage, description] = mcdcinfo(cvdo, object) returns MCDC results and text descriptions of each condition/decision in object.

## **Input Arguments**

**cvdo**

cvdata object

#### **ignore\_descendants**

Logical value specifying whether to ignore the coverage of descendant objects

- 1 Ignore coverage of descendant objects
- 0 Collect coverage for descendant objects

#### **object**

The object argument specifies an object in the Simulink model or Stateflow diagram that receives decision coverage. Valid values for object include the following:

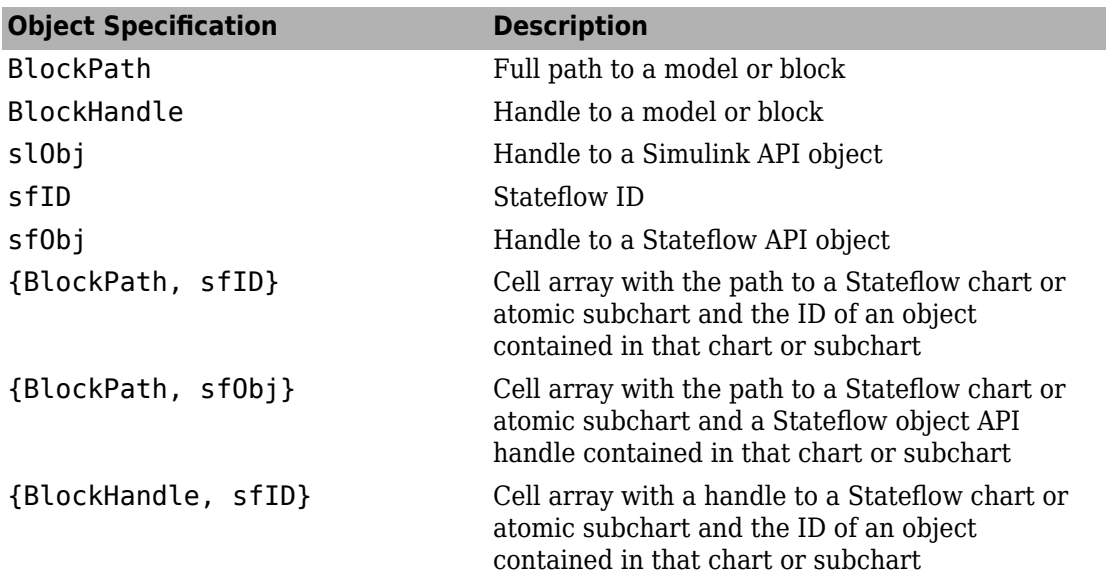

When specifying an S-function block, valid values for object include the following:

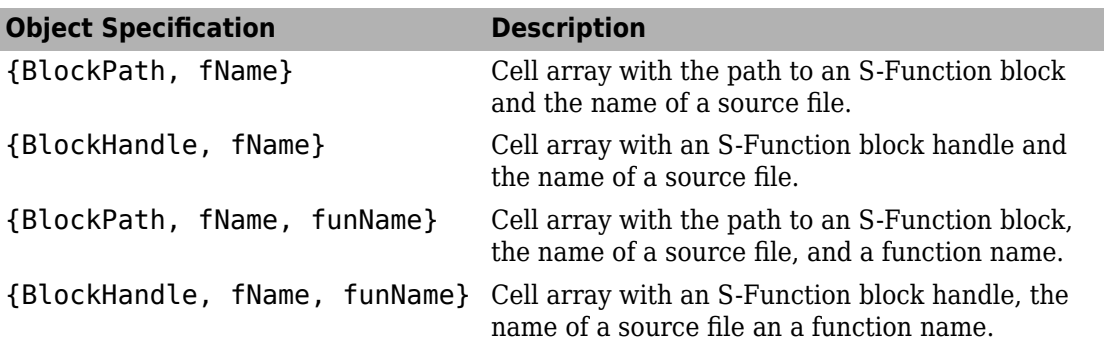

For coverage data collected during Software-in-the-Loop (SIL) mode or Processor-in-the-Loop (PIL) simulation mode, valid values for object include the following:

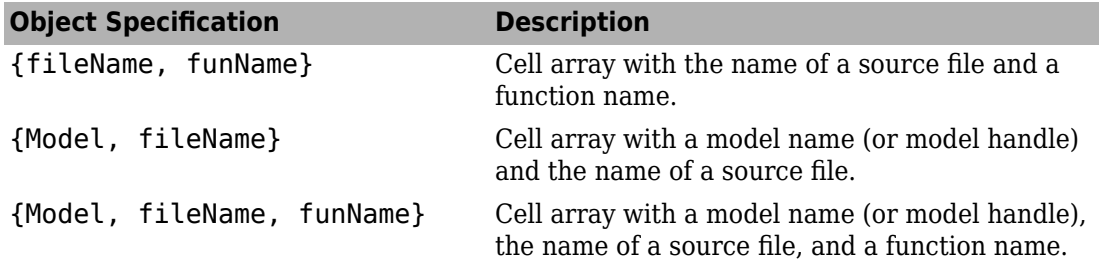

#### **mode**

The mode argument specifies the simulation mode for coverage. Valid values for mode include the following:

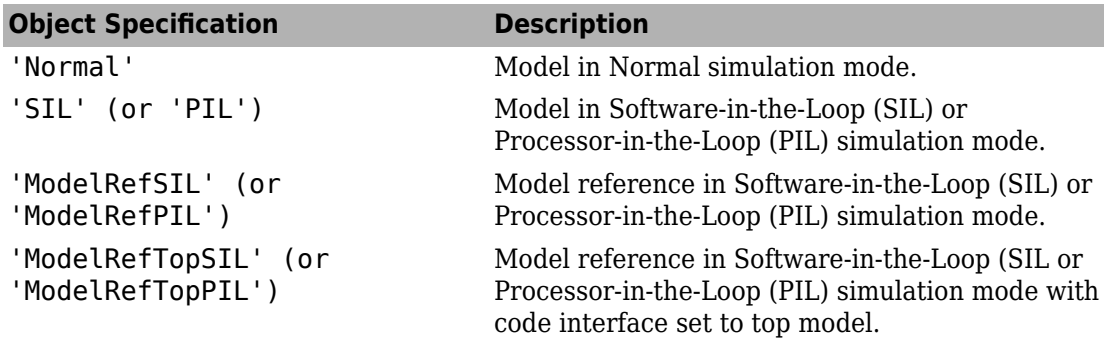

### **Output Arguments**

#### **coverage**

Two-element vector of the form [*covered\_outcomes total\_outcomes*]. coverage is empty if cvdo does not contain modified condition/decision coverage results for object. The two elements are:

*covered\_outcomes* Number of condition/decision outcomes satisfied for object

*total\_outcomes* Total number of condition/decision outcomes for object

#### **description**

A structure array containing the following fields

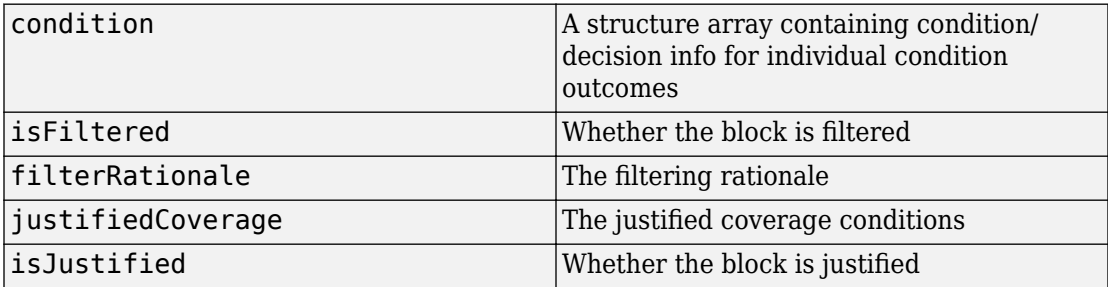

## **Examples**

Collect MCDC coverage for the slvnvdemo\_cv\_small\_controller model and determine the percentage of MCDC coverage collected for the Logic block in the Gain subsystem:

```
mdl = 'slvnvdemo_cv_small_controller';
open_system(mdl)
%Create test specification object
testObj = cvtest(mdl)%Enable MCDC coverage
testObj.settings.mcdc = 1;%Simulate model
data = cvsim(testObj)%Retrieve MCDC results for Logic block
blk_handle = get_param([mdl, '/Gain/Logic'], 'Handle');
cov = mcdcinfo(data, blk_handle)
%Percentage of MCDC outcomes covered
percent cov = 100 * cov(1) / cov(2)
```
### **Alternatives**

Use the coverage settings to collect MCDC coverage for a model:

- **1** Open the model.
- **2** In the Model Editor, select **Model Settings** on the **Modeling** tab.
- **3** On the **Coverage** pane of the Configuration Parameters dialog box, select **Enable coverage analysis**.
- **4** Under **Coverage metrics**, select **MCDC** as the structural coverage level.
- **5** On the **Coverage** > **Results** pane, specify the output you need.
- **6** Click **OK** to close the Configuration Parameters dialog box and save your changes.
- **7** Simulate the model and review the MCDC coverage results.

### **See Also**

[complexityinfo](#page-7-0) | [conditioninfo](#page-12-0) | [cvsim](#page-38-0) | [decisioninfo](#page-46-0) | [getCoverageInfo](#page-62-0) | [overflowsaturationinfo](#page-72-0) | [sigrangeinfo](#page-88-0) | [sigsizeinfo](#page-91-0) | [tableinfo](#page-125-0)

### **Topics**

"Modified Condition/Decision Coverage (MCDC)" "MCDC Analysis"

**Introduced in R2006b**
## <span id="page-72-0"></span>**overflowsaturationinfo**

Retrieve saturation on integer overflow coverage from cvdata object

### **Syntax**

```
coverage = overflowsaturationinfo(covdata, object)
coverage = overflowsaturationinfo(covdata, object, 
ignore_descendants)
[coverage, description] = overflowsaturationinfo(covdata, object)
```
## **Description**

coverage = overflowsaturationinfo(covdata, object) returns saturation on integer overflow coverage results from the cvdata object covdata for the model object specified by object and its descendants.

```
coverage = overflowsaturationinfo(covdata, object, 
ignore descendants) returns saturation on integer overflow coverage results from the
cvdata object covdata for the model object specified by object and, depending on the
value of ignore descendants, descendant objects.
```
[coverage, description] = overflowsaturationinfo(covdata, object) returns saturation on integer overflow coverage results from the cvdata object covdata for the model object specified by object, and textual descriptions of each coverage outcome.

## **Examples**

### **Collect Saturation on Integer 2verflow Coverage for MinMax Block**

Collect saturation on integer overflow coverage information for a MinMax block in the example model sldemo\_fuelsys.

Open the sldemo\_fuelsys example model. Create a model coverage test specification object for the Mixing & Combustion subsystem of the Engine Gas Dynamics subsystem.

```
open_system('sldemo_fuelsys');
testObj = cvtest('sldemo_fuelsys/Engine Gas Dynamics/', ...
         'Mixing & Combustion');
```
In the model coverage test specification object, specify to collect saturation on overflow coverage.

```
testObj.settings. overflowsaturation = 1;
```
Simulate the model and collect coverage results in a new cvdata object.

```
dataObj = cvsim(testObj);
```
Get the saturation on overflow coverage results for the MinMax block in the Mixing & Combustion subsystem. The coverage results are stored in a two-element vector of the form [covered outcomes total outcomes].

```
blockHandle = get param('sldemo fuelsys/' ...
         'Engine Gas Dynamics/Mixing & Combustion/MinMax','Handle');
covResults = overflowsaturationinfo(dataObj, blockHandle)
covResults = 1 2
```
One out of two saturation on integer overflow decision outcomes were satisfied for the MinMax block in the Mixing & Combustion subsystem, so it received 50% saturation on integer overflow coverage.

#### **Collect Saturation on Integer 2verflow Coverage and Description for Example Model**

Collect saturation on integer overflow coverage for the example model slvnvdemo saturation on overflow coverage. Review collected coverage results and description for Sum block in Controller subsystem.

Open the slvnvdemo saturation on overflow coverage example model.

open\_system('slvnvdemo\_saturation\_on\_overflow\_coverage');

Simulate the model and collect coverage results in a new cvdata object.

```
dataObj = cvsim('slvnvdemo_saturation_on_overflow_coverage');
```
Retrieve saturation on integer overflow coverage results and description for the Sum block in the Controller subsystem of the Test Unit subsystem.

```
[covResults, covDesc] = overflowsaturationinfo(dataObj, ...]'slvnvdemo_saturation_on_overflow_coverage/Test Unit /' ...
         'Controller/Sum')
covResults = 1 2
covDesc = isFiltered: 0
       decision: [1x1 struct]
```
One out of two saturation on integer overflow decision outcomes were satisfied for the Sum block, so it received 50% saturation on integer overflow coverage.

Review the number of times the Sum block evaluated to each saturation on integer overflow outcome during simulation.

```
covDesc.decision.outcome(1)
ans = executionCount: 3
              text: 'false'
covDesc.decision.outcome(2)
ans = executionCount: 0
               text: 'true'
```
During simulation, integer overflow did not occur in the Sum block.

If integer overflow is not possible for a block in your model, consider clearing the **Saturate on integer overflow** block parameter to optimize efficiency of your generated code.

## **Input Arguments**

### **covdata — Coverage results data**

cvdata object

Coverage results data, specified as a cvdata object.

### **object — Model or model component**

full path | handle

Model or model component, specified as a full path, handle, or array of paths or handles.

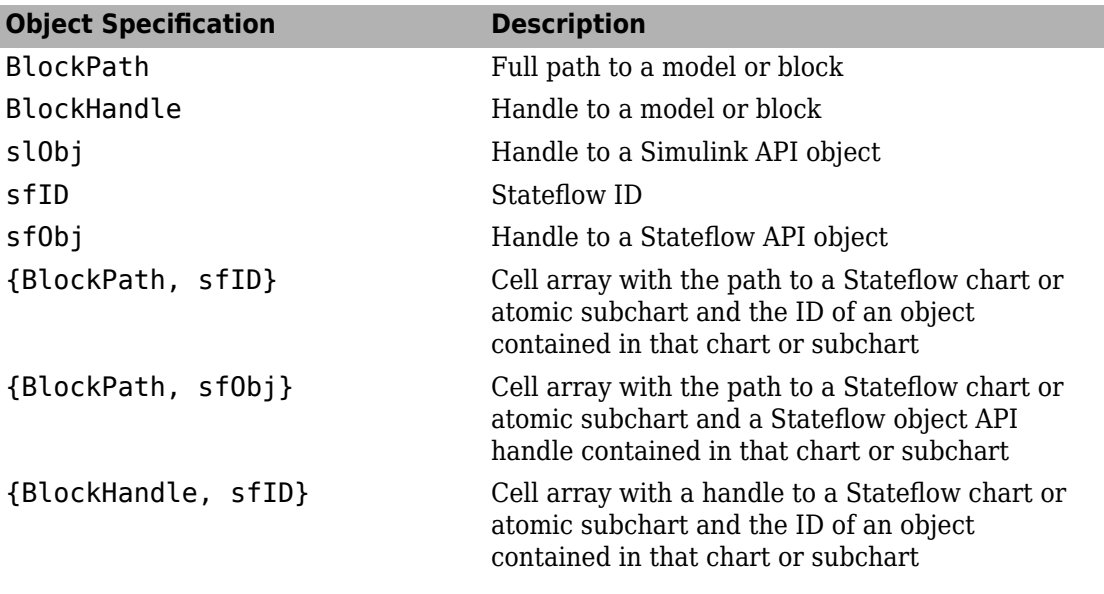

Example: 'slvnvdemo\_saturation\_on\_overflow\_coverage'

```
Example: get_param('slvnvdemo_cv_small_controller/Saturation',
'Handle')
```
**ignore\_descendants — Preference to ignore coverage of descendant objects**  $0$  (default) | 1

Preference to ignore coverage of descendant objects, specified as a logical value.

- 1 Ignore coverage of descendant objects
- 0 Collect coverage for descendant objects

Data Types: logical

### **Output Arguments**

### **coverage — Saturation on overflow coverage results for object**

numerical vector

Saturation on overflow coverage results, stored in a two-element vector of the form [covered outcomes total outcomes]. The two elements are:

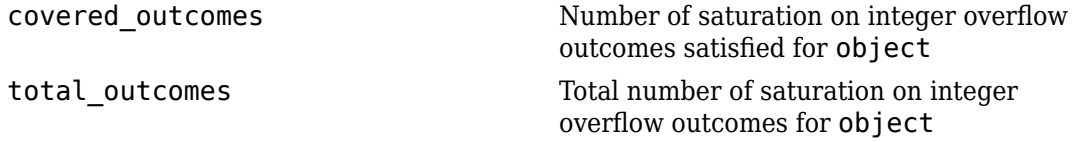

Data Types: double

### **description — Textual description of coverage outcomes**

structure array

Textual description of coverage outcomes for the model component specified by object, returned as a structure array. Depending on the types of model coverage collected, the structure array can have different fields. If only saturation on overflow coverage is collected, the structure array contains the following fields

isFiltered  $0$  if the model component specified by object is not excluded from coverage recording. 1 if the model component specified by object is excluded from coverage recording. For more information about excluding objects from coverage, see "Coverage Filtering".

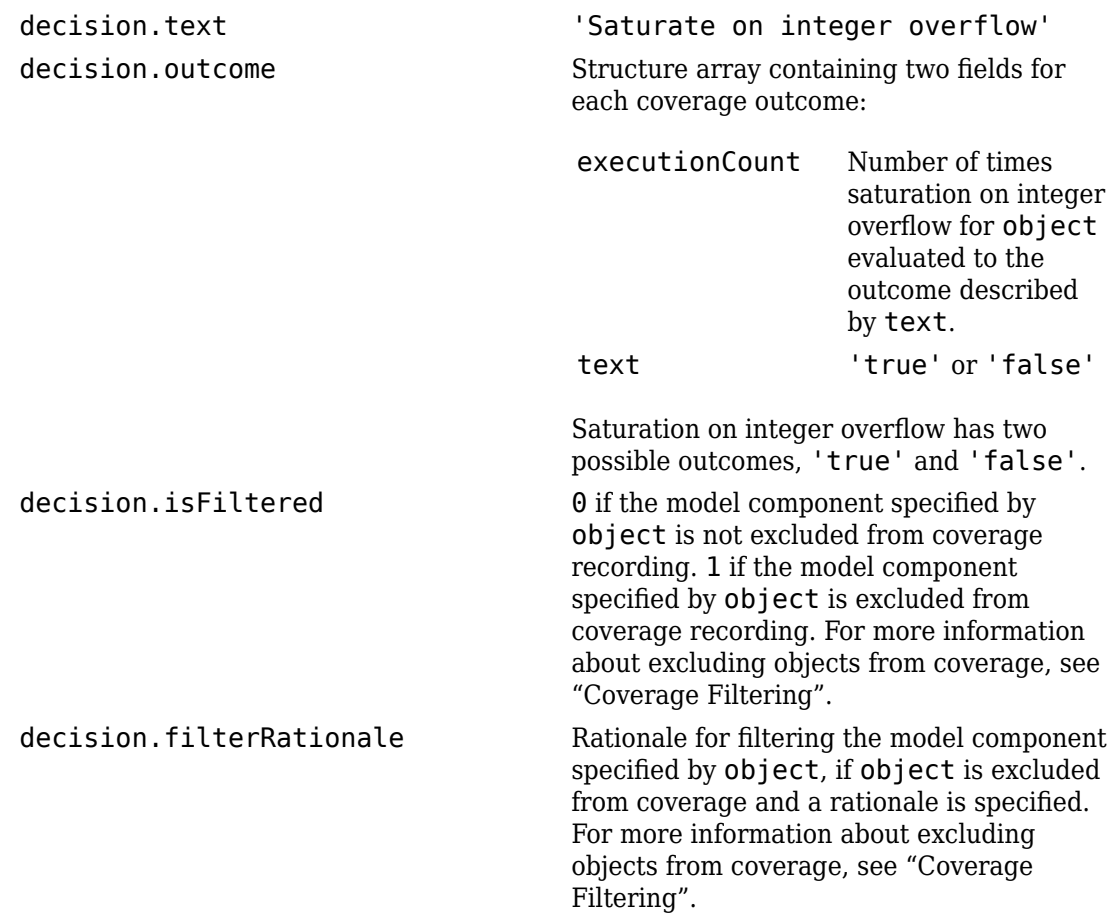

Data Types: struct

### **See Also**

[complexityinfo](#page-7-0) | [conditioninfo](#page-12-0) | [cvsim](#page-38-0) | [cvtest](#page-41-0) | [decisioninfo](#page-46-0) | [getCoverageInfo](#page-62-0) | [mcdcinfo](#page-67-0) | [sigrangeinfo](#page-88-0) | [sigsizeinfo](#page-91-0) | [tableinfo](#page-125-0)

### **Topics**

"Command Line Verification Tutorial" "Saturate on Integer Overflow Coverage" **Introduced in R2013a**

## **relationalboundaryinfo**

Retrieve relational boundary coverage from cvdata object

## **Syntax**

```
coverage = relationalboundaryinfo(covdata, object)
coverage = relationalboundaryinfo(covdata, object,mode)
coverage = relationalboundaryinfo(covdata, object, 
ignore_descendants)
[coverage, description] = relationalboundaryinfo(covdata, object)
```
## **Description**

coverage = relationalboundaryinfo(covdata, object) returns relational boundary coverage results from the cvdata object covdata for the model object specified by object and its descendants.

coverage = relationalboundaryinfo(covdata, object,mode) returns relational boundary coverage results from the cvdata object covdata for the model object specified by object and its descendants for the simulation mode mode.

coverage = relationalboundaryinfo(covdata, object, ignore\_descendants) returns relational boundary coverage results from the cvdata object covdata for the model object specified by object and, depending on the value of ignore\_descendants, descendant objects.

[coverage, description] = relationalboundaryinfo(covdata, object) returns relational boundary coverage results from the cvdata object covdata for the model object specified by object, and textual descriptions of each coverage outcome.

## **Examples**

### **Collect Relational Boundary Coverage for Supported Block in Model**

This example shows how to collect relational boundary coverage information for a Saturation block in a model. For more information on blocks supported for relational boundary coverage, see "Model Objects That Receive Coverage".

Open the slvnvdemo\_cv\_small\_controller model. Create a model coverage test specification object for the model.

```
open system('slvnvdemo cv small controller');
testObj = cutest('slvnvdemovcv small controller');
```
In the model coverage test specification object, activate relational boundary coverage.

```
testObj.settings.relationalop = 1;
```
Simulate the model and collect coverage results in a cvdata object.

```
dataObj = cvsim(testObj);
```
Obtain relational boundary coverage results for the Saturation block in slvnvdemo cv small controller. The coverage results are stored in a two-element vector of the form [covered\_outcomes total\_outcomes].

```
blockHandle = qet param('slvnvdemo_cv_small_controller/Saturation','Handle');;
[covResults, covDesc] = relationalboundaryinfo(dataObj, blockHandle)
covResults = 2 4
covDesc = isFiltered: 0
      decision: [1x2 struct]
```
The field decision is a 1 X 2 structure. Each element of decision corresponds to a relational operation in the block. The Saturation block contains two comparisons. The first comparison is with a lower limit and the second with an upper limit. Therefore, decision is a 2-element structure.

View the first operation in the block that receives relational boundary coverage. For the Saturation block, the first relational operation is input > lowerlimit.

```
covDesc.decision(1)
ans = outcome: [1x2 struct]
                 text: 'input - lowerlimit'
          isFiltered: 0
     filterRationale: ''
```
The text field shows the two operands. The isFiltered field is set to 1 if the block is filtered from relational boundary coverage. For more information, see "Coverage Filtering".

View results for the first relational operation in the block.

```
for(i=1:2) covDesc.decision(1).outcome(i)
end
ans = isActive: 1
     execCount: 0
          text: '[-tol..0]'
ans = isActive: 1
     execCount: 0
          text: '(0..tol]'
```
View the second operation in the block that receives relational boundary coverage. For the Saturation block, the second relational operation is input < upperlimit.

```
covDesc.decision(2)
ans = outcome: [1x2 struct]
                text: 'input - upperlimit'
          isFiltered: 0
     filterRationale: ''
```
View results for the second relational operation in the block.

```
for(i=1:2) covDesc.decision(2).outcome(i)
end
ans = isActive: 1
     execCount: 1
          text: '[-tol..0)'
ans = isActive: 1
     execCount: 2
          text: '[0..tol]'
```
### **Input Arguments**

### **covdata — Coverage results data**

cvdata object

Coverage results data, specified as a cvdata object.

### **object — Model or model component**

full path | handle

Model or model component, specified as a full path, handle, or array of paths or handles.

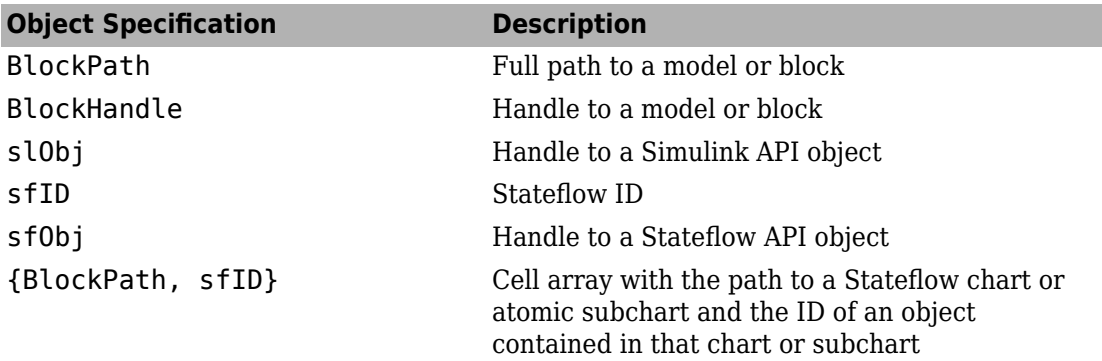

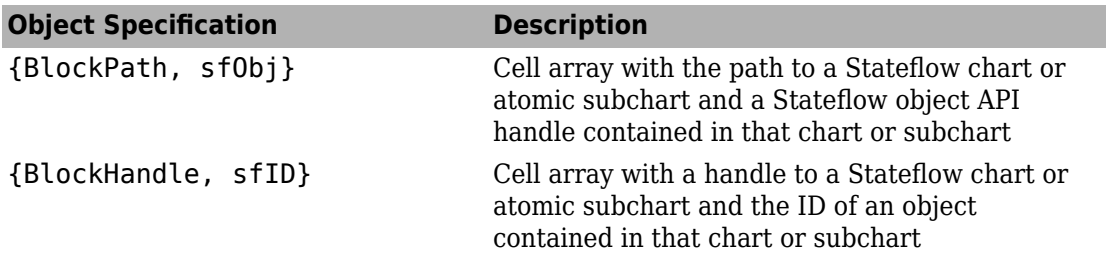

When specifying an S-function block, valid values for object include the following:

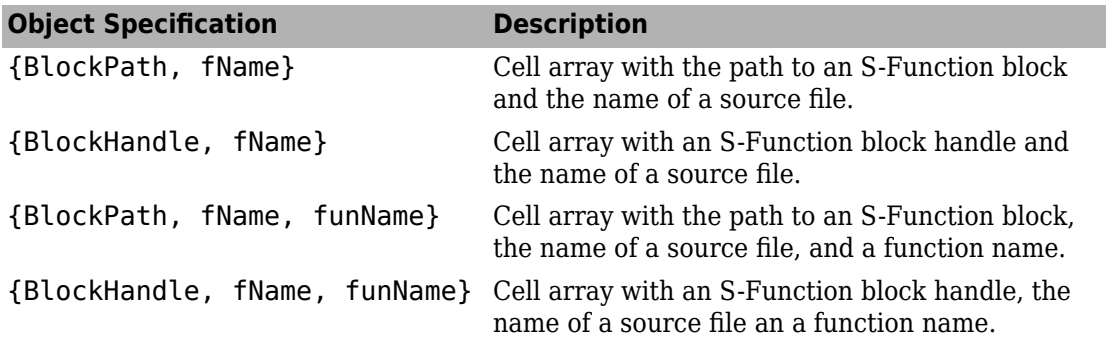

For coverage data collected during Software-in-the-Loop (SIL) mode or Processor-in-the-Loop (PIL) simulation mode, valid values for object include the following:

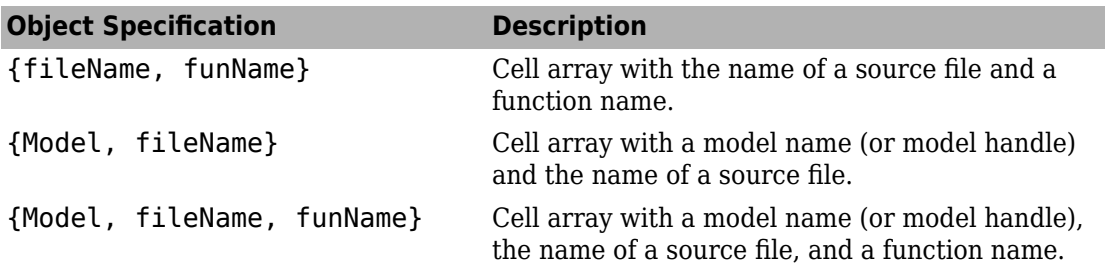

Example: get\_param('slvnvdemo\_cv\_small\_controller/Saturation', 'Handle')

**mode** - The mode argument specifies the simulation mode for coverage character vector or string

Valid values for mode include the following:

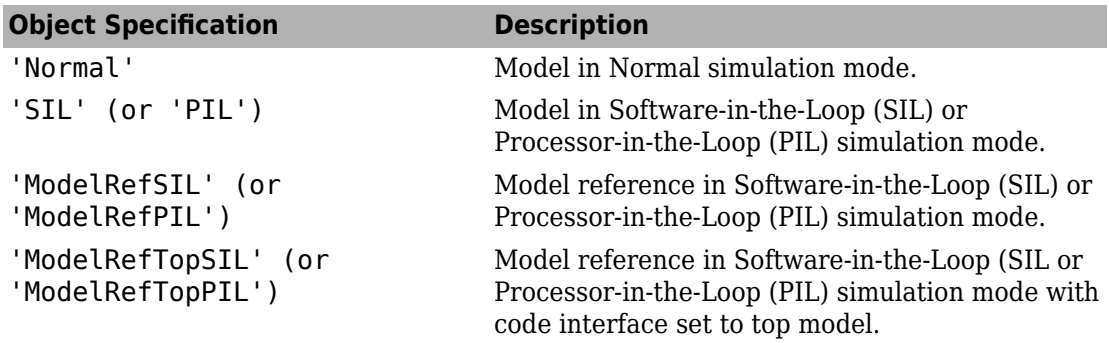

#### **ignore\_descendants — Preference to ignore coverage of descendant objects**  $0$  (default) | 1

Preference to ignore coverage of descendant objects, specified as a logical value.

1 — Ignore coverage of descendant objects

0 — Collect coverage for descendant objects

Data Types: logical

### **Output Arguments**

### **coverage — Relational boundary coverage results for object**

numerical vector

Relational boundary coverage results, stored in a two-element vector of the form [covered\_outcomes total\_outcomes]. The two elements are:

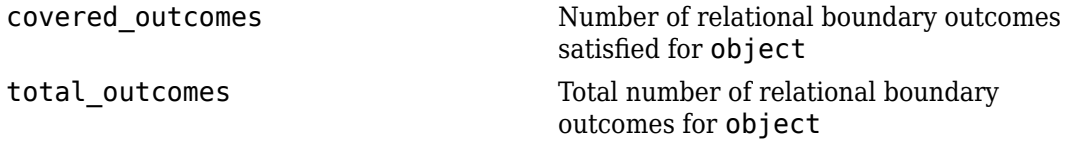

Data Types: double

### **description — Textual description of coverage outcomes**

structure array

Textual description of coverage outcomes for the model component specified by object, returned as a structure array. Depending on the types of model coverage collected, the

structure array can have different fields. If only relational boundary coverage is collected, the structure array contains the following fields

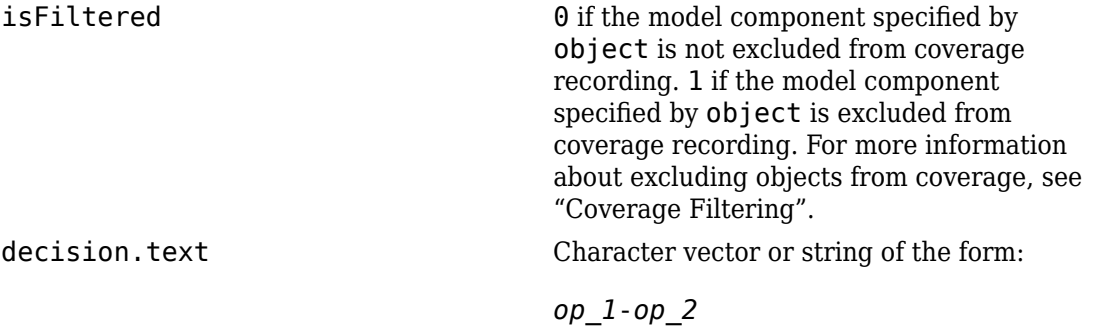

- *op\_1* is the left operand in the relational operation.
- *op\_2* is the right operand in the relational operation.

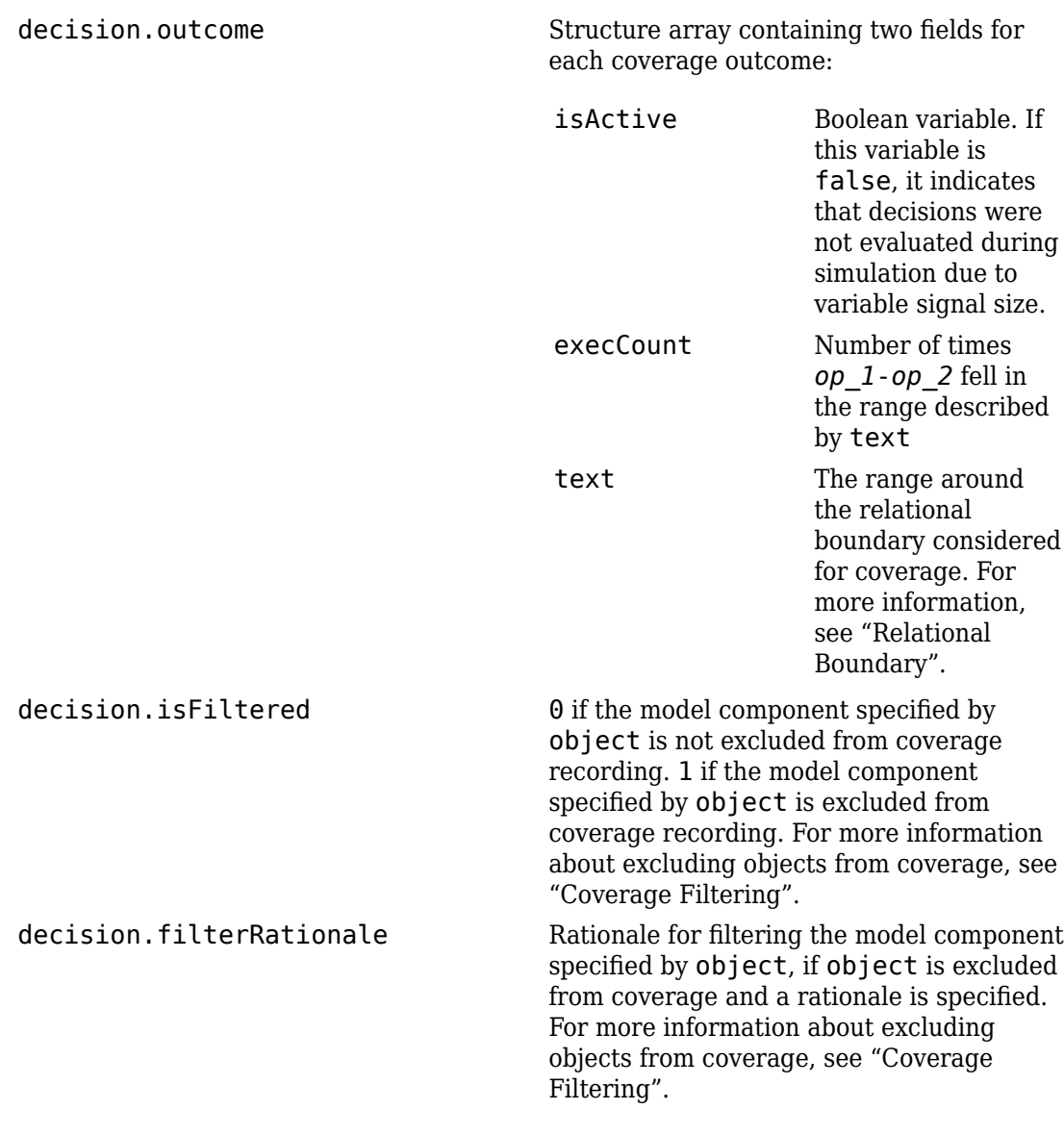

Data Types: struct

## **See Also**

[complexityinfo](#page-7-0) | [conditioninfo](#page-12-0) | [cvsim](#page-38-0) | [cvtest](#page-41-0) | [decisioninfo](#page-46-0) | [getCoverageInfo](#page-62-0) | [mcdcinfo](#page-67-0) | [overflowsaturationinfo](#page-72-0) | [sigrangeinfo](#page-88-0) | [sigsizeinfo](#page-91-0) | [tableinfo](#page-125-0)

### **Topics**

"Command Line Verification Tutorial" "Relational Boundary Coverage"

### **Introduced in R2014b**

# <span id="page-88-0"></span>**sigrangeinfo**

Retrieve signal range coverage information from cvdata object

## **Syntax**

```
[min, max] = sigrangeinfo(cvdo, object)
[min, max] = sigrangeinfo(cvdo, object, portID)
```
## **Description**

[min, max] = sigrangeinfo(cvdo, object) returns the minimum and maximum signal values output by the model component object within the cvdata object cvdo.

[min, max] = sigrangeinfo(cvdo, object, portID) returns the minimum and maximum signal values associated with the output port portID of the Simulink block object.

## **Input Arguments**

**cvdo**

cvdata object

### **object**

An object in the model or 6tateflow chart that receives signal range coverage. Valid values for object include the following:

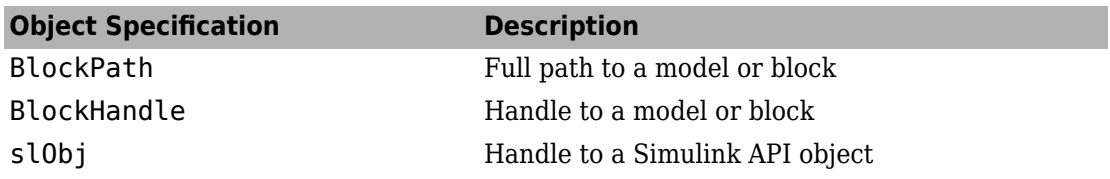

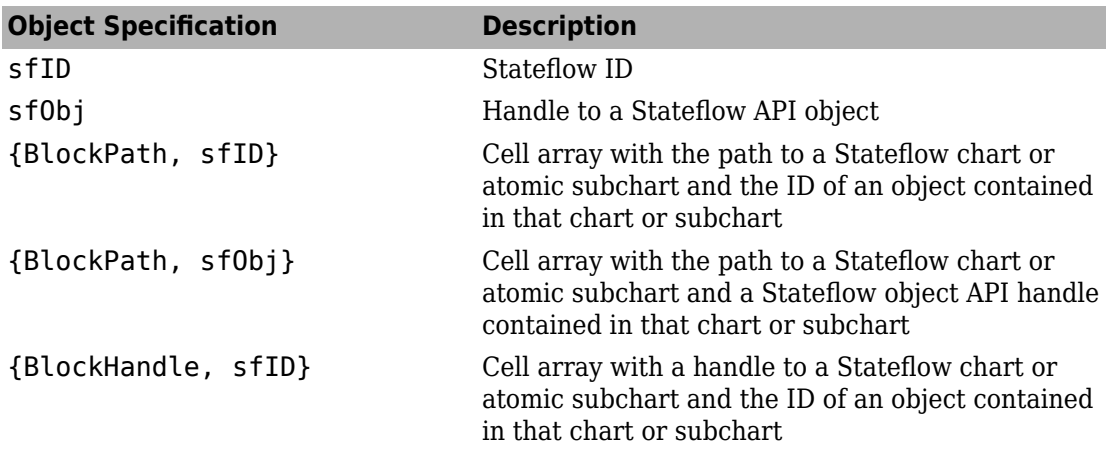

**portID**

Output port of the block object

## **Output Arguments**

### **max**

Maximum signal value output by the model component object within the cvdata object, cvdo. If object outputs a vector, min and max are also vectors.

### **min**

Minimum signal value output by the model component object within the cvdata object, cvdo. If object outputs a vector, min and max are also vectors.

## **Examples**

Collect signal range data for the Product block in the slvnvdemo cv small controller model:

```
mdl = 'slvnvdemo_cv_small_controller';
open_system(mdl)
%Create test spec object
```

```
testObj = cvtest(mdl)%Enable signal range coverage
testObj.settings.size range = 1;%Simulate the model
data = \text{cvsim}(\text{testObj})blk_handle = get_param([mdl, '/Product'], 'Handle');
%Get signal range data
[minVal, maxVal] = signangeinfo(data, blk handle)
```
### **Alternatives**

Use the coverage settings to collect signal range coverage for a model:

- **1** Open the model for which you want to collect signal range coverage.
- **2** In the Model Editor, select **Model Settings** on the **Modeling** tab.
- **3** On the **Coverage** pane of the Configuration Parameters dialog box, select **Enable coverage analysis**.
- **4** Under **Coverage metrics**, select **Signal Range**.
- **5** On the **Coverage** > **Results** pane, specify the output you need.
- **6** Click **OK** to close the Configuration Parameters dialog box and save your changes.
- **7** Simulate the model and review the results.

## **See Also**

[complexityinfo](#page-7-0) | [conditioninfo](#page-12-0) | [cvsim](#page-38-0) | [decisioninfo](#page-46-0) | [getCoverageInfo](#page-62-0) | [mcdcinfo](#page-67-0) | [overflowsaturationinfo](#page-72-0) | [sigsizeinfo](#page-91-0) | [tableinfo](#page-125-0)

### **Introduced in R2006b**

## <span id="page-91-0"></span>**sigsizeinfo**

Retrieve signal size coverage information from cvdata object

## **Syntax**

```
[min, max, allocated] = sigsizeinfo(data, object)
[min, max, allocated] = sigsizeinfo(data, object, portID)
```
## **Description**

[min, max, allocated] = sigsizeinfo(data, object) returns the minimum, maximum, and allocated signal sizes for the outputs of model component object within the coverage data object data, if object supports variable size signals.

[min, max, allocated] = sigsizeinfo(data, object, portID) returns the minimum and maximum signal sizes associated with the output port portID of the model component object.

### **Input Arguments**

**data**

cvdata object

### **object**

An object in the model or 6tateflow chart that receives signal size coverage. Valid values for object include the following:

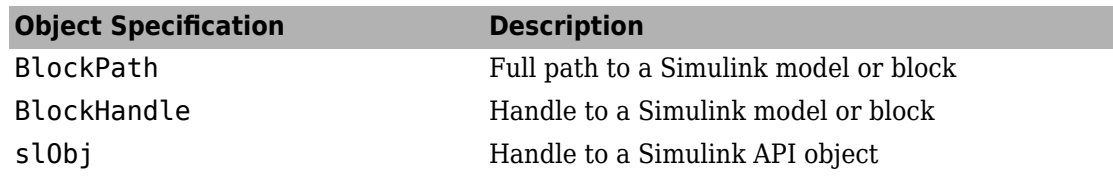

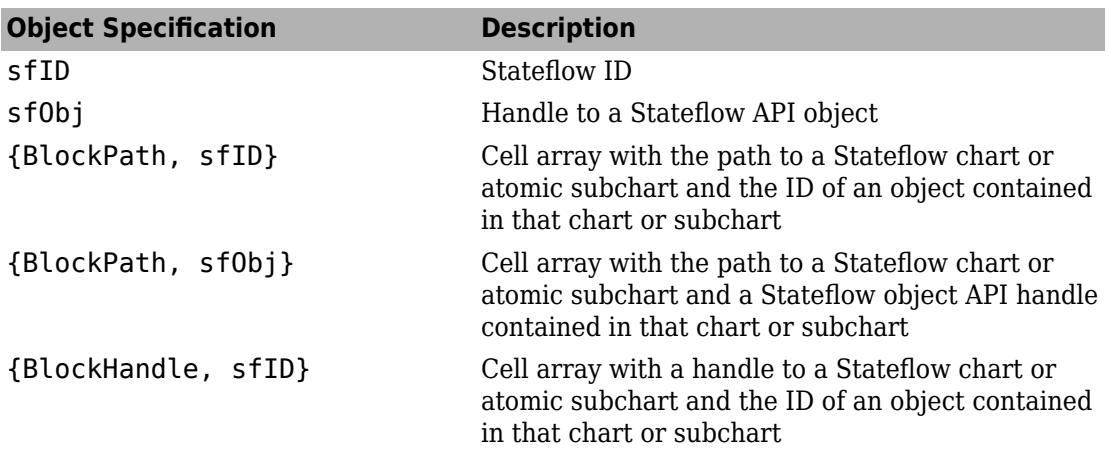

### **portID**

Output port number of the model component object

## **Output Arguments**

### **max**

Maximum signal size output by the model component object within the cvdata object data. If object has multiple outputs, max is a vector.

### **min**

Minimum signal size output by the model component object within the cvdata object data. If object has multiple outputs, min is a vector.

### **allocated**

Allocated signal size output by the model component object within the cvdata object data. If object has multiple outputs, allocated is a vector.

## **Examples**

Collect signal size coverage data for the Switch block in the sldemo\_varsize\_basic model:

```
mdl = 'sldemo_varsize_basic';
open_system(mdl);
%Create test spec object
testObj = cvtest(mdl);%Enable signal size coverage
testObj.settings.sigsize=1;
%Simulate the model
data = \text{cvsim}(\text{testObj});
%Set the block handle
blk_handle = get_param([mdl, '/Switch'], 'Handle');
%Get signal size data
[minVal, maxVal, allocVal] = sigsizeinfo(data, blk_handle);
```
### **Alternatives**

Use the coverage settings to collect signal size coverage for a model:

- **1** Open the model for which you want to collect signal size coverage.
- **2** In the Simulink Editor, select **Model Settings** on the **Modeling** tab.
- **3** On the **Coverage** pane of the Configuration Parameters dialog box, select **Enable coverage analysis**.
- **4** Under **Coverage metrics**, select **Signal Size**.
- **5** On the **Coverage** > **Results** pane, specify the output you need.
- **6** Click **OK** to close the Configuration Parameters dialog box and save your changes.
- **7** Simulate the model and review the results.

## **See Also**

```
complexityinfo | conditioninfo | cvsim | decisioninfo | mcdcinfo |
sigrangeinfo | tableinfo
```
### **Introduced in R2010b**

## **slvnvextract**

Extract subsystem or subchart contents into new model

## **Syntax**

newModel = slvnvextract(subcomponent) newModel = slvnvextract(subcomponent,showModel)

## **Description**

newModel = slvnvextract(subcomponent) extracts the contents of the Atomic Subsystem block or atomic subchart subcomponent and creates a model. slvnvextract returns the name of the new model in newModel. If the model name already exists, slvnvextract uses the subsystem or subchart name for the model name, appending a numeral to the model name.

**Note** If an atomic subchart calls an exported graphical function that is outside the subchart, slvnvextract creates the model, but the new model does not compile.

newModel = slvnvextract(subcomponent,showModel) opens the extracted model if you set showModel to true. The extracted model is loaded only if you set showModel to false.

## **Input Arguments**

**subcomponent — Subsystem or subchart whose contents are extracted**

character vector or string

The full path to the atomic subsystem or atomic subchart whose contents are extracted.

**showModel — Display extracted model** true (default) | false

Specify if you want the extracted model to be displayed.

## **Output Arguments**

### **newModel — The name of the new extracted model**

character vector or string

Reports the name of the new extracted model created by slvnvextract.

## **Examples**

### **Extract Subsystem and Copy to a New Model**

Extract the Atomic Subsystem block, Bus Counter, from the sldemo mdlref conversion model and copy it into a new model:

```
open_system('sldemo_mdlref_conversion');
newmodel = slvnvextract('sldemo_mdlref_conversion/Bus Counter', true);
```
### **Extract Subchart and Copy to a New Model**

Extract the Atomic Subchart block, Sensor1, from the sf\_atomic\_sensor\_pair model and copy it into a new model:

```
open_system('sf_atomic_sensor_pair');
newmodel = slvnvextract('sf atomic sensor pair/RedundantSensors/Sensor1', true);
```
**Introduced in R2010b**

## <span id="page-96-0"></span>**slvnvharnessopts**

Generate default options for slvnvmakeharness

## **Syntax**

harnessopts = slvnvharnessopts

## **Description**

harnessopts = slvnvharnessopts generates the default configuration for running [slvnvmakeharness](#page-101-0).

## **Output Arguments**

### **harnessopts** - Default configuration for slvnvmakeharness

structure

The harnessopts structure can have the following fields. If you do not specify any values, default values are used.

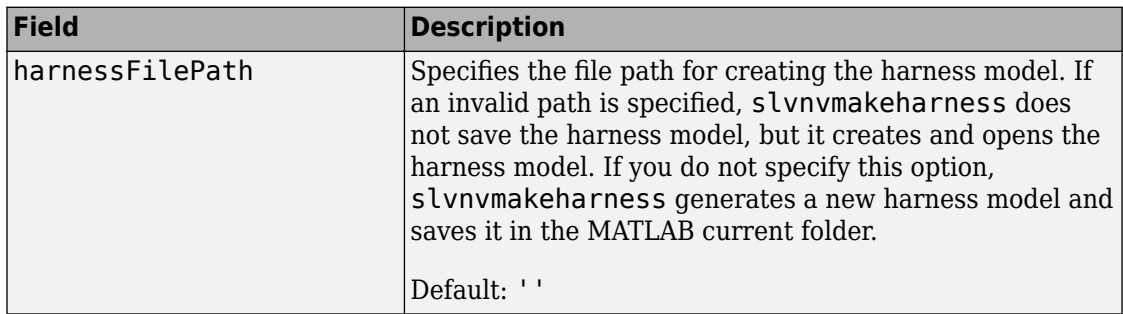

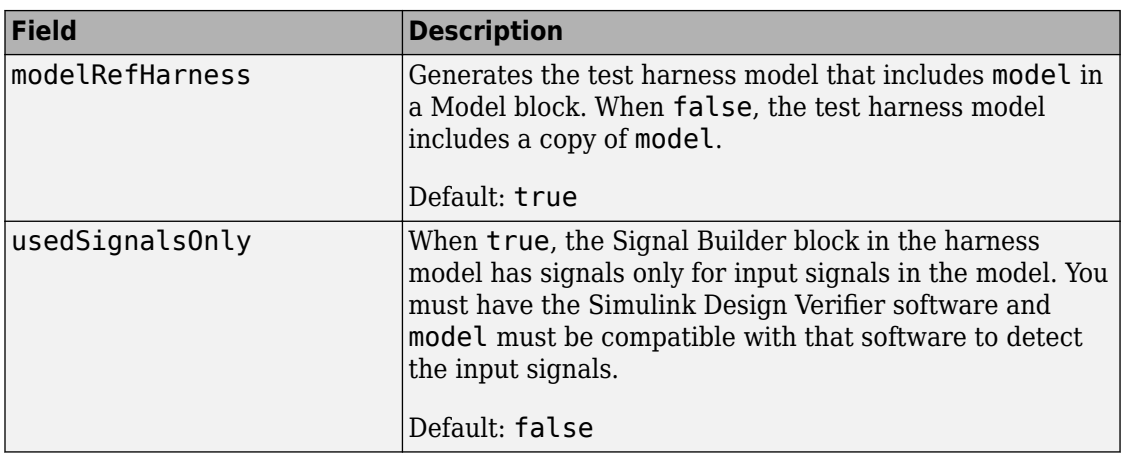

### **Examples**

### **Create a Test Harness with Default Options**

```
% Create a test harness for the sldemo_mdlref_house model
% using the default options:
open_system('sldemo_mdlref_house');
harnessOpts = slvnvharnessopts;
[harnessfile] = slvnvmakeharness('sldemo_mdlref_house',...
       '', harnessOpts);
```
## **See Also**

[slvnvmakeharness](#page-101-0)

**Introduced in R2010b**

## <span id="page-98-0"></span>**slvnvlogsignals**

Log test data for component or model during simulation

## **Syntax**

```
data = slvnvlogsignals(model_block)
data = slvnvlogsignals(harness_model)
data = slvnvlogsignals(harness model, test case index)
```
## **Description**

data = slvnvlogsignals(model\_block) simulates the model that contains model block and logs the input signals to the model block block. model block must be a Simulink Model block.

data = slvnvlogsignals(harness\_model) simulates every test case in harness model and logs the input signals to the Test Unit block in the harness model. Generate harness model by using the Simulink Design Verifier analysis, sldvmakeharness, or [slvnvmakeharness](#page-101-0).

data = slvnvlogsignals(harness\_model, test\_case\_index) simulates every test case in the Signal Builder block of the harness\_model specified by test\_case\_index. slvnvlogsignals logs the input signals to the Test Unit block in the harness model. If you omit test\_case\_index, slvnvlogsignals simulates every test case in the Signal Builder.

## **Input Arguments**

### **model\_block — Component or model**

character vector or string | handle

The full block path name or handle to a Simulink Model block, specified as a character vector or string.

#### **harness\_model — Harness name**

character vector or string | handle

Name or handle to a harness model that the Simulink Design Verifier software, sldvmakeharness, or [slvnvmakeharness](#page-101-0) creates, specified as a character vector or string.

### **test\_case\_index — Indices of test cases to be simulated**

Integer array

Array of integers that specifies which test cases in the Signal Builder block of the harness model to simulate.

### **Output Arguments**

### **data — Output data**

structure

Structure that contains the logged data.

### **Examples**

### **Log and Visualize Simulation Data**

Log simulation data for a Model block. Use the logged data to create a harness model and visualize the data in the referenced model.

```
% Simulate the CounterB Model block, which references the
% sldemo mdlref counter model, in the context of the
% sldemo_mdlref_basic model and log the data:
open_system('sldemo_mdlref_basic');
data = slvnvlogsignals('sldemo_mdlref_basic/CounterB');
% Create a harness model for sldemo mdlref counter using the
% logged data and the default harness options:
load_system('sldemo_mdlref_counter');
harnessOpts = slvnvharnessopts
[harnessFilePath] = ...
```

```
slvnvmakeharness('sldemo_mdlref_counter', data, ...
 harnessOpts);
```
### **See Also**

sldvmakeharness | [slvnvmakeharness](#page-101-0) | [slvnvruncgvtest](#page-109-0) | [slvnvruntest](#page-113-0)

### **Introduced in R2010b**

## <span id="page-101-0"></span>**slvnvmakeharness**

Generate Simulink Coverage harness model

## **Syntax**

```
harnessFilePath = slvnvmakeharness(model)
harnessFilePath = slvnvmakeharness(model, dataFile)
harnessFilePath = slvnvmakeharness(model, dataFile, harnessOpts)
```
## **Description**

harnessFilePath = slvnvmakeharness(model) generates a test harness from model, which is a handle to a Simulink model or a character vector or string with the model name. slvnvmakeharness returns the path and file name of the generated harness model in harnessFilePath. slvnvmakeharness creates a harness model containing the Model block, a Signal Builder block, and a size-type conversion block, by default. The test harness includes one default test case that specifies the default values for all input signals.

harnessFilePath = slvnvmakeharness(model, dataFile) generates a test harness from the data file dataFile.

harnessFilePath = slvnvmakeharness(model, dataFile, harnessOpts) generates a test harness from model by using the dataFile and harnessOpts, which specifies the harness creation options. Requires '' for dataFile if dataFile is not available. The default dataFile argument creates a test harness with a single test case with default values for the inputs.

## **Input Arguments**

**model — Simulink model** character vector or string | handle

Simulink model or the model name.

### **dataFile — Structure created by slvnvlogsignals or slvnvmergedata**

'' (default) | structure

Contains information about the model, its input and output ports, and any preexisting test signals. This argument can be either the structure itself or the name of the .mat file containing this structure. Use this parameter when you have previously logged test data that you want to import into a new test harness.

### harness0pts — Configuration for slvnvmakeharness

structure

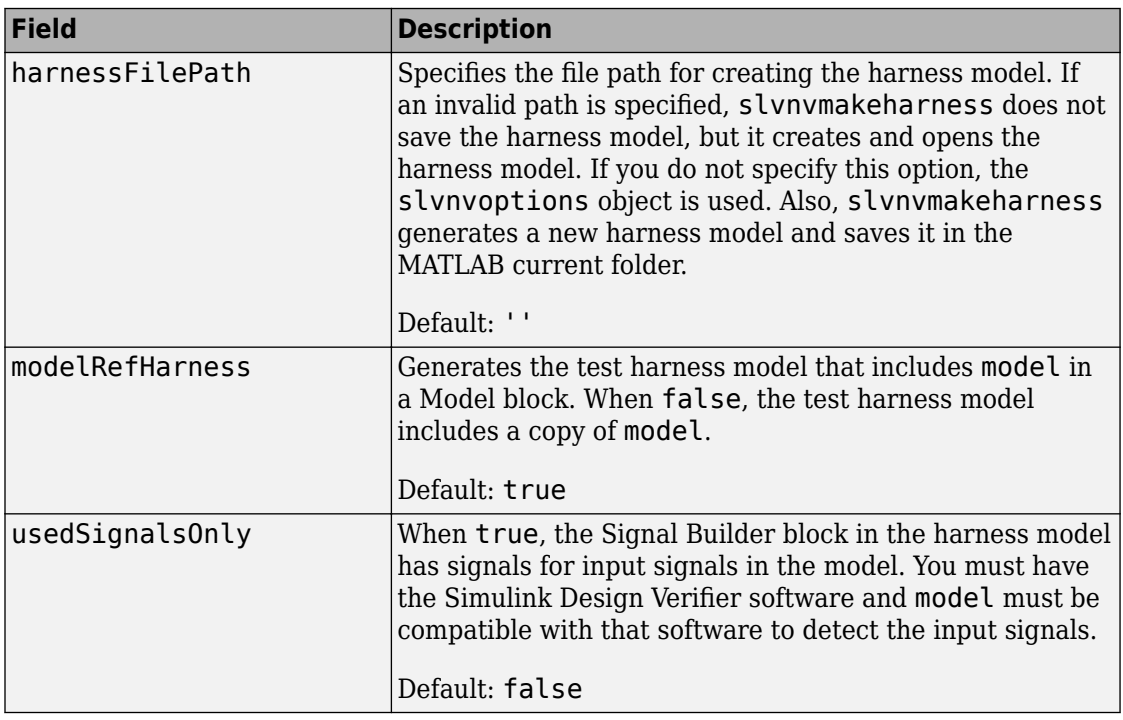

A structure whose fields specify the configuration for slvnvmakeharness.

**Note** To create a default harnessOpts object, at the MATLAB command prompt, type:

slvnvharnessopts

### **Output Arguments**

### **harnessFilePath — Generated harness model**

Character vector or string

The path and file name of the generated harness model.

## **Examples**

### **Create a Test Harness Using the Default Options**

Create a test harness for the sldemo\_mdlref\_house model using the default options:

```
open system('sldemo_mdlref_house');
harnessOpts = slvnvharnessopts;
[harnessfile] = slvnvmakeharness('sldemo_mdlref_house', '', harnessOpts);
```
### **See Also**

[slvnvharnessopts](#page-96-0) | [slvnvmergeharness](#page-106-0)

**Introduced in R2010b**

## **slvnvmergedata**

Combine test data from data files

## **Syntax**

```
merged data = slvnvmergedata(data1,data2,...)
```
## **Description**

merged data = slvnvmergedata(data1,data2,...) combines two or more test cases and counterexamples data into a single test case data structure merged\_data.

## **Input Arguments**

#### **data — Structure that contains test case or counterexample data** structure

Generated by running slvnvlogsignals or by running a Simulink Design Verifier analysis.

## **Output Arguments**

### **merged\_data — The merged test cases or counterexamples** structure

Structure that contains the merged test cases or counterexamples.

## **Examples**

### **Log Signals and Merge Logged Data**

```
% Open the sldemo_mdlref_basic model, which contains three Model blocks
% that reference the sldemo_mdlref_counter model:
sldemo_mdlref_basic;
% Log the input signals to the three Model blocks:
data1 = slvnvlogsignals('sldemo_mdlref_basic/CounterA');
data2 = slvnvlogsignals('sldemo_mdlref_basic/CounterB');
data3 = slvnvlogsignals('sldemo_mdlref_basic/CounterC');
% Merge the logged data:
merged_data = slvnvmergedata(data1, data2, data3);
% Simulate the referenced model, sldemo mdlref counter, for coverage with
% the merged data and display the coverage results in an HTML file.
open_system('sldemo_mdlref_counter');
runOpts = slvnvruntestopts;
run0pts.coverageEnabled = true;[ outData, initialCov ] = slvnvruntest('sldemo_mdlref_counter', ...
      merged_data, runOpts);
cvhtml('Initial coverage', initialCov);
```
### **See Also**

sldvrun | [slvnvlogsignals](#page-98-0) | [slvnvmakeharness](#page-101-0) | [slvnvruncgvtest](#page-109-0) | [slvnvruntest](#page-113-0)

**Introduced in R2011a**

## <span id="page-106-0"></span>**slvnvmergeharness**

Combine test data from harness models

## **Syntax**

```
status = slvnvmergeharness(name, models, initialization_commands)
initialization_commands
slvnvmergeharness
```
## **Description**

status = slvnvmergeharness(name, models, initialization\_commands) collects the test data and initialization commands from each test harness model and saves them in a handle to the new model.

initialization commands is a cell array of character vectors or strings that are the same length as models. It defines parameter settings for the test cases of each test harness model.

slvnvmergeharness assumes that name and the rest of the models in models have only one Signal Builder block on the top level. If a model in models does not meet this restriction or its top-level Signal Builder block does not have the same number of signals as the top-level Signal Builder block in name, slvnvmergeharness does not merge that model's test data into name.

## **Input Arguments**

### **name — Name of the new harness model, to be stored in the default MATLAB folder**

character vector or string

If name does not exist, slvnvmergeharness creates it as a copy of the first model in models. slvnvmergeharness then merges data from other models listed in models into this model. If you create name from a previous slvnvmergeharness run, subsequent

runs of slvnvmergeharness for name maintain the structure and initialization from the earlier run. If name matches an existing Simulink model, slvnvmergeharness merges the test data from models into name.

#### **models — Harness model names**

cell array of character vectors or strings

Names of harness models that are inputs to slvnvmergeharness.

### **initialization\_commands — Parameter settings for the test cases of each test harness model**

cell array of character vectors or strings

Cell array of character vectors or strings that is the same length as models.

### **Output Arguments**

#### **status — Status of data and initialization commands getting saved**  $1 | 0$

slvnvmergeharness returns a status of 1 if the data and initialization commands are saved in name. Otherwise, it returns 0.

### **Examples**

### **Log Signals and Merge Test Harnesses**

```
% Log the input signals to the three Model blocks in the sldemo_mdlref_basic example model
% that each reference the same model:
open system('sldemo mdlref basic');
data1 = slvnvlogsignals('sldemo_mdlref_basic/CounterA');
data2 = slvnvlogsignals('sldemo_mdlref_basic/CounterB');
data3 = slvnvlogsignals('sldemo_mdlref_basic/CounterC');
open system('sldemo mdlref counter');
% Make three test harnesses using the logged signals:
harness1FilePath = slvnvmakeharness('sldemo_mdlref_counter', data1);
harness2FilePath = slvnvmakeharness('sldemo_mdlref_counter', data2);
harness3FilePath = slvnvmakeharness('sldemo_mdlref_counter', data3)
[-, harness1] = fileparts(harness1FilePath);
[~, harness2] = fileparts(harness2FilePath);
[~, harness3] = fileparts(harness3FilePath);
```
% Merge the three test harnesses: slvnvmergeharness('new\_harness\_model',{harness1, harness2, harness3});

## **See Also**

[slvnvlogsignals](#page-98-0) | [slvnvmakeharness](#page-101-0)

**Introduced in R2010b**

## <span id="page-109-0"></span>**slvnvruncgvtest**

Invoke Code Generation Verification (CGV) API and execute model

### **Syntax**

```
cgvObject = slvnvruncgvtest(model, dataFile)
cgvObject = slvnvruncgvtest(model, dataFile, runOpts)
```
### **Description**

cgvObject = slvnvruncgvtest(model, dataFile) invokes the Code Generation Verification (CGV) API methods and executes the model by using all test cases in dataFile. cgvObject is a cgv.CGV object that slvnvruncgvtest creates during the execution of the model. slvnvruncgvtest sets the execution mode for cgvObject to'sim' by default.

cgvObject = slvnvruncgvtest(model, dataFile, runOpts) invokes CGV API methods and executes the model by using test cases in dataFile. runOpts defines the options for executing the test cases. The settings in runOpts determine the configuration of cgvObject.

### **Input Arguments**

```
model — Model to execute
```
character vector or string

Name of the Simulink model that you execute.

### **dataFile — Input data**

structure | character vector or string

Name of the data file or a structure that contains the input data. Generate data by either:

• Using the Simulink Design Verifier software to analyze the model.

• Using the slvnvlogsignals function.

#### runOpts — Specify the configuration of slvnvruncgvtest

structure

The fields of runOpts specify the configuration of slvnvruncgvtest.

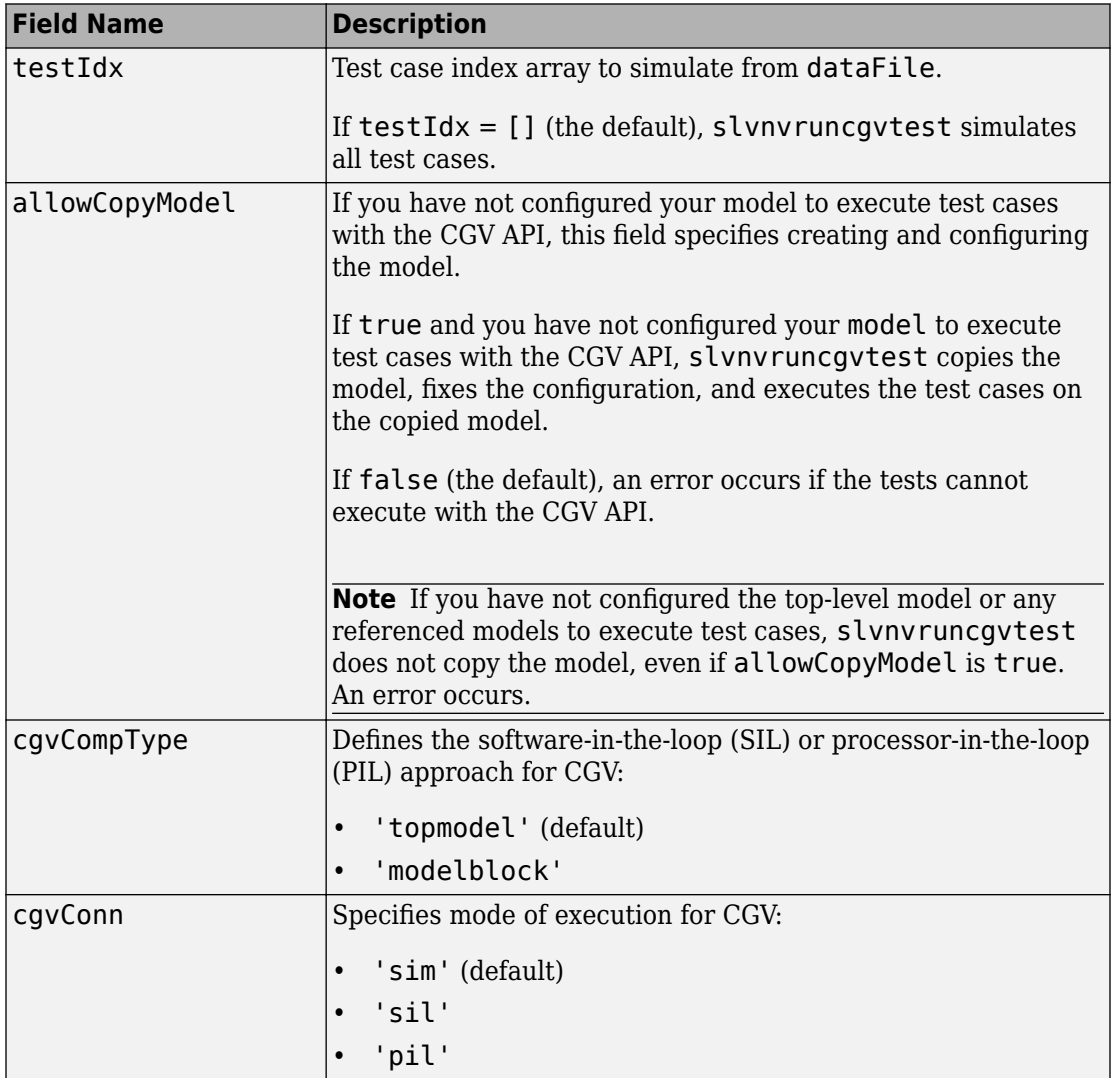

**Note** runOpts = slvnvruntestopts('cgv') returns a runOpts structure with the default values for each field.

### **Output Arguments**

**cgvObject — Object created by slvnvruncgv test during the execution of model** cgv.CGV object

cgv.CGV object that slvnvruncgvtest creates during the execution of model.

slvnvruncgvtest saves the following data for each test case executed in an array of Simulink.SimulationOutput objects inside cgvObject.

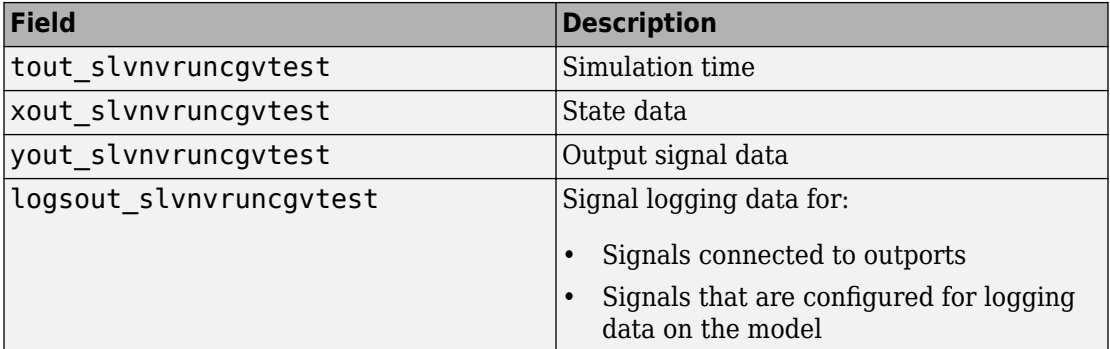

### **Examples**

### **Log Signals, Run Tests, and Compare Results by Using the CGV API**

```
% Open the sldemo_mdlref_basic example model and log the input signals to the CounterA Model block:
open system('sldemo mdlref basic');
load_system('sldemo_mdlref_counter');
loggedData = slvnvlogsignals('sldemo_mdlref_basic/CounterA');
```

```
% Create the default configuration object for slvnvruncgvtest,and allow the model to be configured to
% execute test cases with the CGV API:
runOpts = slvnvruntestopts('cgv');
runOpts.allowCopyModel = true;
```

```
% Using the logged signals, execute slvnvruncgvtest — first in simulation mode, and then in 
% Software-in-the-Loop (SIL) mode — to invoke the CGV API and execute the specified test 
% cases on the generated code for the model:
cgvObjectSim = slvnvruncgvtest('sldemo_mdlref_counter', loggedData, runOpts);
runOpts.cgvConn = 'sil';
cgvObjectSil = slvnvruncgvtest('sldemo_mdlref_counter', loggedData, runOpts);
% Use the CGV API to compare the results of the first test case:
simout = cgvObjectSim.getOutputData(1);
silout = cgv0bjectSil.getOutputData(1);[matchNames, \sim, mismatchNames, \sim ] = cqv.CGV.compare(simout, silout);
fprintf('\nTest Case: %d Signals match, %d Signals mismatch', ...
         length(matchNames), length(mismatchNames));
```
## **Tips**

To run slvnvruncgvtest, you must have the Embedded Coder® software.

If your model has parameters that are not configured for executing test cases with the CGV API, slvnvruncgvtest reports warnings about the invalid parameters. If you see these warnings, do one of the following:

- Modify the invalid parameters and rerun slvnvruncgvtest.
- Set allowCopyModel in runOpts to be true and rerun slvnvruncgvtest. slvnvruncgvtest makes a copy of your model configured for executing test cases, and invokes the CGV API.

### **See Also**

cgv.CGV | [slvnvlogsignals](#page-98-0) | [slvnvruntest](#page-113-0) | [slvnvruntestopts](#page-117-0)

**Introduced in R2010b**

## <span id="page-113-0"></span>**slvnvruntest**

Simulate model by using input data

### **Syntax**

```
outData = slvnvruntest(model, dataFile)
outData = slvnvruntest(model, dataFile, runOpts)
[outData, covData] = slvnvruntest(model, dataFile, runOpts)
```
### **Description**

outData = slvnvruntest(model, dataFile) simulates model by using all the test cases in dataFile. outData is an array of Simulink.SimulationOutput objects. Each array element contains the simulation output data of the corresponding test case.

outData = slvnvruntest(model, dataFile, runOpts) simulates model by using all the test cases in dataFile. runOpts defines the options for simulating the test cases.

[outData, covData] = slvnvruntest(model, dataFile, runOpts) simulates model by using the test cases in dataFile. When the runOpts field coverageEnabled is true, the Simulink Coverage™ software collects model coverage information during the simulation. slvnvruntest returns the coverage data in the cvdata object covData.

### **Input Arguments**

**model — Simulink model that you simulate** character vector or string | handle

The Simulink model to simulate.

### **dataFile — Input data**

character vector or string | structure

Name of the data file or structure that contains the input data. You can generate dataFile with Simulink Design Verifier software, or by running the slvnvlogsignals function.

#### $run0pts$  – Configuration specification

structure

A structure whose fields specify the configuration of slvnvruntest.

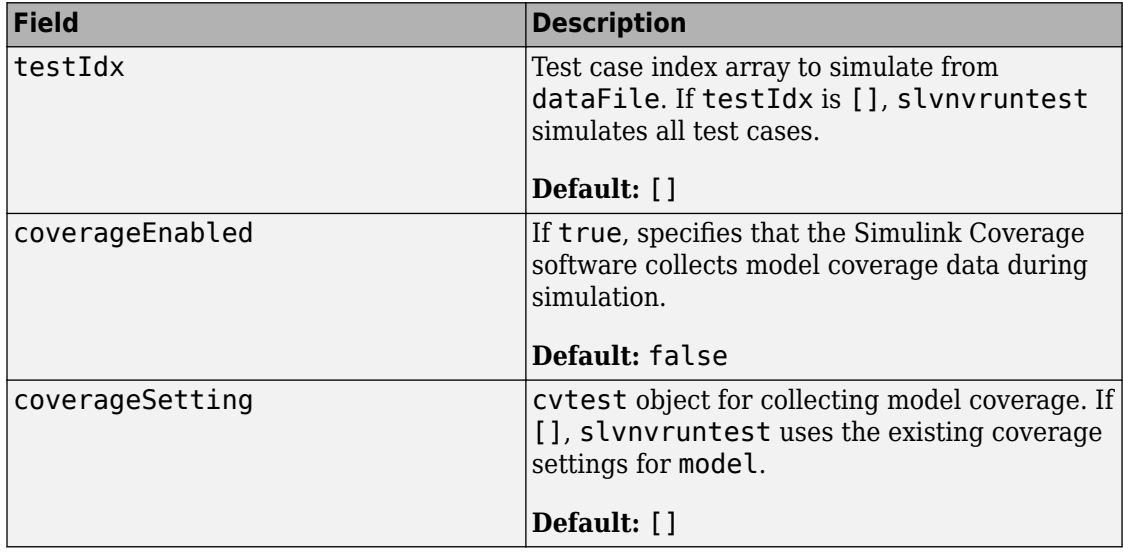

### **Output Arguments**

#### **outData — Output objects obtained after simulating the test cases**

array of Simulink.SimulationOutput objects

Each Simulink.SimulationOutput object has the following fields.

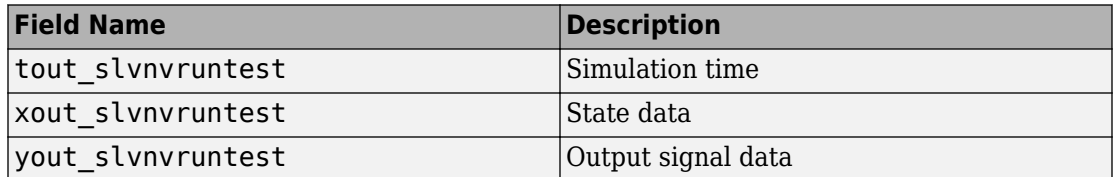

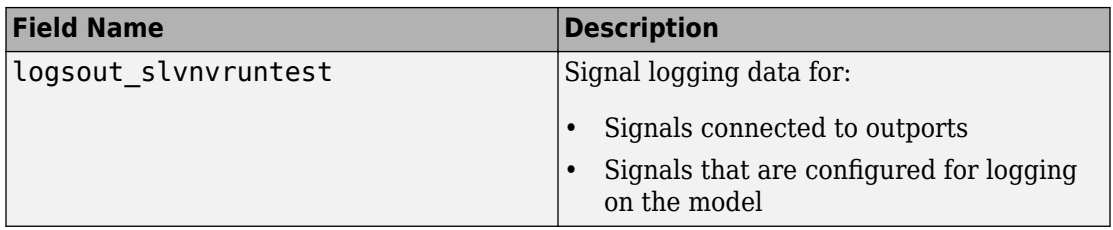

**covData — Object that contains model coverage data**

cvdata object

cvdata object that contains the model coverage data collected during simulation.

### **Examples**

### **Analyze the Model and Examine the Output Data with the Simulation Data Inspector**

```
% Analyze the sldemo mdlref basic model and log the input signals to the CounterA Model block:
open system('sldemo mdlref basic');
loggedData = slvnvlogsignals('sldemo_mdlref_basic/CounterA');
% Using the logged signals, simulate the model referenced in the Counter block (sldemo_mdlref_counter):
runOpts = slvnvruntestopts;
runOpts.coverageEnabled = true;
open_system('sldemo_mdlref_counter');
[ outData ] = slvnvruntest['sldemo mdlref counter',...
     loggedData, runOpts);
% Examine the output data from the first test case using the Simulation Data Inspector:
Simulink.sdi.createRun('Test Case 1 Output', 'namevalue',...
    {'output'}, {outData(1).find('logsout_slvnvruntest')});
Simulink.sdi.view;
```
## **Tips**

The dataFile that you create with a Simulink Design Verifier analysis or by running slvnvlogsignals contains time values and data values. When you simulate a model by using these test cases, you might see missing coverage. This issue occurs when the time values in the dataFile are not aligned with the current simulation time step due to numeric calculation differences. You see this issue more frequently with multirate models —models that have multiple sample times.

### **See Also**

[cvsim](#page-38-0) | [cvtest](#page-41-0) | sim | [slvnvruntestopts](#page-117-0)

**Introduced in R2010b**

## <span id="page-117-0"></span>**slvnvruntestopts**

Generate simulation or execution options for slvnvruntest or slvnvruncgvtest

## **Syntax**

```
runOpts = slvnvruntestopts
runOpts = slvnvruntestopts('cgv')
```
## **Description**

runOpts = slvnvruntestopts generates a runOpts structure for slvnvruntest.

```
runOpts = slvnvruntestopts('cgv') generates a runOpts structure for
slvnvruncgvtest.
```
### **Output Arguments**

#### **runOpts** — Configuration specification of slynvruntest or slynvruncgytest structure

runOpts can have the following fields. If you do not specify a field, slvnvruncgvtest or slvnvruntest uses the default value.

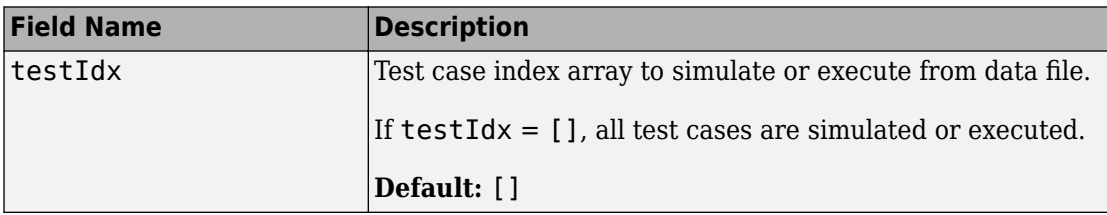

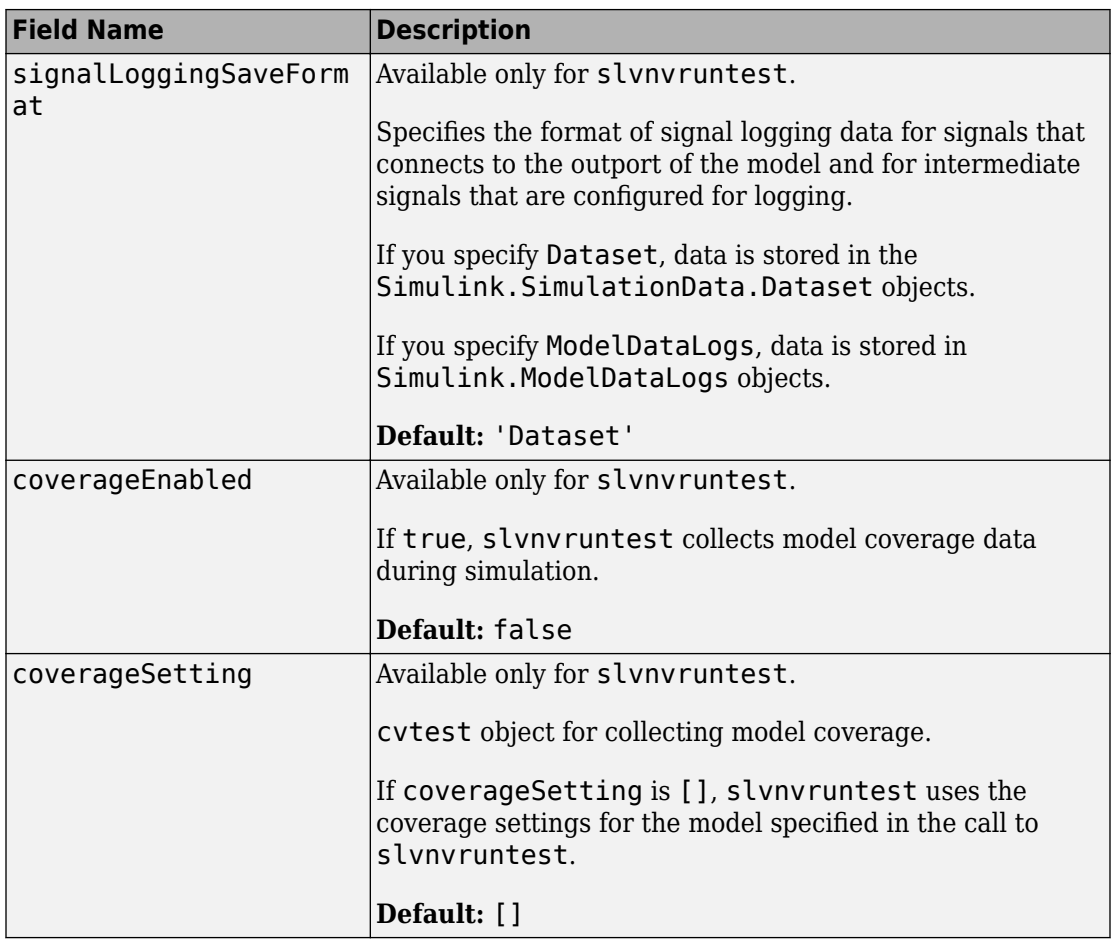

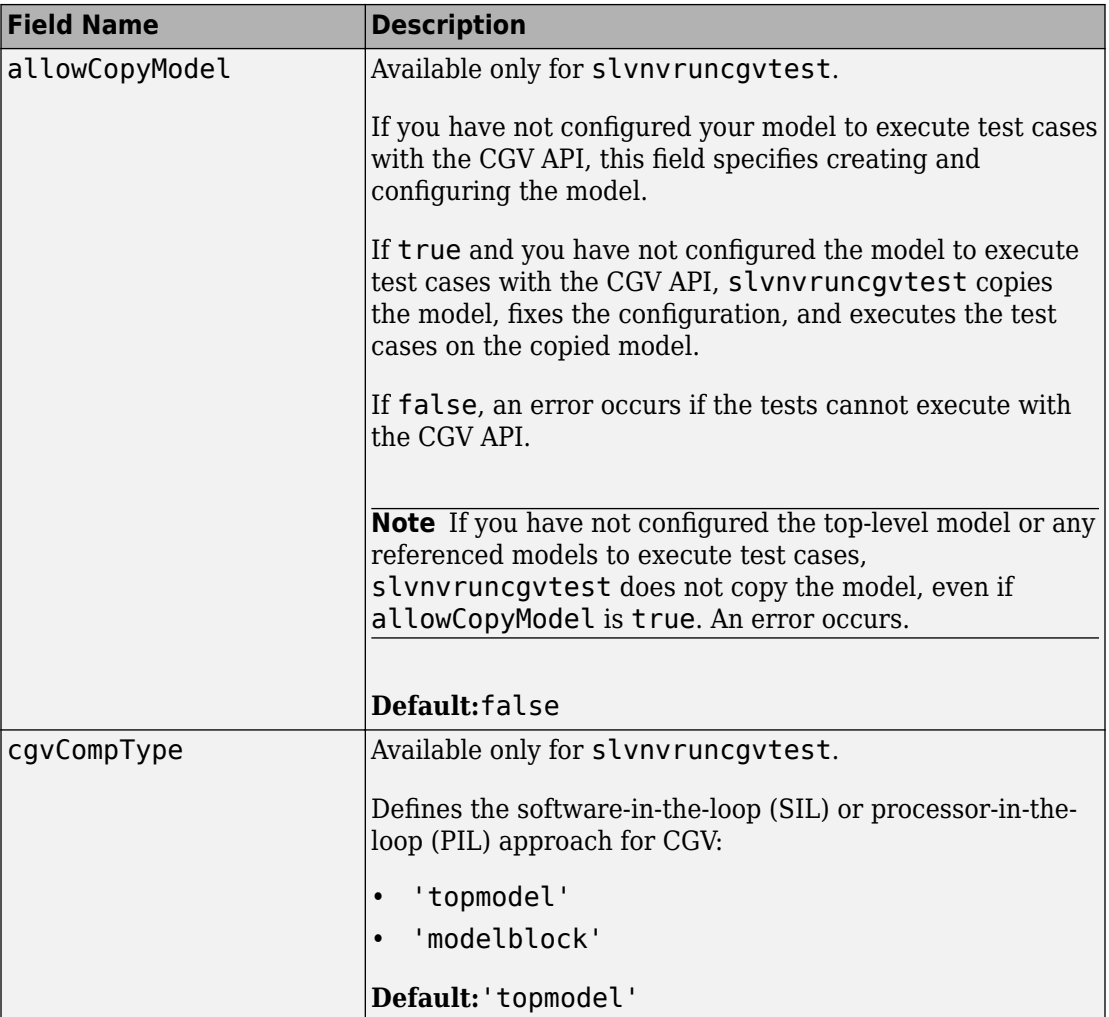

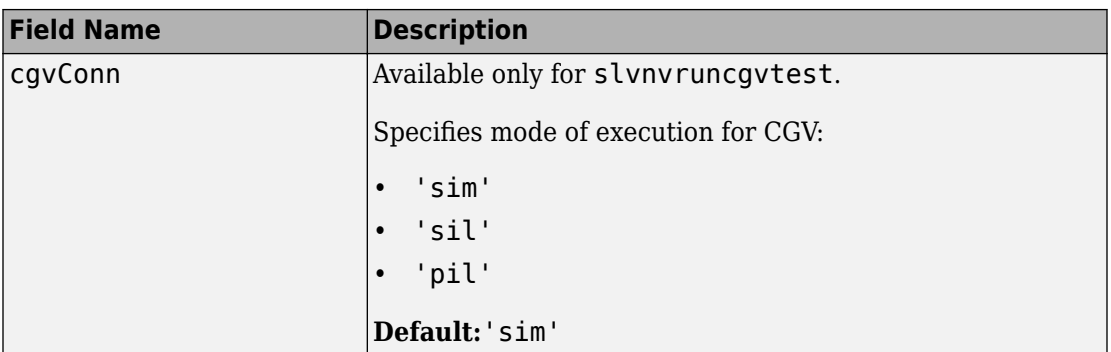

## **Examples**

### **Create runOpts Objects for slvnvruntest and slvnvruncgvtest**

```
% Create runOpts objects for slvnvruntest
runtest_opts = slvnvruntestopts;
```

```
% Create runOpts objects for slvnvruncgvtest
runcgvtest opts = slvnvruntestopts('cgv')
```
## **Alternatives**

Create a runOpts object at the MATLAB command line.

### **See Also**

[slvnvruncgvtest](#page-109-0) | [slvnvruntest](#page-113-0)

**Introduced in R2010b**

## **slwebview\_cov**

Export Simulink models to Web views with coverage

## **Syntax**

```
filename = slwebview cov(sysname)filename = slwebview_cov(sysname,Name,Value)
```
## **Description**

filename = slwebview\_cov(sysname) exports the system sysname and its children to a web page filename with contextual coverage information for the system displayed on a separate panel of the layered model structure Web view.

filename = slwebview\_cov(sysname,Name,Value) uses additional options specified by one or more Name, Value pair arguments.

**Note** You can use slwebview\_cov only if you have also installed Simulink Report Generator™.

### **Examples**

#### **Export All Layers**

Export all the layers (including libraries and masks) from the system gcs to the file filename

filename = slwebview\_cov(gcs, 'LookUnderMasks', 'all', 'FollowLinks', 'on')

## **Input Arguments**

#### **sysname — The system to export to a Web view file**

character vector or string containing the path to the system | handle to a subsystem or block diagram | handle to a chart or subchart

Exports the specified system or subsystem and its child systems to a Web view file, with contextual coverage information for the system displayed on a separate panel of the layered model structure Web view. By default, child systems of the sysname system are also exported. Use the SearchScope name-value pair to export other systems, in relation to sysname.

Example: 'sysname'

### **Name-Value Pair Arguments**

Specify optional comma-separated pairs of Name, Value arguments. Name is the argument name and Value is the corresponding value. Name must appear inside quotes. You can specify several name and value pair arguments in any order as Name1,Value1,...,NameN,ValueN.

```
Example:
slwebview cov(gcs,'SearchScope','CurrentAndBelow','LookUnderMasks','
all','FollowLinks','on')
```
#### **SearchScope — Systems to export, relative to the sysname system**

```
'CurrentAndBelow' (default) | 'Current' | 'CurrentAndAbove' | 'All'
```
'CurrentAndBelow' exports the Simulink system or the 6tateflow chart specified by sysname and all systems or charts that it contains.

'Current' exports only the Simulink system or the 6tateflow chart specified by sysname.

'CurrentAndAbove' exports the Simulink system or the 6tateflow chart specified by the sysname and all systems or charts that contain it.

'All' exports all Simulink systems or 6tateflow charts in the model that contains the system or chart specified by sysname.

Data Types: char

#### LookUnderMasks – Specifies whether to export the ability to interact with **masked blocks**

'none' (default) | 'all'

'none' does not export masked blocks in the Web view. Masked blocks are included in the exported systems, but you cannot access the contents of the masked blocks.

'all' exports all masked blocks.

Data Types: char

### **FollowLinks** — Specifies whether to follow links into library blocks

'off' (default) | 'on'

'off' does not allow you to follow links into library blocks in a Web view.

'on' allows you to follow links into library blocks in a Web view.

Data Types: char

#### **FollowModelReference – Specifies whether to access referenced models in a Web view**

'off' (default) | 'on'

'off' does not allow you to access referenced models in a Web view.

'on' allows you to access referenced models in a Web view.

Data Types: char

#### **ViewFile** – Specifies whether to display the Web view in a Web browser when **you export the Web view**

'on' (default) | 'off'

'on' displays the Web view in a Web browser when you export the Web view.

'off' does not display the Web view in a Web browser when you export the Web view.

Data Types: char

#### **ShowProgressBar** — Specifies whether to display the status bar when you export **a Web view**

'on' (default) | 'off'

'on' displays the status bar when you export a Web view.

'off' does not display the status bar when you export a Web view.

Data Types: char

#### **CovData — cvdata objects to use**

cvdata

The coverage data to use, specified as the comma-separated pair consisting of 'CovData' and the cvdata objects to use.

Example: 'CovData', covdata

### **Output Arguments**

**filename — The name of the HTML file for displaying the Web view**

character vector or string

Reports the name of the HTML file for displaying the Web view. Exporting a Web view creates the supporting files, in a folder.

## **Tips**

A Web view is an interactive rendition of a model that you can view in a Web browser. You can navigate a Web view hierarchically to examine specific subsystems and to see properties of blocks and signals.

You can use Web views to share models with people who do not have Simulink installed.

Web views require a Web browser that supports Scalable Vector Graphics (SVG).

### **See Also** slwebview\_req

#### **Introduced in R2015a**

## **tableinfo**

Retrieve lookup table coverage information from cvdata object

## **Syntax**

```
coverage = tableinfo(cvdo, object)
coverage = tableinfo(cvdo, object, ignore descendants)[coverage, execcounts] = tableinfo(cvdo, object)[coverage, exeCounts, brkEquality] = tableinfo(cvdo, object)
```
## **Description**

coverage = tableinfo(cvdo, object) returns lookup table coverage results from the cvdata object cvdo for the model component object.

coverage = tableinfo(cvdo, object, ignore\_descendants) returns lookup table coverage results for object, depending on the value of ignore\_descendants.

[coverage, exeCounts] = tableinfo(cvdo, object) returns lookup table coverage results and the execution count for each interpolation/extrapolation interval in the lookup table block object.

[coverage, exeCounts, brkEquality] = tableinfo(cvdo, object) returns lookup table coverage results, the execution count for each interpolation/extrapolation interval, and the execution counts for breakpoint equality.

## **Input Arguments**

**cvdo**

cvdata object

### **ignore\_descendants**

Logical value specifying whether to ignore the coverage of descendant objects

1 — Ignore coverage of descendant objects

0 — Collect coverage for descendant objects

### **object**

Full path or handle to a lookup table block or a model containing a lookup table block.

## **Output Arguments**

### **brkEquality**

A cell array containing vectors that identify the number of times during simulation that the lookup table block input was equivalent to a breakpoint value. Each vector represents the breakpoints along a different lookup table dimension.

#### **coverage**

The value of coverage is a two-element vector of form [covered\_intervals total\_intervals], the elements of which are:

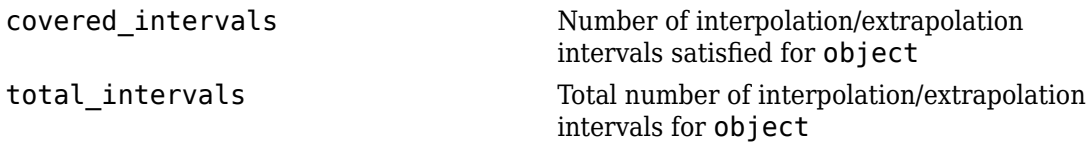

coverage is empty if cvdo does not contain lookup table coverage results for object.

### **exeCounts**

An array having the same dimensionality as the lookup table block; its size has been extended to allow for the lookup table extrapolation intervals.

## **Examples**

Collect lookup table coverage for the slvnvdemo\_cv\_small\_controller model and determine the percentage of interpolation/extrapolation intervals coverage collected for the Gain Table block in the Gain subsystem:

```
mdl = 'slvnvdemo_cv_small_controller';
open_system(mdl)
```

```
%Create test spec object
testObj = cvtest(mdl)%Enable lookup table coverage
testObj.settings.tableExec = 1;%Simulate the model
data = cvsim(testObj)blk_handle = get_param([mdl, '/Gain/Gain Table'], 'Handle');
%Retrieve l/u table coverage
cov = tableinfo(data, blk handle)%Percent MCDC outcomes covered
percent_{cov} = 100 * cov(1) / cov(2)
```
### **Alternatives**

Use the coverage settings to collect lookup table coverage for a model:

- **1** Open the model.
- **2** In the Model Editor, select **Model Settings** on the **Modeling** tab.
- **3** On the **Coverage** pane of the Configuration Parameters dialog box, select **Enable coverage analysis**.
- **4** Under **Coverage metrics**, select **Lookup Table**.
- **5** On the **Coverage** > **Results** pane, specify the output you need.
- **6** Click **OK** to close the Configuration Parameters dialog box and save your changes.
- **7** Simulate the model and review the results.

### **See Also**

[complexityinfo](#page-7-0) | [conditioninfo](#page-12-0) | [cvsim](#page-38-0) | [decisioninfo](#page-46-0) | [getCoverageInfo](#page-62-0) | [mcdcinfo](#page-67-0) | [overflowsaturationinfo](#page-72-0) | [sigrangeinfo](#page-88-0) | [sigsizeinfo](#page-91-0)

### **Topics**

"Lookup Table Coverage"

#### **Introduced in R2006b**

### **name property**

**Class:** cv.cvdatagroup **Package:** cv

cv.cvdatagroup object name

### **Values**

name

### **Description**

The name property specifies the name of the cv.cvdatagroup object.

### **Examples**

cvdg = cvsim(topModelName); cvdg.name = 'My\_Data\_Group';

## **slcovmex**

Build coverage-compatible MEX-function from C/C++ code

## **Syntax**

```
slcovmex(sourceFile1,...,sourceFileN)
slcovmex(sourceFile1,...,sourceFileN,-sldv)
slcovmex(sourceFile1,...,sourceFileN,Name,Value)
slcovmex(argumentSet1,...,argumentSetN)
```
## **Description**

slcovmex(sourceFile1,...,sourceFileN) compiles level 2 C/C++ MEX S-Function to work with coverage.

slcovmex(sourceFile1,...,sourceFileN,-sldv) compiles level 2 C/C++ MEX S-Function to work with coverage, and with support enabled for Simulink Design Verifier.

slcovmex(sourceFile1,...,sourceFileN,Name,Value) uses additional options specified by one or more Name, Value pair arguments.

slcovmex(argumentSet1,...,argumentSetN) combines several mex function calls, each with one set of arguments.

### **Input Arguments**

#### **sourceFile1,...,sourceFileN — One or more file names**

character vectors or strings

Comma-separated source file names with each name specified as a character vector or string.

If the files are not in the current folder, the file names must include the full path or relative path. Use pwd to find the current folder and cd to change the current folder.

```
Example: 'file1.c', 'file1.c','file2.c'
```
**argumentSet1,...,argumentSetN — One or more sets of mex arguments** Cell arrays of character vectors or strings

Comma-separated mex argument sets, with each set specified as a cell array.

If you invoke mex multiple times, you can invoke slcovmex once and pass the arguments for each mex invocation as a cell array of character vectors.

For example, if you use the following sequence of mex commands:

```
 mex -c file1.c
 mex -c file2.c
 mex file1.o file2.o -output sfcnOutput
```
You can replace the sequence with one slcovmex invocation:

```
slcovmex({'-c','file1.c'},{'-c','file2.c'},{'file1.o','file2.o',
'-output','sfcnOutput'})
```

```
Example: {'-c','file1.c'},{'-c','file2.c'},{'file1.o','file2.o','-
output','sfcnOutput'}
```
#### **-sldv** — Option to enable support for Simulink Design Verifier

character vector or string

Option to enable support for your compiled MEX-function in Simulink Design Verifier.

### **Name-Value Pair Arguments**

Specify optional comma-separated pairs of Name,Value arguments. Name is the argument name and Value is the corresponding value. Name must appear inside quotes. You can specify several name and value pair arguments in any order as Name1,Value1,...,NameN,ValueN.

Example: You can use all the name-value pair arguments that are allowed for the mex function. In addition, you can use the following options that are specific to model coverage.

### **-ifile — File ignored for coverage**

character vector or string

File name, specified as a character vector or string.

Example: 'myFile.c'

#### **-ifcn — Function ignored for coverage**

character vector or string

Function name, specified as a character vector or string.

Example: 'myFunc'

**-idir — Folder ignored for coverage** character vector or string

Folder name, specified as a character vector or string.

All files in the folder are ignored for coverage.

Example: 'C:\Libraries\'

### **See Also**

### **Topics**

"Create a Basic C MEX S-Function" (Simulink) "Templates for C S-Functions" (Simulink) "Coverage for Custom C/C++ Code in Simulink Models" "View Coverage Results for Custom C/C++ Code in S-Function Blocks"

#### **Introduced in R2015a**

# **Simulink Coverage Settings**

## **Coverage Pane**

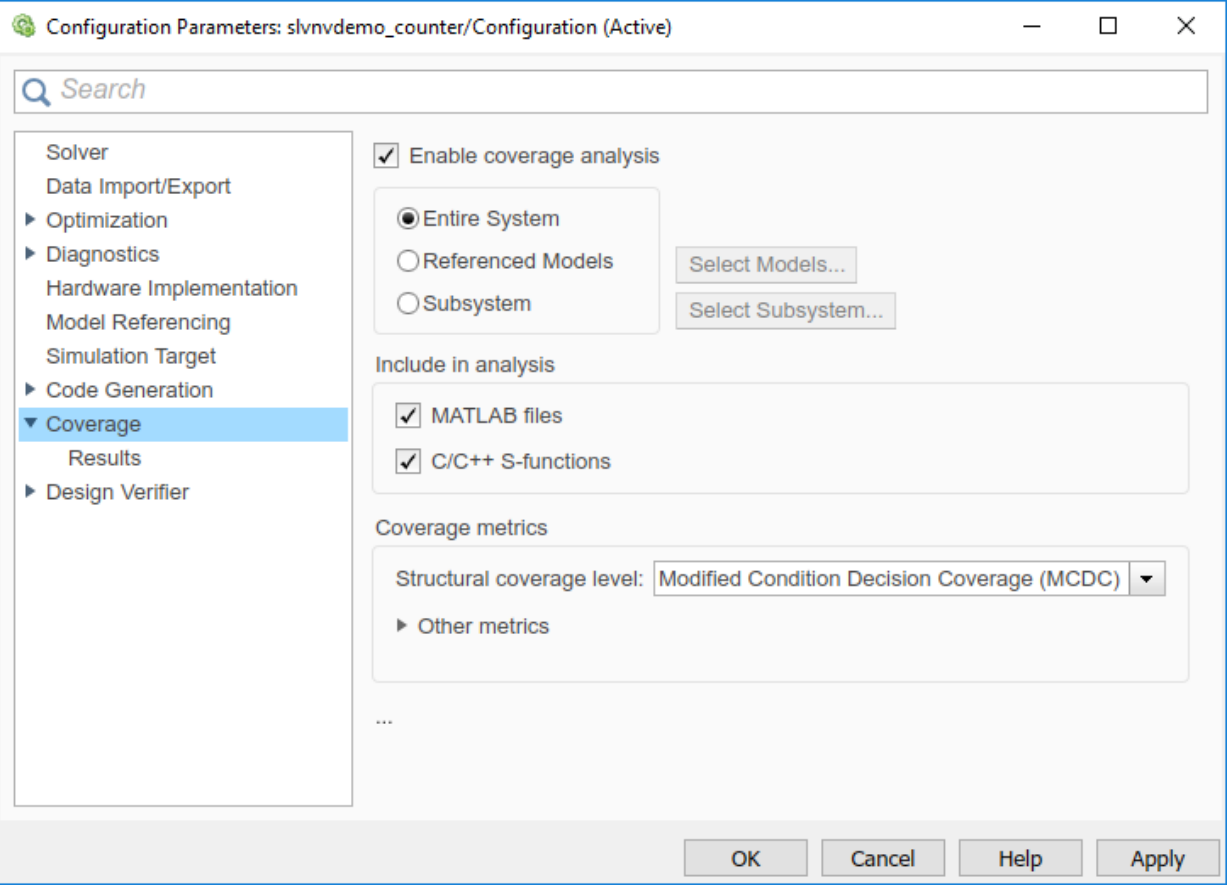

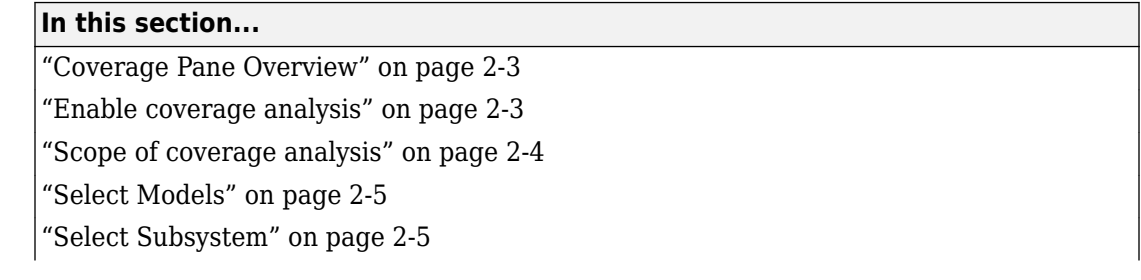

#### <span id="page-134-0"></span>**In this section...**

["Record coverage for MATLAB files" on page 2-7](#page-138-0) ["Record coverage for C/C++ S-functions" on page 2-7](#page-138-0) ["Structural coverage level" on page 2-8](#page-139-0) ["Lookup table" on page 2-9](#page-140-0) ["Signal range" on page 2-10](#page-141-0) ["Signal size" on page 2-10](#page-141-0) ["Objectives and constraints" on page 2-11](#page-142-0) ["Saturation on integer overflow" on page 2-12](#page-143-0) ["Relational boundary" on page 2-12](#page-143-0) ["Relational boundary coverage absolute tolerance" on page 2-13](#page-144-0) ["Relational boundary coverage relative tolerance" on page 2-13](#page-144-0) ["Restrict coverage recording interval" on page 2-14](#page-145-0) ["Coverage interval start time" on page 2-15](#page-146-0) ["Coverage interval stop time" on page 2-15](#page-146-0) ["Force block reduction off" on page 2-16](#page-147-0) ["Treat Simulink logic blocks as short-circuited" on page 2-16](#page-147-0) ["MCDC mode" on page 2-17](#page-148-0) ["Warn when unsupported blocks exist in model" on page 2-18](#page-149-0) "Coverage filter [filename" on page 2-18](#page-149-0) ["Coverage metric settings" on page 2-19](#page-150-0) ["Record coverage for this model" on page 2-20](#page-151-0) ["Record coverage for referenced models" on page 2-21](#page-152-0) ["Include top model" on page 2-22](#page-153-0)

### **Coverage Pane Overview**

Specify the Simulink Coverage analysis options.

### **Enable coverage analysis**

Enable coverage analysis. See "Specify Coverage Options".

#### <span id="page-135-0"></span>**Settings**

 $\sqrt{2}$  On

Coverage data is collected during simulation.

 $\Box$  Off (default)

Coverage data is not collected during simulation.

```
Command-Line Information
Parameter: CovEnable
Type: Character vector or string
Value: 'on'|'off'
Default: 'off'
```
### **Scope of coverage analysis**

Specify whether the analysis must collect coverage data for the entire system, or a specific referenced model or subsystem.

### **Settings**

#### **Entire System** (default)

Coverage data is collected for the top-level model, as well as all supported subsystems and model references.

#### **Referenced Models**

Coverage data is collected for one or more referenced models. To specify the referenced models, use the parameter ["Select Models" on page 2-5.](#page-136-0) You can also specify the top-level model itself.

#### **Subsystem**

Coverage data is collected for a specific subsystem. To specify a subsystem, use the parameter ["Select Subsystem" on page 2-5](#page-136-0).

#### **Dependency**

To enable this parameter, select ["Enable coverage analysis" on page 2-3.](#page-134-0)

**Command-Line Information Parameter**: CovScope

```
Type: Character vector or string
Value: 'EntireSystem' | 'ReferencedModels' | 'Subsystem'
Default: 'EntireSystem'
```
### **Select Models**

Specify the referenced models for which you want coverage.

#### **Settings**

In the **Select Models for Coverage Analysis** dialog box, select the referenced models for which you want coverage. You can also select the top-level model. The icon next to the model name indicates the simulation mode: Normal, SIL, or PIL.

#### **Dependency**

To enable this parameter, select:

- • ["Enable coverage analysis" on page 2-3](#page-134-0)
- Specify referenced models for ["Scope of coverage analysis" on page 2-4](#page-135-0).

#### **Command-Line Information**

**Note** Unlike in the user interface, on the command line, you *exclude* models from coverage instead of including them.

#### **Parameter**: CovModelRefExcluded

**Type**: Character vector or string **Value**: Comma-separated list of model names, for instance, 'mRefA, mRefB, mRefC'. If the same model is referenced in two simulation modes, you can distinguish between them using :, for instance, 'mRefA:normal, mRefA:sil'. **Default**: ''

### **Select Subsystem**

Specify the path to the subsystem for which Simulink Coverage collects coverage data. Specify the path relative to the top model.

#### **Settings**

Select the subsystem for which you want coverage.

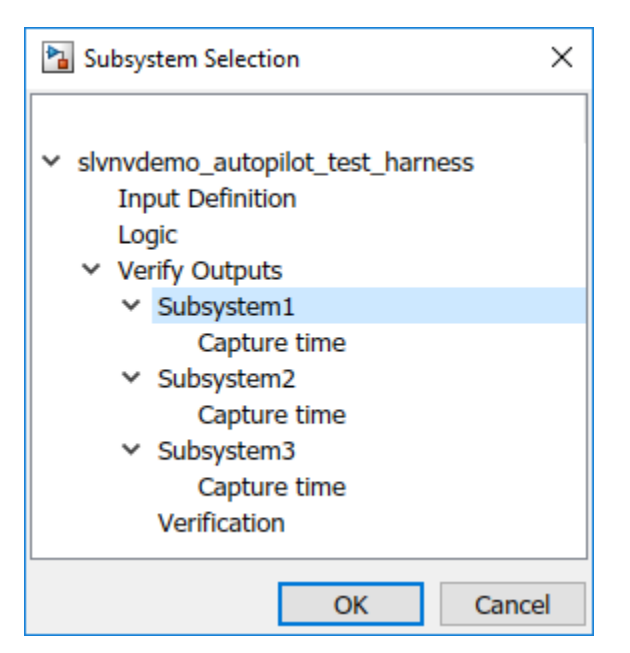

### **Dependency**

To enable this parameter, select:

- • ["Enable coverage analysis" on page 2-3](#page-134-0)
- • ["Scope of coverage analysis" on page 2-4](#page-135-0)

### **Command-Line Information**

**Parameter**: CovPath **Type**: Character vector or string **Value**: Path to subsystem relative to (and excluding) the top-level Simulink system, for instance, 'Subsys1/subsys2' **Default**: '/'. Coverage data is reported for the entire system.

### <span id="page-138-0"></span>**Record coverage for MATLAB files**

Enable coverage for MATLAB functions in external MATLAB files. The functions can be invoked from MATLAB Function blocks or 6tateflow charts in your model. See "Model Coverage for MATLAB Functions".

#### **Settings**

 $\sqrt{\int$  On (default)

Coverage data is collected for MATLAB functions in external MATLAB files. The functions can be called from MATLAB Function blocks or 6tateflow charts in the model.

 $\Box$  Off

Coverage data is not collected for external MATLAB files.

#### **Dependency**

To enable this parameter, select ["Enable coverage analysis" on page 2-3.](#page-134-0)

```
Command-Line Information
Parameter: CovExternalEMLEnable
Type: Character vector or string
Value: 'on'|'off'
Default: 'on'
```
### **Record coverage for C/C++ S-functions**

Enable coverage for C/C++ code in S-Function blocks in your model. See also "Coverage for Custom C/C++ Code in Simulink Models".

#### **Settings**

 $\checkmark$  On (default)

Coverage data is collected for C/C++ code in S-Function blocks in the model.

 $\Box$  Off

Coverage data is not collected for C/C++ code used in the model.

#### <span id="page-139-0"></span>**Dependency**

To enable this parameter, select:

- • ["Enable coverage analysis" on page 2-3](#page-134-0)
- • ["Record coverage for this model" on page 2-20](#page-151-0) or ["Record coverage for referenced](#page-152-0) [models" on page 2-21](#page-152-0) (enter on)

**Command-Line Information Parameter**: CovSFcnEnable **Type**: Character vector or string **Value**: 'on'|'off' **Default**: 'on'

### **Structural coverage level**

Select the type of coverage data collected. See also "Types of Model Coverage".

#### **Settings**

Decision (default)

The analysis computes decision coverage during simulation

Decision coverage analysis checks blocks that perform an action based on whether an operation evaluates to true or false. For instance, the Abs block first evaluates if the input is less than zero and acts accordingly. For each operation that can evaluate to true or false, the analysis reports what fraction of the outcomes was true during simulation and what fraction was false.

See "Decision Coverage (DC)".

Condition/Decision

The analysis computes condition and decision coverage during simulation.

Condition coverage analysis checks blocks that output a logical combination of their inputs (such as Logical Operator blocks). For each block, the analysis records what fraction of the inputs was true during simulation and what fraction was false.

See "Condition Coverage (CC)".

<span id="page-140-0"></span>Modified Condition/Decision Coverage (MCDC)

The analysis computes Modified Condition/Decision Coverage (MCDC) during simulation.

See "Modified Condition/Decision Coverage (MCDC)".

Block Execution

The analysis checks if each block executes at least once during simulation.

See "Execution Coverage (EC)".

#### **Dependency**

To enable this parameter, select ["Enable coverage analysis" on page 2-3.](#page-134-0)

#### **Command-Line Information**

**Parameter**: CovMetricStructuralLevel **Type**: Character vector or string **Value**: 'BlockExecution' | 'ConditionDecision' | 'Decision' | 'MCDC' **Default**: 'Decision'

### **Lookup table**

Enable lookup table coverage. See "Types of Model Coverage".

#### **Settings**

 $\sqrt{a}$  On

Blocks with lookup tables are checked for coverage. A test case achieves full coverage of a lookup table if it executes each interval of the table at least once.

 $\Box$  Off (default)

Lookup table coverage is not recorded.

#### **Dependency**

To enable this parameter, select ["Enable coverage analysis" on page 2-3.](#page-134-0)

**Command-Line Information Parameter**: CovMetricLookupTable

```
Type: Character vector or string
Value: 'on'|'off'
Default: 'off'
```
### **Signal range**

Enable signal range coverage. See "Types of Model Coverage".

### **Settings**

 $\sqrt{a}$  On

Maximum and minimum signal values are recorded for each block that has an output signal.

Off (default)

Signal range information is not recorded.

#### **Dependency**

To enable this parameter, select ["Enable coverage analysis" on page 2-3.](#page-134-0)

#### **Command-Line Information**

**Parameter**: CovMetricSignalRange **Type**: Character vector or string **Value**: 'on'|'off' **Default**: 'off'

### **Signal size**

Enable signal size coverage. See "Types of Model Coverage".

### **Settings**

 $\sqrt{a}$  On

Maximum, minimum and allocated signal size are recorded for each block that has a variable-size output signal. See "Variable-Size Signal Basics" (Simulink).

 $\Box$  Off (default)

Signal size information is not recorded.

#### <span id="page-142-0"></span>**Dependency**

To enable this parameter, select ["Enable coverage analysis" on page 2-3.](#page-134-0)

```
Command-Line Information
Parameter: CovMetricSignalSize
Type: Character vector or string
Value: 'on'|'off'
Default: 'off'
```
### **Objectives and constraints**

Enable coverage of objectives and constraints specified in Simulink Design Verifier blocks. See "Types of Model Coverage".

#### **Settings**

 $\sqrt{a}$  On

Through Simulink Design Verifier blocks, you can specify objectives and constraints in your model. To check if these objectives are satisfied, you first generate test cases using these blocks. You can execute these test cases on the original model and record whether the specified objective was satisfied at least once. To record this coverage, enable this parameter.

For an example, see "Simulink Design Verifier Coverage".

Off (default)

Coverage information is not recorded for Simulink Design Verifier blocks.

#### **Dependency**

To enable this parameter, select ["Enable coverage analysis" on page 2-3.](#page-134-0)

**Command-Line Information Parameter**: CovMetricObjectiveConstraint **Type**: Character vector or string **Value**: 'on'|'off' **Default**: 'off'

### <span id="page-143-0"></span>**Saturation on integer overflow**

Enable saturation on integer overflow coverage. See "Types of Model Coverage".

### **Settings**

 $\sqrt{a}$  On

For certain blocks, such as the Abs block, you can specify that they must saturate on integer overflow. If you enable this parameter, the number of times these blocks saturate during simulation is recorded.

```
\Box Off (default)
```
Saturation on integer overflow information is not recorded.

#### **Dependency**

To enable this parameter, select ["Enable coverage analysis" on page 2-3.](#page-134-0)

```
Command-Line Information
Parameter: CovMetricSaturateOnIntegerOverflow
Type: Character vector or string
Value: 'on'|'off'
Default: 'off'
```
### **Relational boundary**

Enable relational boundary coverage. See "Types of Model Coverage".

### **Settings**

```
\sqrt{a} On
```
Certain blocks such as the Relational Operator or If block use a relational operation. If you enable this parameter, the coverage analysis checks if these operations are executed with equal (integer) or almost equal (floating-point) values.

 $\Box$  Off (default)

Relational boundary coverage information is not recorded.

### **Dependency**

To enable this parameter, select ["Enable coverage analysis" on page 2-3.](#page-134-0)
**Command-Line Information Parameter**: CovMetricRelationalBoundary **Type**: Character vector or string **Value**: 'on'|'off' **Default**: 'off'

### **Relational boundary coverage absolute tolerance**

Specify the value of absolute tolerance for relational boundary coverage. See "Relational Boundary Coverage".

#### **Settings**

Enter a floating-point value. See "Floating-Point Numbers" (MATLAB).

Relational boundary coverage checks blocks with relational operations (such as the Relational Operator block). The analysis checks if the operations are executed with floating-point operands that differ by at most this value.

#### **Dependency**

To enable this parameter, select:

- • ["Enable coverage analysis" on page 2-3](#page-134-0)
- • ["Relational boundary" on page 2-12](#page-143-0)

**Command-Line Information Parameter**: CovBoundaryAbsTol **Type**: Floating-point number **Value**: Absolute tolerance value such as 1e-06 **Default**: 1e-05

## **Relational boundary coverage relative tolerance**

Specify the value of relative tolerance for relational boundary coverage. See "Relational Boundary Coverage".

#### **Settings**

Enter a number less than 1.

<span id="page-145-0"></span>Relational boundary coverage checks blocks with relational operations (such as the Relational Operator block). The analysis checks if the operations are executed with floating-point operands that differ by at most this fraction of the operands.

For instance, if you enter 0.01, the analysis checks if an operation lhs  $\leq$  = rhs in your model is executed with operands that differ by at most:

 $0.01 * max(|\text{lhs}|,|\text{rhs}|)$ 

#### **Dependency**

To enable this parameter, select:

- • ["Enable coverage analysis" on page 2-3](#page-134-0)
- • ["Relational boundary" on page 2-12](#page-143-0)

#### **Command-Line Information**

**Parameter**: CovBoundaryRelTol **Type**: Floating-point number **Value**: Relative tolerance value such as 0.001 **Default**: 0.01

### **Restrict coverage recording interval**

Record coverage only for a specified time interval.

For instance, you might want to restrict model coverage recording if your model has transient effects early in simulation, or if you need model coverage reported only for a particular model operation.

#### **Settings**

 $\sqrt{2}$  On

Coverage is recorded only for the time interval that you specify. To specify a time interval, use these parameters:

- • ["Coverage interval start time" on page 2-15](#page-146-0)
- • ["Coverage interval stop time" on page 2-15](#page-146-0)

#### $\Box$  Off (default)

Coverage is recorded for the entire duration of simulation.

#### <span id="page-146-0"></span>**Dependency**

To enable this parameter, select ["Enable coverage analysis" on page 2-3.](#page-134-0)

**Command-Line Information Parameter**: CovUseTimeInterval **Type**: Character vector or string **Value**: 'on'|'off' **Default**: 'off'

## **Coverage interval start time**

Specify when coverage data collection must begin.

#### **Settings**

Enter a time value (in seconds).

#### **Dependency**

To enable this parameter, select:

- • ["Enable coverage analysis" on page 2-3](#page-134-0)
- • ["Restrict coverage recording interval" on page 2-14](#page-145-0)

#### **Command-Line Information**

**Parameter**: CovStartTime **Type**: Floating-point number **Value**: Time in seconds, for instance, 2 **Default**: 0

## **Coverage interval stop time**

Specify when coverage data collection must end.

#### **Settings**

Enter a time value (in seconds).

#### **Dependency**

To enable this parameter, select:

- <span id="page-147-0"></span>• ["Enable coverage analysis" on page 2-3](#page-134-0)
- • ["Restrict coverage recording interval" on page 2-14](#page-145-0)

#### **Command-Line Information**

**Parameter**: CovStopTime **Type**: Floating-point number **Value**: Time in seconds, for instance, 4 **Default**: 0

### **Force block reduction off**

Report coverage for every block in the model that is supported for coverage.

#### **Settings**

 $\checkmark$  On (default)

Coverage is recorded for every supported block in the model. The value of the configuration parameter **Block reduction** is ignored. See "Block reduction" (Simulink).

 $\Box$  Off

Coverage is not recorded for blocks that are effectively removed from the model because of block reduction. For instance, coverage is not recorded for a block that is reduced by dead code elimination.

#### **Dependency**

To enable this parameter, select ["Enable coverage analysis" on page 2-3.](#page-134-0)

**Command-Line Information Parameter**: CovForceBlockReductionOff **Type**: Character vector or string **Value**: 'on'|'off' **Default**: 'on'

## **Treat Simulink logic blocks as short-circuited**

Specify that coverage must take into account the order of operands in blocks that perform a logical operation, for instance, Logical operator blocks.

For instance, if the order of the two inputs to a Logical AND block is taken into account, the second input is redundant when the first input is false. Therefore, for cases where the first input is false, the paths that lead to the second input are not considered for coverage.

#### **Settings**

 $\sqrt{2}$  On

Coverage analysis does not consider the input to a logical operation that is rendered redundant by another input.

 $\Box$  Off (default)

Coverage analysis considers all inputs to a logical operation.

#### **Dependency**

To enable this parameter, select ["Enable coverage analysis" on page 2-3.](#page-134-0)

#### **Command-Line Information Parameter**: CovLogicBlockShortCircuit **Type**: Character vector or string **Value**: 'on'|'off' **Default**: 'off'

## **MCDC mode**

Specify the definition of Modified Condition/Decision Coverage (MCDC) to use during coverage analysis. See "Modified Condition and Decision Coverage (MCDC) Definitions in Simulink Coverage".

#### **Settings**

#### Masking

Use masking MCDC analysis. To establish the independence of inputs, masking MCDC analysis does not require that all other inputs be strictly held constant while one input is varied. Therefore, masking MCDC analysis allows you to satisfy greater number of objectives in a given simulation.

#### UniqueCause

Use unique-cause MCDC analysis.

#### <span id="page-149-0"></span>**Dependency**

To enable this parameter, select:

- • ["Enable coverage analysis" on page 2-3](#page-134-0)
- Specify Modified Condition/Decision Coverage (MCDC) for ["Structural coverage level"](#page-139-0) [on page 2-8.](#page-139-0)

**Command-Line Information Parameter**: CovMcdcMode **Type**: Character vector or string **Value**: 'Masking'|'UniqueCause' **Default**: 'Masking'

## **Warn when unsupported blocks exist in model**

Warn when unsupported blocks exist in model.

#### **Settings**

 $\vee$  On (default)

Provide a warning when blocks in the model are not supported for coverage analysis.

 $\Box$  Off

Do not provide a warning for unsupported blocks.

#### **Dependency**

To enable this parameter, select ["Enable coverage analysis" on page 2-3.](#page-134-0)

#### **Command-Line Information**

**Parameter**: CovUnsupportedBlockWarning **Type**: Character vector or string **Value**: 'on'|'off' **Default**: 'on'

## **Coverage filter filename**

Specify a filter file to exclude certain model objects from coverage analysis during simulation.

You can use a command-line API to create filtering rules for blocks. Selection criteria for filtering includes filtering by individual block ID, filtering for all blocks of the same type, filtering certain decisions, conditions, and outcomes of a block, and more. You can also filter S-Function C++ code by code coverage outcome.

For an example of filtering, see:

- User interface: "Create, Edit, and View Coverage Filter Rules".
- Command line: R2017b release notes for Simulink Coverage.

#### **Settings**

Enter full path to .cvf file with filter rules.

#### **Dependency**

To enable this parameter, select ["Enable coverage analysis" on page 2-3.](#page-134-0)

#### **Command-Line Information**

**Parameter**: CovFilter **Type**: Character vector or string **Value**: Full path to .cvf file **Default**:

### **Coverage metric settings**

Specify the type of coverage metric to be recorded. See also "Types of Model Coverage".

#### **Settings**

Enter a sequence of letters that describe the coverage metric types. For instance, the sequence dc indicates that the decision and condition coverage must be recorded.

The coverage metric types are:

- d: Decision coverage
- c: Condition coverage
- m: MCDC coverage
- t: Lookup table coverage
- r: Signal range coverage
- o: Coverage for Simulink Design Verifier blocks
- b: Relational boundary coverage
- r: Signal range coverage

Additionally, you can use these letters. The letters correspond to other parameters.

- s: ["Treat Simulink logic blocks as short-circuited" on page 2-16](#page-147-0)
- w: ["Warn when unsupported blocks exist in model" on page 2-18](#page-149-0)
- e: Same result as disabling ["Display coverage results using model coloring" on page 2-](#page-156-0) [25](#page-156-0)

#### **Dependency**

To enable this parameter, select:

- • ["Enable coverage analysis" on page 2-3](#page-134-0)
- One of these: "Record coverage for this model" on page 2-20, ["Record coverage for](#page-152-0) [referenced models" on page 2-21](#page-152-0) (enter on) or ["Record coverage for MATLAB files"](#page-138-0) [on page 2-7](#page-138-0)

#### **Command-Line Information**

#### **Parameter**: CovMetricSettings

**Value**: Character vector or string where each character signifies a coverage metric. For instance, 'dc' specifies decision and condition coverage. **Default**: 'dwe'

## **Record coverage for this model**

Record model coverage data during simulation.

**Note** This parameter represents a deprecated workflow. Instead use these parameters:

- To enable coverage, use ["Enable coverage analysis" on page 2-3.](#page-134-0)
- To perform coverage analysis for the entire model, use ["Scope of coverage analysis"](#page-135-0) [on page 2-4.](#page-135-0)

#### <span id="page-152-0"></span>**Settings**

 $\sqrt{\ }$  On (default)

Simulink collects model coverage data during simulation.

 $\sqrt{\overline{\overline{\overline{C}}}}$ 

Model coverage data is not collected or reported.

#### **Command-Line Information Parameter**: RecordCoverage **Type**: Character vector or string **Value**: 'on'|'off' **Default**: 'on'

## **Record coverage for referenced models**

Record coverage data for referenced models during simulation.

**Note** This parameter represents a deprecated workflow. Instead use these parameters:

- To enable coverage, use ["Enable coverage analysis" on page 2-3.](#page-134-0)
- To perform coverage analysis for referenced models, use ["Scope of coverage analysis"](#page-135-0) [on page 2-4.](#page-135-0)
- To specify the referenced models, use ["Select Models" on page 2-5](#page-136-0).

#### **Settings**

Enter one of these:

- on: Coverage data is collected for all referenced models.
- off: Coverage data is not collected for referenced models.
- filtered: Coverage data is collected for all referenced models except those excluded using the parameter ["Select Models" on page 2-5](#page-136-0).

#### **Command-Line Information**

**Parameter**: CovModelRefEnable

```
Type: Character vector or string
Value: 'on'|'off'|'filtered'
Default: 'off'
```
## **Include top model**

Record coverage for the top-level model in addition to referenced models.

**Note** This parameter represents a deprecated workflow. Instead use these parameters:

- To enable coverage, use ["Enable coverage analysis" on page 2-3.](#page-134-0)
- To perform coverage analysis for referenced models, use ["Scope of coverage analysis"](#page-135-0) [on page 2-4.](#page-135-0)
- To include or exclude the top-level model, use ["Select Models" on page 2-5](#page-136-0).

#### **Settings**

 $\checkmark$  On (default)

Coverage data is collected for the top-level model.

 $\Box$  Off

Coverage data is not collected for the top-level model.

#### **Dependency**

To enable this parameter, select:

- • ["Enable coverage analysis" on page 2-3](#page-134-0)
- Specify referenced model for ["Scope of coverage analysis" on page 2-4.](#page-135-0)

**Command-Line Information Parameter**: CovIncludeTopModel **Type**: Character vector or string **Value**: 'on'|'off' **Default**: 'on'

## **Coverage Pane: Results**

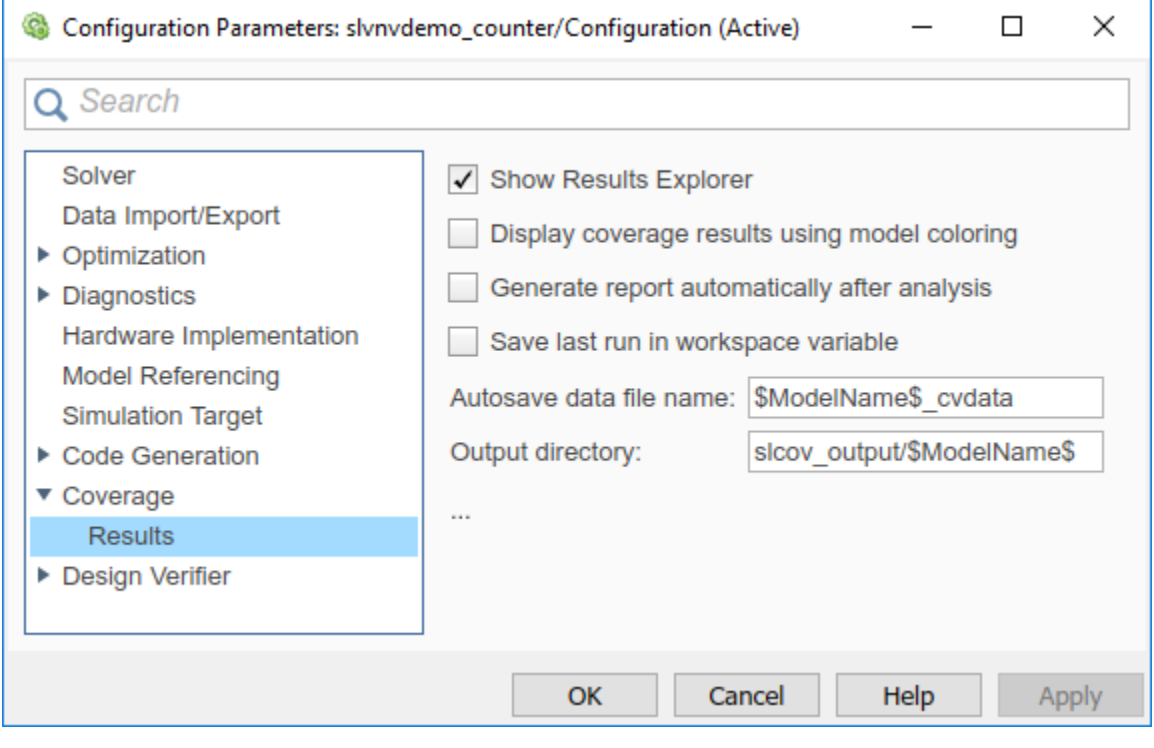

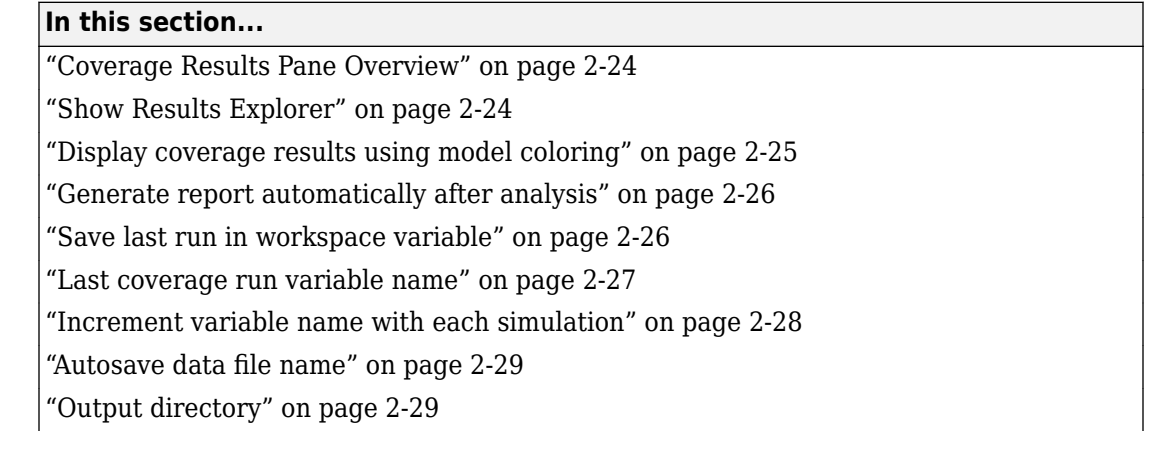

#### <span id="page-155-0"></span>**In this section...**

["Coverage report options" on page 2-30](#page-161-0) ["Additional data to include in coverage report" on page 2-31](#page-162-0) ["Update coverage results on pause" on page 2-32](#page-163-0) ["Save output data" on page 2-33](#page-164-0) ["Enable cumulative data collection" on page 2-33](#page-164-0) ["Include cumulative data in coverage report" on page 2-34](#page-165-0) ["Save cumulative coverage results in workspace variable" on page 2-35](#page-166-0) ["Cumulative coverage variable name" on page 2-36](#page-167-0)

## **Coverage Results Pane Overview**

Specify Simulink Coverage coverage results options.

## **Show Results Explorer**

Show Coverage Results Explorer after simulation. When you run a simulation, the Coverage Results Explorer opens to show the most recent coverage run.

#### **Settings**

 $\sqrt{\ }$  On (default)

When you run a simulation, the Coverage Results Explorer opens to show the most recent coverage run. See "Access, Manage, and Accumulate Coverage Results by Using the Results Explorer"

 $Off$ 

The Coverage Results Explorer does not open after simulation.

You can open it later. Select **Results Explorer** from the **Coverage Analyzer** app.

**Note** You can access the Results Explorer from the Simulink Coverage contextual tabs, which appear when you open the **Coverage Analyzer** app, under **Model Verification**, **Validation, and Test**.

#### <span id="page-156-0"></span>**Dependency**

To enable this parameter, select ["Enable coverage analysis" on page 2-3.](#page-134-0)

```
Command-Line Information
Parameter: CovShowResultsExplorer
Type: Character vector or string
Value: 'on'|'off'
Default: 'on'
```
### **Display coverage results using model coloring**

Color blocks in the model based on coverage received during simulation.

#### **Settings**

 $\sqrt{2}$  On

Coverage results are displayed on the model. If a model receives incomplete coverage during simulation, it is colored light red. If it receives complete coverage, it is green. See also "View Coverage Results in a Model".

#### Off (default)

Coverage results are not displayed on the model.

You can enable coloring based on coverage later. Select **Results Explorer** from the **Coverage Analyzer** app. In the Coverage Results Explorer, select a coverage result from the data repository. Select **Highlight model with coverage results** below the coverage results summary.

**Note** If you use the toolbar buttons to simulate a model with coverage enabled, this setting is not honored and the model coloring for coverage results appears after each simulation. You can click **Highlight model with coverage results** in the Results Explorer to enable or disable model coverage highlighting. You can access the Results Explorer from the Simulink Coverage contextual tabs, which appear when you open the **Coverage Analyzer** app, under **Model Verification, Validation, and Test**. For more information, see "Accessing Coverage Data from the Results Explorer".

#### <span id="page-157-0"></span>**Dependency**

To enable this parameter, select ["Enable coverage analysis" on page 2-3.](#page-134-0)

```
Command-Line Information
Parameter: CovHighlightResults
Type: Character vector or string
Value: 'on'|'off'
Default: 'off'
```
## **Generate report automatically after analysis**

Create an HTML report containing coverage results after simulation.

#### **Settings**

 $\sqrt{}$  On

An HTML report containing coverage results opens after simulation. Specify the report location using the parameter "Output directory".

 $\Box$  Off (default)

The HTML report is not generated after simulation.

You can generate the report later. Select **Results Explorer** from the **Coverage Analyzer** app. In the Coverage Results Explorer, select a coverage result from the data repository. Select **Generate report** below the coverage results summary.

#### **Dependency**

To enable this parameter, select ["Enable coverage analysis" on page 2-3.](#page-134-0)

#### **Command-Line Information**

**Parameter**: CovHtmlReporting **Type**: Character vector or string **Value**: 'on'|'off' **Default**: 'off'

### **Save last run in workspace variable**

Save the coverage data from simulation in a MATLAB variable.

<span id="page-158-0"></span>You can retrieve coverage information from this variable later. For instance, to retrieve decision coverage information, use the [decisioninfo](#page-46-0) function. For the full list of functions, see "Automate Coverage Workflows".

#### **Settings**

 $\sqrt{a}$  On

Coverage data is stored in a cvdata object in the MATLAB workspace. Specify the object name using the parameter "Last coverage run variable name" on page 2-27. Choose to create a new object for each simulation using the parameter ["Increment](#page-159-0) [variable name with each simulation" on page 2-28](#page-159-0).

 $\Box$  Off (default)

Coverage data is not stored in a MATLAB variable.

#### **Dependency**

To enable this parameter, select ["Enable coverage analysis" on page 2-3.](#page-134-0)

#### **Command-Line Information**

**Parameter**: CovSaveSingleToWorkspaceVar **Type**: Character vector or string **Value**: 'on'|'off' **Default**: 'off'

#### **Last coverage run variable name**

Specify a name for the cvdata object that contains coverage results from the last simulation.

#### **Settings**

Enter a name, for instance, coverageData.

If you want a new variable to store coverage results for each simulation, use the parameter ["Increment variable name with each simulation" on page 2-28.](#page-159-0) The new variable name is created by appending a counter value to the original name, for instance, coverageData1, coverageData2, and so on.

The default variable name is covdata.

#### <span id="page-159-0"></span>**Dependency**

To enable this parameter, select:

- • ["Enable coverage analysis" on page 2-3](#page-134-0)
- • ["Save last run in workspace variable" on page 2-26](#page-157-0)

#### **Command-Line Information**

**Parameter**: CovSaveName **Type**: Character vector or string **Value**: Name to be given to cvdata object **Default**: 'covdata'

### **Increment variable name with each simulation**

Create a new variable to store coverage results for each new simulation.

#### **Settings**

 $\sqrt{a}$  On

A new cvdata object stores coverage results for each simulation.

The new variable name is created by appending a counter value to the original variable name from the first simulation. Specify the original variable name using the parameter ["Last coverage run variable name" on page 2-27.](#page-158-0)

 $\Box$  Off (default)

Each new simulation overwrites the coverage results from the previous simulation. A single cvdata object stores the coverage results from the most recent simulation.

#### **Dependency**

To enable this parameter, select:

- • ["Enable coverage analysis" on page 2-3](#page-134-0)
- • ["Save last run in workspace variable" on page 2-26](#page-157-0)

**Command-Line Information Parameter**: CovNameIncrementing **Type**: Character vector or string

<span id="page-160-0"></span>**Value**: 'on'|'off' **Default**: 'off'

### **Autosave data file name**

Specify name of .cvt file to which coverage data is automatically saved.

#### **Settings**

Enter file name. The default name is \$ModelName\$ cvdata, where \$ModelName\$ is the model name.

#### **Dependency**

To enable this parameter, select:

- • ["Enable coverage analysis" on page 2-3](#page-134-0)
- • ["Save output data" on page 2-33](#page-164-0)

#### **Command-Line Information**

**Parameter**: CovDataFileName **Type**: Character vector or string **Value**: Name to be given to .cvt file **Default**: '\$ModelName\$\_cvdata'

## **Output directory**

Specify a folder in which coverage output files are saved.

#### **Settings**

Enter path to folder. You can enter the absolute path or path relative to the current working folder.

By default, the files are saved in a subfolder slcov output/\$ModelName\$ relative to the current working folder. Here \$ModelName\$ is the model name.

#### **Dependency**

To enable this parameter, select ["Enable coverage analysis" on page 2-3.](#page-134-0)

#### <span id="page-161-0"></span>**Command-Line Information**

**Parameter**: CovOutputDir **Type**: Character vector or string **Value**: Path to folder **Default**: 'slcov\_output/\$ModelName\$'

## **Coverage report options**

Specify the formatting of certain aspects of the coverage report (HTML).

**Note** For an easier way to specify report formatting, see Report from Results Explorer.

#### **Settings**

Enter a space-separated list of flags. The available flags are:

- '-sRT=0' Do not show report
- '-sVT=1' Open a web view of the report in a browser. See also "Export Model Coverage Web View".
- '-aTS=1' Show each test in the model summary.
- '-bRG=1' Show bar graphs in the model summary.

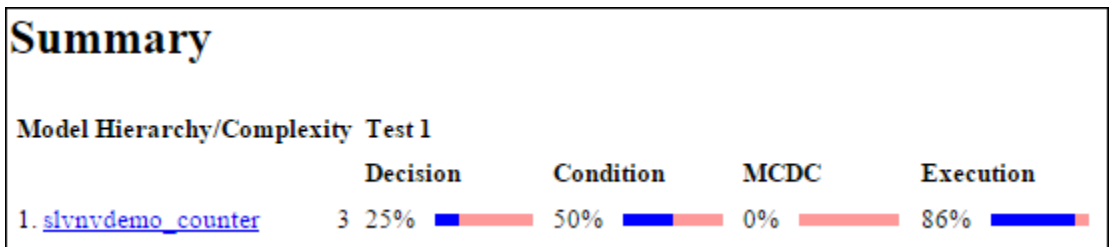

- $\cdot$  '-bTC=1' Use two color bar graphs (red, blue).
- '-hTR=1' Display hit/count ratio in the model summary.

<span id="page-162-0"></span>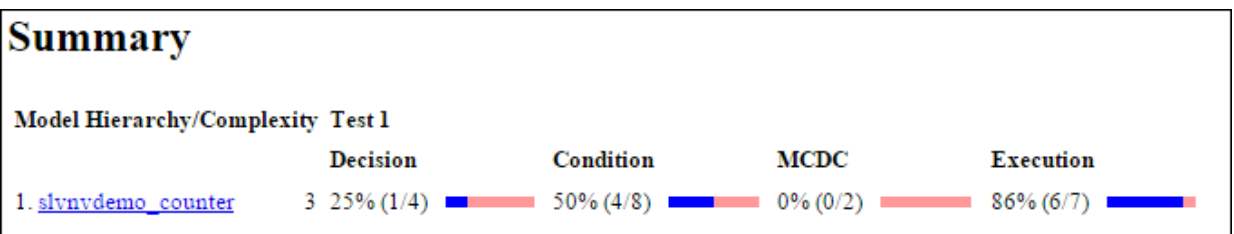

- '-nFC=0' Do not report fully covered model objects
- '-scm=1' Include cyclomatic complexity numbers in summary. See also "Cyclomatic Complexity".
- '-bcm=1' Include cyclomatic complexity numbers in block details.
- '-xEv=0' Filter Stateflow events from report.

#### **Dependency**

To enable this parameter, select:

- • ["Enable coverage analysis" on page 2-3](#page-134-0)
- • ["Generate report automatically after analysis" on page 2-26](#page-157-0)

#### **Command-Line Information**

**Parameter**: CovHTMLOptions **Type**: Character vector or string **Value**: **Default**:

### **Additional data to include in coverage report**

Include additional model coverage data from cvdata objects in the model coverage report.

#### **Settings**

Enter the name of a cvdata object associated with a simulation.

You get a cvdata object when you record coverage and save coverage data in a workspace variable. See:

- <span id="page-163-0"></span>• ["Last coverage run variable name" on page 2-27](#page-158-0)
- • ["Cumulative coverage variable name" on page 2-36](#page-167-0)

You also get a cvdata object if you run simulation using the [cvsim](#page-38-0) function. See cvsim.

#### **Dependency**

To enable this parameter, select:

- • ["Enable coverage analysis" on page 2-3](#page-134-0)
- • ["Generate report automatically after analysis" on page 2-26](#page-157-0)

#### **Command-Line Information**

**Parameter**: CovCompData **Type**: Character vector or string **Value**: Name of cvdata object. **Default**: No default

### **Update coverage results on pause**

Update coverage report when you pause during simulation. The report is updated with coverage results up to the current pause or stop time.

#### **Settings**

 $\vee$  On (default)

Coverage report is updated when you pause simulation.

 $\Box$  Off

Coverage report is not updated when you pause simulation.

#### **Dependency**

To enable this parameter, select ["Enable coverage analysis" on page 2-3.](#page-134-0)

**Command-Line Information Parameter**: CovReportOnPause **Type**: Character vector or string **Value**: 'on'|'off' **Default**: 'on'

### <span id="page-164-0"></span>**Save output data**

Save coverage data results to a file.

#### **Settings**

 $\sqrt{}$  On (default)

Coverage data results are saved to a file. Specify the file name using the parameter ["Autosave data file name" on page 2-29.](#page-160-0)

 $\log$ 

Coverage data results are not saved to a file.

#### **Dependency**

To enable this parameter, select ["Enable coverage analysis" on page 2-3.](#page-134-0)

```
Command-Line Information
```
**Parameter**: CovSaveOutputData **Type**: Character vector or string **Value**: 'on'|'off' **Default**: 'on'

### **Enable cumulative data collection**

Collect model coverage results from successive simulations. See also "Cumulative Coverage Data".

**Note** For an easier way to accumulate coverage data from multiple simulations, see "Accumulating Coverage Data from the Results Explorer".

#### **Settings**

 $\checkmark$  On (default)

Model coverage data from successive simulations are collected together.

To show the cumulative data in one report, use the parameter ["Include cumulative](#page-165-0) [data in coverage report" on page 2-34](#page-165-0). To save the data in one workspace variable, <span id="page-165-0"></span>use the parameters ["Save cumulative coverage results in workspace variable" on](#page-166-0) [page 2-35](#page-166-0) and ["Cumulative coverage variable name" on page 2-36.](#page-167-0)

 $\Box$  Off

Model coverage data is retained for the most recent simulation only.

#### **Dependency**

To enable this parameter, select ["Enable coverage analysis" on page 2-3.](#page-134-0)

**Command-Line Information Parameter**: CovEnableCumulative **Type**: Character vector or string **Value**: 'on'|'off' **Default**: 'on'

### **Include cumulative data in coverage report**

Show model coverage results from successive simulations in a single HTML report.

**Note** For an easier way to accumulate coverage data from multiple simulations, see "Accumulating Coverage Data from the Results Explorer".

#### **Settings**

 $\sqrt{2}$  On

The HTML report shows model coverage data from successive simulations.

 $\Box$  Off (default)

The HTML report shows model coverage data from the most recent simulation.

#### **Dependency**

To enable this parameter, select:

- • ["Enable coverage analysis" on page 2-3](#page-134-0)
- • ["Generate report automatically after analysis" on page 2-26](#page-157-0)
- • ["Enable cumulative data collection" on page 2-33](#page-164-0)

<span id="page-166-0"></span>**Command-Line Information Parameter**: CovCumulativeReport **Type**: Character vector or string **Value**: 'on'|'off' **Default**: 'off'

### **Save cumulative coverage results in workspace variable**

Save model coverage data from successive simulations in a single cvdata object in the MATLAB workspace.

You can retrieve coverage information from this variable later. For instance, to retrieve decision coverage information, use the [decisioninfo](#page-46-0) function. For the full list of functions, see "Automate Coverage Workflows".

**Note** For an easier way to accumulate coverage data from multiple simulations, see "Accumulating Coverage Data from the Results Explorer".

#### **Settings**

 $\sqrt{a}$  On

A single cvdata object stores model coverage data from successive simulations. See "Cumulative Coverage Data".

Specify the variable name using the parameter ["Cumulative coverage variable name"](#page-167-0) [on page 2-36](#page-167-0).

Off (default)

The cvdata object stores model coverage data from the most recent simulation.

#### **Dependency**

To enable this parameter, select:

- • ["Enable coverage analysis" on page 2-3](#page-134-0)
- • ["Enable cumulative data collection" on page 2-33](#page-164-0)

#### <span id="page-167-0"></span>**Command-Line Information Parameter**: CovSaveCumulativeToWorkspaceVar **Type**: Character vector or string **Value**: 'on'|'off' **Default**: 'off'

## **Cumulative coverage variable name**

Specify the name of the cvdata object that saves coverage data from successive simulations.

**Note** For an easier way to accumulate coverage data from multiple simulations, see "Accumulating Coverage Data from the Results Explorer".

#### **Settings**

Enter variable name, for instance, cumulativeCoverageData.

#### **Dependency**

To enable this parameter, select:

- • ["Enable coverage analysis" on page 2-3](#page-134-0)
- • ["Save cumulative coverage results in workspace variable" on page 2-35](#page-166-0)
- • ["Enable cumulative data collection" on page 2-33](#page-164-0)

#### **Command-Line Information**

**Parameter**: CovCumulativeVarName **Type**: Character vector or string **Value**: Name to be given to cvdata object **Default**: 'covCumulativeData'

# **Class Reference**

## **slcoverage.BlockSelector class**

#### **Package:** slcoverage

Select blocks for coverage filter

## **Description**

Specify block selection criteria for a filter rule.

## **Construction**

sel = slcoverage.BlockSelector(type,element) specifies the type of model elements to create the filter rule for and returns an slcoverage.BlockSelector object.

## **Input Arguments**

#### **type — Block selector type**

slcoverage.BlockSelectorType value

Type of model element to select, specified as one of these values:

- slcoverage.BlockSelectorType.BlockInstance An instance of a block.
- slcoverage.BlockSelectorType.BlockType All blocks of the specified block type.
- slcoverage.BlockSelectorType.Chart A Stateflow chart.
- slcoverage.BlockSelectorType.MaskType Blocks that use the specified mask type.
- slcoverage.BlockSelectorType.State A Stateflow state.
- slcoverage.BlockSelectorType.StateAllContent Stateflow state and its contents.
- slcoverage.BlockSelectorType.StateflowFunction A Stateflow function.
- slcoverage.BlockSelectorType.Subsystem A subsystem block.
- slcoverage.BlockSelectorType.SubsystemAllContent A subsystem and its contents.
- slcoverage.BlockSelectorType.TemporalEvent  $-A$  Stateflow temporal event.
- slcoverage.BlockSelectorType.Transition A 6tateflow transition.

Example: slcoverage.BlockSelectorType.Transition

#### **element — Model element to select**

property name | handle | Simulink ID

Model element to select, specified as a property name of the element, its handle, or its Simulink identifier. Use a handle or ID for selector types that select an instance. Use a property name, such as the value of a block's 'BlockType' property, to select multiple model elements.

Example: 'sldemo\_lct\_bus:18', 'RelationalOperator'

## **Outputs**

#### **sel — Selector object**

slcoverage.BlockSelector object | array of slcoverage.BlockSelector objects

Selector object, returned as an slcoverage.BlockSelector object or array of slcoverage.BlockSelector objects.

## **Properties**

**ConstructorCode — Code used to create this selector object**

character vector

This property is read-only.

Code used to create this selector object, returned as a character vector.

#### **Description — Description of the selector**

character vector

This property is read-only.

Description of the selector, returned as a character vector. Simulink Coverage creates the description based on the selector.

#### $Id$  – Element identifier

Simulink ID (default) | property | handle

This property is read-only.

Identifier of the model element, returned as character vector of the Simulink ID, model element property, or handle. This property is empty for the [slcoverage.CodeSelector](#page-174-0) class.

#### **Type — Block selector type**

slcoverage.BlockSelectorType value

This property is read-only.

Selector type, returned as one of these slcoverage.BlockSelectorType values:

- BlockInstance
- BlockType
- Chart
- MaskType
- State
- StateAllContent
- StateflowFunction
- Subsystem
- SubsystemAllContent
- TemporalEvent
- Transition

## **Methods**

[allSelectors](#page-210-0) Selectors for model or code element

## **Copy Semantics**

Handle. To learn how handle classes affect copy operations, see Copying Objects (MATLAB).

## **Examples**

#### **Add Block Selector Rules to a Filter**

Select multiple blocks to add a rule for and an instance of a block to add a rule for. The resulting filter has two rules. You can simulate your model for code coverage using the filter to see the effect.

Open the model. Specify coverage settings and turn on coverage recording.

```
modelName = 'sldemo lct bus';
open_system(modelName);
set param(modelName,'CovMetricSettings','dcme','RecordCoverage','on');
```
Select blocks that have the same block type as the upper GE input block to add a filter rule for.

```
type = get param('sldemo lct bus/slCounter/upper GE input', 'BlockType');
bl = slcoverage.BlockSelector(slcoverage.BlockSelectorType.BlockType,type);
```
Create a filter object, create a rule based on the selector, and add the rule to the filter.

```
filt = slcoverage.Filter;
rule = slcoverage.FilterRule(bl,'Tested elsewhere',slcoverage.FilterMode.Exclude);
filt.addRule(rule);
```
Select a block instance and add a rule for the block instance to the filter. This rule uses the default filter mode of Justify.

```
id = Simulink.ID.getSID('sldemo_lct_bus/slCounter/And');
bl = slcoverage.BlockSelector(slcoverage.BlockSelectorType.BlockInstance,id);
rule = slcoverage.FilterRule(bl,'Edge case');
filt.addRule(rule);
```
Save the filter as blfilter. Simulate the model for code coverage. Add the filter file as the value to the filter property of the resulting cvdata object. Then generate the coverage report.

```
filt.save('blfilter');
csim = cvsim(modelName);
```

```
csim.filter = 'blfilter';
cvhtml('cov',csim);
```
Examine the HTML report to see information about the blocks that you added rules for.

## **See Also**

```
cv.cvdatagroup | getSimulinkBlockHandle | slcoverage.Filter |
slcoverage.FilterRule | slcoverage.MetricSelector |
slcoverage.SFcnSelector
```
## **Topics**

"Top-Level Model Coverage Report" "Get a Simulink Identifier" (Simulink) "Create, Edit, and View Coverage Filter Rules"

#### **Introduced in R2017b**

## <span id="page-174-0"></span>**slcoverage.CodeSelector class**

#### **Package:** slcoverage

Select custom C/C++ code for coverage filter

## **Description**

Specify custom C/C++ code selection criteria for a filter rule.

## **Construction**

sel = slcoverage.CodeSelector(type, file) creates the selector based on the C or  $C++$  file.

sel = slcoverage.CodeSelector(type,file,function) creates the selector based on the C or C++ function in the file.

sel = slcoverage.CodeSelector(type,file,function,expression,index) creates the selector based on the index of the decision or condition expression.

## **Input Arguments**

#### **type — Code selector type**

slcoverage.CodeSelectorType value

Type of custom C/C++ code to select, as one of these values:

- slcoverage.CodeSelectorType.File  $-$  Custom  $C/C++$  code file name.
- slcoverage.CodeSelectorType.Function  $-C$  Custom  $C/C++$  code function name.
- slcoverage.CodeSelectorType.Decision  $-A$  custom  $C/C++$  code decision.
- slcoverage.CodeSelectorType.Condition  $-A$  custom  $C/C++$  code condition.

Example: slcoverage.CodeSelectorType.Function

#### **file — C or C++ file to select**

character vector or string

C or C++ file to select, specified as a character vector or string.

Example: 'myfile.c'

#### **function — C or C++ function to select**

character vector or string

C or C++ function to select, specified as a character vector or string.

Example: 'counterbusFcn'

**expression — Decision expression to select** character vector or string

Decision or condition expression to select, specified as a character vector or string.

Example: 'inputGElower'

## **index — Matrix position of expression to select**

integer

Matrix position of expression to select, specified as an integer.

Example: 2

## **Outputs**

#### **sel — Selector object**

slcoverage.CodeSelector object | array of slcoverage.CodeSelector objects

Selector object, returned as an slcoverage.CodeSelector object or array of slcoverage.CodeSelector objects.

## **Properties**

#### **ConstructorCode — Code used to create this selector object** character vector

This property is read-only.

Code used to create this selector object, returned as a character vector.

#### **Description — Description of the selector**

character vector

This property is read-only.

Description of the selector, returned as a character vector. Simulink Coverage creates the description based on the selector.

#### $Id$  – Element identifier

Simulink ID (default) | property | handle

This property is read-only.

Identifier of the model element, returned as character vector of the Simulink ID, model element property, or handle. This property is empty for the slcoverage. CodeSelector class.

#### **Type — Code selector type**

slcoverage.CodeSelectorType value

This property is read-only.

Selector type, returned as one of these slcoverage.CodeSelectorType values:

- File
- Function
- Decision
- Condition

## **Methods**

[allSelectors](#page-210-0) Selectors for model or code element

## **Copy Semantics**

Handle. To learn how handle classes affect copy operations, see Copying Objects (MATLAB).

## **Examples**

#### **Add Code Selector Rules to a Filter**

Select custom C/C++ code to add a rule for and select a code construct to add a rule for. The resulting filter has one rule. You can simulate your model for coverage by using the filter to see the effect.

Open the model. Specify coverage settings and turn on coverage recording.

```
modelName = 'slexCCallerExample';
open_system(modelName);
set_param(modelName, 'SimAnalyzeCustomCode', 'on', 'CovMetricSettings','dcme', 'Record
```
Add a filter rule for the custom C function times2.

sel = slcoverage.CodeSelector(slcoverage.CodeSelectorType.Function, 'my func.c', 'time

Create a filter object, create a rule based on the selector, and add the rule to the filter.

```
filt = slcoverage.Filter;
rule = slcoverage.FilterRule(sel, 'Tested elsewhere', slcoverage.FilterMode.Exclude);
filt.addRule(rule);
```
Save the filter as codefilter. Simulate the model for code coverage. Add the filter file to the filter property of the resulting cvdata object.

```
filt.save('codefilter');
csim = cvsim(modelName);
csim.get('my_func.c').filter = 'codefilter';
```
Generate a coverage report.

cvhtml('cov',csim);

Review the report. Click the my func.c Custom Code File(s) link and find the filter rule that you added under Objects Filtered from Coverage Analysis.

## **Analysis Information**

## **Objects Filtered from Coverage Analysis**

#### Code

#### **Rationale**

Function times2 (line 3) Tested elsewhere

## **See Also**

[cv.cvdatagroup](#page-17-0) | [slcoverage.Filter](#page-179-0) | [slcoverage.FilterRule](#page-182-0) | [slcoverage.MetricSelector](#page-185-0) | [slcoverage.SFcnSelector](#page-195-0)

## **Topics**

"Top-Level Model Coverage Report" "Create, Edit, and View Coverage Filter Rules"

#### **Introduced in R2018b**

## <span id="page-179-0"></span>**slcoverage.Filter class**

**Package:** slcoverage

Coverage filter set

## **Description**

Create a coverage filter object to add filter rules to.

## **Construction**

filt = slcoverage.Filter() creates an slcoverage.Filter object.

```
filt = slcoverage.Filter(filterFile) adds the filter rules in filterFile to the
filter.
```
## **Input Arguments**

#### **filterFile — Filter file**

path name

Filter file (.cvf file), specified as a character vector of the path name to the file. You do not need to include the extension.

Example: 'myfilt', 'filters/myfilt'

## **Methods**

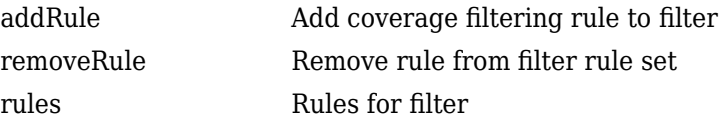
# **Copy Semantics**

Handle. To learn how handle classes affect copy operations, see Copying Objects (MATLAB).

## **Examples**

### **Create and Use a Filter Object**

Create a filter object and add a rule to it. In this example, you add a rule to exclude some blocks from coverage testing.

Open the model. Specify coverage settings and turn on coverage recording.

```
modelName = 'sldemo_lct_bus';
open_system(modelName);
set param(modelName,'CovMetricSettings','dcme','RecordCoverage','on');
```
Select blocks with block type 'RelationalOperator' to add a filter rule for.

bl = slcoverage.BlockSelector(slcoverage.BlockSelectorType.BlockType,'RelationalOperator');

Create a filter object, create a rule, and add the rule to the filter.

```
filt = slcoverage.Filter;
rule = slcoverage.FilterRule(bl,'Tested elsewhere',slcoverage.FilterMode.Exclude);
filt.addRule(rule);
```
After you create a filter and add one or more rules to it, save the filter to a file. Simulate the model for code coverage. Add the filter file as the value to the filter property of the resulting cvdata object.

```
filt.save('blfilter');
csim = cvsim(modelName);
csim.filter = 'blfilter';
cvhtml('cov',csim);
```
Examine the HTML report and notice the rules that were added for the blocks. The coverage report shows the excluded blocks and the rationale.

#### **Add Rule to a Filter File**

This example assumes that you have an existing filter file myfilt.cvf that you want to add a rule to. Create a filter object that uses that file. Add a rule to the filter object and then save the file again.

```
filt = slcoverage.Filter('myfilt');
bl = slcoverage.BlockSelector(slcoverage.BlockSelectorType.BlockInstance,'sldemo_lct_bus:23');
rule = slcoverage.FilterRule(bl,'Edge case');
filt.addRule(rule);
```

```
filt.save('myfilt')
```
# **See Also**

```
slcoverage.BlockSelector | slcoverage.FilterRule |
slcoverage.MetricSelector | slcoverage.SFcnSelector
```
### **Topics**

"Create, Edit, and View Coverage Filter Rules"

# <span id="page-182-0"></span>**slcoverage.FilterRule class**

**Package:** slcoverage

Create coverage filtering rule

# **Description**

Create a coverage filtering rule that includes the selector and the rationale for filtering.

# **Construction**

rule = slcoverage.FilterRule(selector,rationale) creates the filter rule object rule using the specified selector and rationale text.

rule = slcoverage.FilterRule(selector,rationale,mode) specifies whether the filter mode for this rule is justify or exclude. You can use only justify (the default) with metric selectors.

### **Input Arguments**

### **selector — Selector for this rule**

```
slcoverage.BlockSelector object | slcoverage.MetricSelector object |
slcoverage.SFcnSelector object
```
Selector that determines the objects that this rule applies to, specified as an slcoverage.BlockSelector object, slcoverage.MetricSelector object, or slcoverage.SFcnSelector object.

### **rationale — Reason for adding the rule**

character vector or string

Reason for adding the rule, specified as a character vector or string.

Example: 'value is never less than 0'

### **mode — Filter mode**

slcoverage.FilterMode.Justify (default) | slcoverage.FilterMode.Exclude

Filter mode for this rule, specified as slcoverage.FilterMode.Justify or slcoverage.FilterMode.Exclude.

### **Properties**

**Mode — Filter mode** Justify (default) | Exclude

This property is read-only.

Filter mode that was specified for this rule, returned as Justify or Exclude.

**Rationale** — Rationale text specified for this rule character vector or string

This property is read-only.

Rationale text specified for this rule, returned as a character vector.

#### **Selector — Selector object for this rule**

```
slcoverage.BlockSelector object | slcoverage.MetricSelector object |
slcoverage.SFcnSelector object
```
This property is read-only.

Selector object for this rule, returned as a slcoverage.BlockSelector object, slcoverage.SFcnSelector object, or slcoverage.SFcnSelector object.

### **Copy Semantics**

Handle. To learn how handle classes affect copy operations, see Copying Objects (MATLAB).

### **Examples**

### **Create Rule That Uses a Block Selector**

Create a block selector object and a rule for it. Then add the rule to a filter.

Open the model. Specify coverage settings and turn on coverage recording.

```
modelName = 'sldemo lct bus';
open_system(modelName);
set_param(modelName,'CovMetricSettings','dcme','RecordCoverage','on');
```
Select blocks with block type 'RelationalOperator' to add a filter rule for.

```
bl = slcoverage.BlockSelector(slcoverage.BlockSelectorType.BlockType,'RelationalOperator');
```
Create a filter object, create a rule, and add the rule to the filter. This rule excludes the selection from coverage analysis.

```
filt = slcoverage.Filter;
rule = slcoverage.FilterRule(bl,'Tested elsewhere',slcoverage.FilterMode.Exclude);
filt.addRule(rule);
```
# **See Also**

```
slcoverage.BlockSelector | slcoverage.Filter |
slcoverage.MetricSelector | slcoverage.SFcnSelector
```
### **Topics**

"Coverage Filter Rules and Files" "Create, Edit, and View Coverage Filter Rules"

# <span id="page-185-0"></span>**slcoverage.MetricSelector class**

**Package:** slcoverage

Select metric criterion for coverage filter

# **Description**

Specify metric selection criteria for a filter rule.

## **Construction**

sel = slcoverage.MetricSelector(type,element,objIndex, out Index) specifies the model element and the block metrics to create the rule for. Specify whether the type of selector is a condition or decision outcome. Then select the object and outcome index combination to specify the metric that you want to write the filter rule for.

You can create only a justify rule for a metric selector. You cannot create an exclude rule.

For more information on the condition and decision coverage tables produced in the report, see "Top-Level Model Coverage Report".

### **Input Arguments**

#### **type — Metric selector type**

```
slcoverage.MetricSelectorType.ConditionOutcome |
slcoverage.MetricSelectorType.DecisionOutcome |
slcoverage.MetricSelectorType.RelationalBoundaryOutcome |
slcoverage.MetricSelectorType.SaturationOverflowOutcome
```
Metric selector type, specified as:

- slcoverage.MetricSelectorType.ConditionOutcome selects outcome metrics related to block inputs.
- slcoverage.MetricSelectorType.DecisionOutcome selects outcome metrics related to block outputs.
- slcoverage.MetricSelectorType.RelationalBoundaryOutcome selects outcome metrics related to relational boundary outcomes.
- slcoverage.MetricSelectorType.SaturationOverflowOutcome selects outcome metrics related to saturation on integer overflow outcomes.

#### **element — Model element to select**

handle | Simulink ID

Model element to select, specified as a handle or the model element Simulink identifier.

Example: 'sldemo\_lct\_bus:18'

#### **objIndex — Matrix position of objective**

integer

Matrix position of objective to select, specified as an integer that corresponds to the row of the coverage table.

Example: 1

#### **outIndex — Matrix position of outcome**

integer

Matrix position of the outcome to select, specified as an integer that corresponds to the column of the coverage table.

Example: 2

# **Properties**

### **ConstructorCode — Code used to create this selector object**

character vector

This property is read-only.

Code used to create this selector object, returned as a character vector.

### **Description — Description of the selector**

character vector

This property is read-only.

Description of the selector, returned as a character vector. Simulink Coverage creates the description based on the selector.

#### $Id$  – Element identifier

Simulink ID (default) | handle

This property is read-only.

Identifier of the model element, returned as character vector of the Simulink ID or handle.

#### **ObjectiveIndex — Matrix position of objective**

integer

This property is read-only.

Matrix position of objective for this selector, returned as an integer.

#### **OutcomeIndex — Matrix position of outcome**

integer

This property is read-only.

Matrix position of outcome for this selector, returned as an integer.

#### **Type — Metric selector type**

```
ConditionOutcome | DecisionOutcome | RelationalBoundaryOutcome |
SaturationOverflowOutcome
```
This property is read-only.

Selector type, returned as ConditionOutcome, DecisionOutcome, RelationalBoundaryOutcome, or SaturationOverflowOutcome.

### **Outputs**

### **sel — Selector object**

slcoverage.MetricSelector object | array of slcoverage.MetricSelector objects

Selector object, returned as an slcoverage.MetricSelector object or array of slcoverage.MetricSelector objects.

## **Methods**

[allSelectors](#page-210-0) Selectors for model or code element

# **Copy Semantics**

Handle. To learn how handle classes affect copy operations, see Copying Objects (MATLAB).

# **Examples**

### **Add Matrix Selector Rule to Filter**

Select a metric, create a rule for it, and add the rule to a filter. Then you can simulate the model for code coverage using the filter to see the effect.

In this example, you create a rule to justify the untested condition for the And block.

#### Logic block "And"

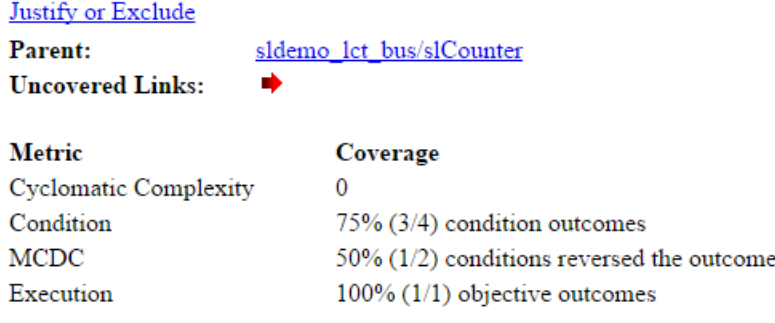

#### **Conditions analyzed**

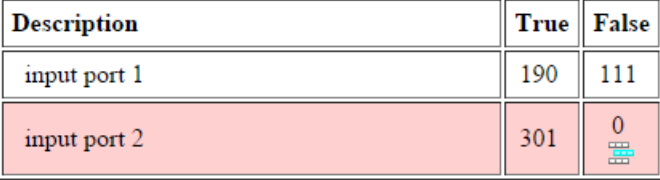

Open the model. Specify coverage settings and turn on coverage recording.

```
modelName = 'sldemo lct bus';
open_system(modelName);
set param(modelName,'CovMetricSettings','dcme','RecordCoverage','on');
```
Get the identifier for the And block. Create the metric selector for the block. For this example, filter the second condition (input port 2) False outcome, whose index, then, is 2,2. Use the ConditionOutcome selector type and the index 2,2.

```
id = Simulink.ID.getSID('sldemo_lct_bus/slCounter/And');
metr = slcoverage.MetricSelector(slcoverage.MetricSelectorType.ConditionOutcome,id,2,2);
```
Create a filter object and create a rule using the default filter mode of justify. Add the rule to the filter.

```
filt = slcoverage.Filter;
rule = slcoverage.FilterRule(metr,'Expected result');
filt.addRule(rule);
```
Save the filter as metrfilter. Simulate the model for code coverage. Add the filter file as the value to the filter property of the resulting cvdata object. Then generate the coverage report.

```
filt.save('metrfilter');
csim = cvsim(modelName);
csim.filter = 'metrfilter';
cvhtml('cov',csim);
```
Examine the HTML report and view the condition table for the And block. The report now shows 100% coverage for the condition and that the untested condition was justified.

#### Logic block "And"

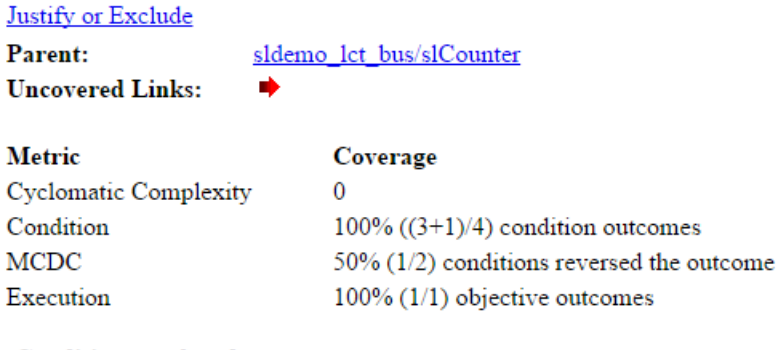

#### **Conditions analyzed**

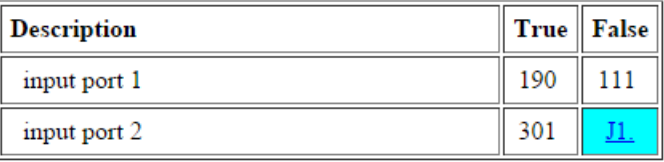

### **See Also**

[cv.cvdatagroup](#page-17-0) | getSimulinkBlockHandle | [slcoverage.BlockSelector](#page-169-0) | [slcoverage.Filter](#page-179-0) | [slcoverage.FilterRule](#page-182-0) | [slcoverage.SFcnSelector](#page-195-0)

### **Topics**

"Top-Level Model Coverage Report" "Get a Simulink Identifier" (Simulink) "Create, Edit, and View Coverage Filter Rules"

# **slcoverage.Selector class**

### **Package:** slcoverage

Get selectors of all types

# **Description**

Use the slcoverage.Selector class with the allSelectors method to return all types of the selectors for a block.

### **Properties**

#### **ConstructorCode — Code used to create this selector object**

character vector

This property is read-only.

Code used to create this selector object, returned as a character vector.

### **Description — Description of the selector**

character vector

This property is read-only.

Description of the selector, returned as a character vector. Simulink Coverage creates the description based on the selector.

 $Id$  – Element identifier Simulink ID (default) | handle

This property is read-only.

Identifier of the model element, returned as character vector of the Simulink ID or handle.

**Type — Selector type** selector type value

This property is read-only.

Selector type, returned as a selector type of the corresponding selector.

### **Methods**

[allSelectors](#page-210-0) Selectors for model or code element

### **Copy Semantics**

Handle. To learn how handle classes affect copy operations, see Copying Objects (MATLAB).

## **Examples**

#### **Get All Selectors**

Get all the selectors for the block. Then you can add a rule to exclude or justify a selector. (You can only justify metric selectors.)

Open the model and turn on coverage recording. Get all the selectors for the And block.

```
modelName = 'sldemo lct bus';
open_system(modelName);
set_param(modelName,'CovMetricSettings','dcme','RecordCoverage','on');
id = Simulink.ID.getSID('sldemo lct bus/slCounter/And');
sel = slcoverage.Selector.allSelectors(id)
s = 1×6 heterogeneous Selector (BlockSelector, MetricSelector) array with properties:
    Description
    Type
    Id
    ConstructorCode
```
The block has six selectors. You can index into each one to see the content. The sixth selector is the metric selector that you want to justify.

sel(6)

```
ans = MetricSelector with properties:
      ObjectiveIndex: 2
       OutcomeIndex: 2
        Description: 'F outcome of input port 2 in Logic block "And"'
                Type: ConditionOutcome
                 Id: 'sldemo_lct_bus:23'
     ConstructorCode: 'slcoverage.MetricSelector(slcoverage.MetricSelectorType.ConditionOutcome,'sldemo_lct_bus:23',2,2)'
```
Create a justify rule for the selector. Create a filter object and add the rule to it.

```
rule = slcoverage.FilterRule(sel(6),'Expected result');
filt = slcoverage.Filter;
filt.addRule(rule);
```
Save and run the filter.

```
filt.save('metrfilter');
csim = cvsim(modelName);
csim.filter = 'metrfilter';
cvhtml('cov',csim);
```
### **See Also**

```
slcoverage.BlockSelector | slcoverage.CodeSelector |
slcoverage.MetricSelector | slcoverage.SFcnSelector
```
### **Topics**

"Create, Edit, and View Coverage Filter Rules"

# <span id="page-195-0"></span>**slcoverage.SFcnSelector class**

### **Package:** slcoverage

Select S-function criterion for filtering rule

# **Description**

Specify S-function selection criteria for a filter rule.

# **Construction**

sel = slcoverage.SFcnSelector(type,element) specifies the type of selector to use for the selected model element.

sel = slcoverage.SFcnSelector(type,element,file) creates the selector based on the specified C or C++ file.

sel = slcoverage.SFcnSelector(type,element,file,function) creates the selector based on the specified C or C++ function in the specified file.

sel = slcoverage.SFcnSelector(type,element,file,function, expression, index) creates the selector based on the specified index of the specified decision expression.

### **Input Arguments**

#### **type — Type of S-function** slcoverage.SFcnSelectorType value

Type of S-function to select, specified as one of these values:

- slcoverage.SFcnSelectorType.SFcnName selects the specified S-function.
- slcoverage.SFcnSelectorType.SFcnInstanceCppFileName selects the coverage data in the generated code file for this block. Use with the file argument.
- slcoverage.SFcnSelectorType.SFcnInstanceCppFunction selects an instance of a C or C++ function. Use with the file and function arguments.
- slcoverage.SFcnSelectorType.SFcnInstanceCppCondition selects a condition outcome of the specified code. Use with file, function, expression, and index arguments.
- slcoverage.SFcnSelectorType.SFcnInstanceCppDecision selects a decision outcome of the specified. Use with file, function, expression, and index arguments.

#### **element — Model element to select**

property name | handle | Simulink ID

Model element to select, specified as a property name of the element, its handle, or its Simulink identifier. Use a handle or ID for selector types that select an instance. Use a property name, such as the value of a block's 'BlockType' property, to select multiple model elements.

Example: 'sldemo\_lct\_bus:18', 'RelationalOperator'

### **file — C or C++ file to select**

character vector or string

C or C++ file to select, specified as a character vector or string.

Example: 'myfile.c'

#### **function — C or C++ function to select**

character vector or string

C or C++ function to select, specified as a character vector or string.

Example: 'counterbusFcn'

#### **expression — Decision expression to select**

character vector or string

Decision expression to select, specified as a character vector or string.

Example: 'inputGElower'

#### **index — Matrix position of expression to select** integer

Matrix position of expression to select, specified as an integer.

Example: 2

# **Outputs**

### **sel — Selector object**

slcoverage.SFcnSelector object | array of slcoverage.SFcnSelector objects

Selector object, returned as an slcoverage.SFcnSelector object or array of slcoverage.SFcnSelector objects.

# **Properties**

**ConstructorCode — Code used to create this selector object**

character vector

This property is read-only.

Code used to create this selector object, returned as a character vector.

### **Description — Description of the selector**

character vector

This property is read-only.

Description of the selector, returned as a character vector. Simulink Coverage creates the description based on the selector.

### **Expr — Decision expression for this selector**

character vector or string

This property is read-only.

Decision expression for this selector, returned as a character vector.

### **FileName — C or C++ file for selector**

character vector or string

This property is read-only.

C or C++ file for selector, returned as a character vector or string.

#### **FunctionName — C or C++ function name for selector**

character vector or string

This property is read-only.

C or C++ function name for this selector, returned as a character vector.

#### $Id$  – Element identifier

Simulink ID (default) | property | handle

This property is read-only.

Identifier of the model element, returned as character vector of the Simulink ID, model element property, or handle. This property is empty for the slcoverage. CodeSelector class.

#### **Type — Selector type**

slcoverage.SFcnSelectorType value

Selector type, returned as one of these slcoverage.SFcnSelectorType values:

- SFcnName
- SFcnInstanceCppFileName
- SFcnInstanceCppFunction
- SFcnInstanceCppCondition
- SFcnInstanceCppDecision

### **Methods**

[allSelectors](#page-210-0) Selectors for model or code element

# **Copy Semantics**

Handle. To learn how handle classes affect copy operations, see Copying Objects (MATLAB).

### **Examples**

#### **Create and Run Filter for S-Function**

Open and set up the model for S-function code coverage.

```
modelName = 'sldemo lct bus';
open_system(modelName);
set param(modelName,'CovMetricSettings','dcme','RecordCoverage','on','CovSFcnEnable','on');
def = legacy_code('initialize');
def.SFunctionName = 'sldemo_sfun_counterbus';
def.OutputFcnSpec = 'void counterbusFcn(COUNTERBUS u1[1],int32 u2,COUNTERBUS v1[1],int32 v2[1])';
def.HeaderFiles = {'counterbus.h'};
def.SourceFiles = \{ 'counterbus.c' \};<br>def.IncPaths = \{ 'sldemo lct src' \}def.IncPaths = \{\text{ 'sldemo\_lct\_src'}\};<br>def.SrcPaths = \{\text{ 'sldemo\_lct src'}\};
                     = {'sldemo_lct_src'};
def.Options.supportCoverageAndDesignVerifier = true;
```

```
legacy_code('generate_for_sim',def);
```
Get the S-function selectors from the sldemo\_sfun\_counterbus block. Examine the constructor code property value for all the selectors.

sel = slcoverage.SFcnSelector.allSelectors('sldemo\_lct\_bus/TestCounter/sldemo\_sfun\_counterbus'); sel.ConstructorCode

 $ans =$ 

'slcoverage.SFcnSelector(slcoverage.SFcnSelectorType.SFcnName,'sldemo\_sfun\_counterbus')'

ans  $=$ 

 'slcoverage.SFcnSelector(slcoverage.SFcnSelectorType.SFcnInstanceCppFileName,'sldemo\_lct\_bus:15', 'counterbus.c')'

 $ans =$ 

 'slcoverage.SFcnSelector(slcoverage.SFcnSelectorType.SFcnInstanceCppFunction,'sldemo\_lct\_bus:15', 'counterbus.c','counterbusFcn')'

 $ans =$ 

 'slcoverage.SFcnSelector(slcoverage.SFcnSelectorType.SFcnInstanceCppDecision,'sldemo\_lct\_bus:15', 'counterbus.c','counterbusFcn','(u1->limits.upper\_saturation\_limit >= limit) && inputGElower', 1)'

ans  $=$ 

 'slcoverage.SFcnSelector(slcoverage.SFcnSelectorType.SFcnInstanceCppDecision,'sldemo\_lct\_bus:15', 'counterbus.c','counterbusFcn','inputGElower',2)'

 $ans =$ 

```
 'slcoverage.SFcnSelector(slcoverage.SFcnSelectorType.SFcnInstanceCppCondition,'sldemo_lct_bus:15',
'counterbus.c','counterbusFcn','limit >= u1->limits.lower_saturation_limit',1)'
```
Create a filter object. Create a rule based on one of selectors by indexing into the selector object.

```
filt = slcoverage.Filter;
rule = slcoverage.FilterRule(sel(6),'OK to exclude',slcoverage.FilterMode.Exclude);
filt.addRule(rule);
```
Save the filter as sffilter. Simulate the model for code coverage. Add the filter file as the value to the filter property of the resulting cvdata object. Then generate the coverage report.

```
filt.save('sffilter');
csim = cvsim(modelName);
csim.filter = 'sffilter';
cvhtml('cov',csim);
```
Review the report. Click the sldemo\_sfun\_counterbus link and find the filter rule that you added under Objects Filtered from Coverage Analysis.

### **Analysis Information**

### **Model Information**

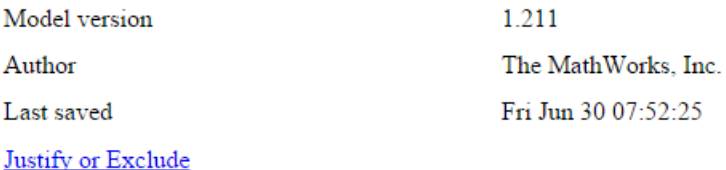

#### **Objects Filtered from Coverage Analysis**

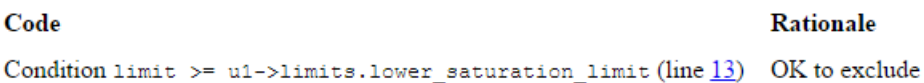

### **See Also**

[cv.cvdatagroup](#page-17-0) | getSimulinkBlockHandle | [slcoverage.BlockSelector](#page-169-0) | [slcoverage.Filter](#page-179-0) | [slcoverage.FilterRule](#page-182-0) | [slcoverage.MetricSelector](#page-185-0)

### **Topics**

"Top-Level Model Coverage Report" "Get a Simulink Identifier" (Simulink) "Create, Edit, and View Coverage Filter Rules"

# <span id="page-202-0"></span>**addRule**

**Class:** slcoverage.Filter **Package:** slcoverage

Add coverage filtering rule to filter

# **Syntax**

result = addRule(filter,rule)

# **Description**

result  $=$  addRule(filter, rule) adds the filter rule to the specified filter.

# **Input Arguments**

**filter — Filter object to add the rule to** slcoverage.Filter object

Filter object to add the rule to, specified as an slcoverage. Filter object.

### **rule — Rule to add to the filter**

slcoverage.FilterRule object

Rule to add to the filter, specified as an slcoverage.FilterRule object.

# **Output Arguments**

**result — Rule addition result** logical

Rule addition result, returned as 0 or 1.

## **Examples**

### **Add Rule to Filter Object**

Create a block selector, a filter, and a rule for the selector. Then add the rule to the filter.

Open the model. Specify coverage settings and turn on coverage recording.

```
modelName = 'sldemo lct bus';
open_system(modelName);
set_param(modelName,'CovMetricSettings','dcme','RecordCoverage','on');
```
Create a BlockSelector object, bl. This block selector selects all blocks in the model with the property 'RelationalOperator'.

bl = slcoverage.BlockSelector(slcoverage.BlockSelectorType.BlockType,'RelationalOperator');

Create a filter object, create a rule object, and add the rule to the filter object.

```
filt = slcoverage. Filter:
rule = slcoverage.FilterRule(bl,'Tested elsewhere',slcoverage.FilterMode.Exclude);
filt.addRule(rule);
```
### **See Also**

[removeRule](#page-204-0) | [slcoverage.BlockSelector](#page-169-0) | [slcoverage.Filter](#page-179-0) | [slcoverage.FilterRule](#page-182-0) | [slcoverage.MetricSelector](#page-185-0) | [slcoverage.SFcnSelector](#page-195-0)

### <span id="page-204-0"></span>**removeRule**

**Class:** slcoverage.Filter **Package:** slcoverage

Remove rule from filter rule set

# **Syntax**

result = removeRule(filter,rule)

# **Description**

 $result = removeRule(filter, rule)$  removes the filter rule from the specified filter.

### **Input Arguments**

**filter — Filter object to remove rule from** slcoverage.Filter object

Filter object to remove the rule from, specified as an slcoverage. Filter object.

**rule — Rule to remove from the filter** slcoverage.FilterRule object

Rule to remove from the filter, specified as an slcoverage.FilterRule object.

# **Output Arguments**

**result — Rule removal result** logical

Rule removal result, returned as 0 or 1.

### **Examples**

#### **Remove Rules from Filter Objects**

Create a block selector, a filter, and a rule for the selector. Add rules to the filter. Then, remove a rule from a filter.

Open the model. Specify coverage settings and turn on coverage recording.

```
modelName = 'sldemo_lct_bus';
open_system(modelName);
set param(modelName,'CovMetricSettings','dcme','RecordCoverage','on');
```
Create two BlockSelector objects, bl and bl1.

```
bl = slcoverage.BlockSelector(slcoverage.BlockSelectorType.BlockType,'RelationalOperator');
id = Simulink.ID.getSID('sldemo_lct_bus/slCounter/And');
bl1 = slcoverage.BlockSelector(slcoverage.BlockSelectorType.BlockInstance,id);
```
Create a filter object, create two rule objects, and add each rule to the filter object.

```
filt = slcoverage.Filter;
rule = slcoverage.FilterRule(bl,'Tested elsewhere',slcoverage.FilterMode.Exclude);
rule1 = slcoverage.FilterRule(bl1, Value is never greater than \theta);
filt.addRule(rule);
filt.addRule(rule1);
```
Review the rules. Look the first rule in the array.

```
fi = filt. rulesf_1(1)f_i = 1×2 FilterRule array with properties:
     Selector
     Mode
     Rationale
ans = FilterRule with properties:
     Selector: [1×1 slcoverage.BlockSelector]
```
 Mode: Exclude Rationale: 'Tested elsewhere'

Remove the first rule that you added. Then review the rules to see that the first rule that you added is removed.

```
filt.removeRule(rule);
fi = filt. rulesfi = FilterRule with properties:
      Selector: [1×1 slcoverage.BlockSelector]
          Mode: Justify
     Rationale: 'Value is never greater than 0'
```
### **See Also**

[addRule](#page-202-0) | [slcoverage.Filter](#page-179-0) | [slcoverage.FilterRule](#page-182-0) | [slcoverage.filter.rules](#page-207-0)

# <span id="page-207-0"></span>**rules**

**Class:** slcoverage.Filter **Package:** slcoverage

Rules for filter

## **Syntax**

 $fr = rules(filter)$ fr = rules(filter,element)

# **Description**

 $fr = rules(fitter)$  returns all the rules assigned to the filter.

fr = rules(filter,element) returns only the rules for the specified model element.

# **Input Arguments**

### **filter — Filter object whose rules to return**

slcoverage.Filter object

Filter object whose rules to return, specified as an slcoverage. Filter object.

**element** — Element identifier Simulink ID | property | handle

This property is read-only.

Identifier of the model element whose rules to return, specified as a character vector or string of the Simulink ID, model element property, or handle.

### **Output Arguments**

### **fr — Filter rules**

slcoverage.FilterRule object | array of slcoverage.FilterRule objects

Filter rules, returned as an slcoverage.FilterRule object or an array of slcoverage.FilterRule objects.

### **Examples**

### **Get All Rules for Filter Object**

Open a model. Specify coverage settings and turn on coverage recording.

```
modelName = 'sldemo lct bus';
open_system(modelName);
set_param(modelName,'CovMetricSettings','dcme','RecordCoverage','on');
```
Create a BlockSelector object, bl. Create a filter object, create a rule, and add the rule to the filter.

```
bl = slcoverage.BlockSelector(slcoverage.BlockSelectorType.BlockType,'RelationalOperator');
filt = slcoverage.Filter;
rule = slcoverage.FilterRule(bl,'Tested elsewhere',slcoverage.FilterMode.Exclude);
filt.addRule(rule);
```
Create another rule and add it to the filter object.

```
id = Simulink.ID.getSID('sldemo_lct_bus/slCounter/And');
bl = slcoverage.BlockSelector(slcoverage.BlockSelectorType.BlockInstance,id);
rule = slcoverage. FilterRule(bl, 'Value is never greater than 0');
filt.addRule(rule);
```
Use rules to return the filter rules. View first rule in the array.

```
fi = filt. rulesf_1(1)fi = 1×2 FilterRule array with properties:
     Selector
     Mode
```

```
 Rationale
ans = FilterRule with properties:
     Selector: [1×1 slcoverage.BlockSelector]
          Mode: Exclude
     Rationale: 'Tested elsewhere'
```
Use rules to return the rule only for the And block.

```
filt.rules(id)
```

```
ans =
```
FilterRule with properties:

```
 Selector: [1×1 slcoverage.BlockSelector]
      Mode: Justify
 Rationale: 'Value is never greater than 0'
```
# **See Also**

[addRule](#page-202-0) | [removeRule](#page-204-0) | [slcoverage.Filter](#page-179-0) | [slcoverage.FilterRule](#page-182-0)

# <span id="page-210-0"></span>**allSelectors**

**Class:** slcoverage.BlockSelector, slcoverage.CodeSelector, slcoverage.Selector, slcoverage.MetricSelector, slcoverage.SFcnSelector **Package:** slcoverage

Selectors for model or code element

# **Syntax**

```
sel = slcoverage.Selector.allSelectors(element)
sel = slcoverage.BlockSelector.allSelectors(element)
sel = slcoverage.CodeSelector.allSelectors(element)
sel = slcoverage.CodeSelector.allSelectors(element,Name,Value)
sel = slcoverage.MetricSelector.allSelectors(element)
sel = slcoverage.SFcnSelector.allSelectors(element)
sel = slcoverage.Selector.allSelectors(element,Name,Value)
```
# **Description**

sel = slcoverage.Selector.allSelectors(element) returns all the selectors for the model element.

sel = slcoverage.BlockSelector.allSelectors(element) returns all the block selectors for element.

sel = slcoverage.CodeSelector.allSelectors(element) returns all the custom C/C++ code selectors for element.

sel = slcoverage.CodeSelector.allSelectors(element,Name,Value) , where element is a model and Name,Value specifies the simulation mode, returns all the custom C/C++ code selectors for the model in the specified simulation mode.

sel = slcoverage.MetricSelector.allSelectors(element) returns all the metric selectors for element.

sel = slcoverage.SFcnSelector.allSelectors(element) returns all the Sfunction selectors for element.

sel = slcoverage.Selector.allSelectors(element,Name,Value) returns selectors for element, with additional options specified by one or more Name, Value pair arguments.

### **Input Arguments**

**element — Model element to select**

handle | Simulink ID

Model element to select, specified as a handle or the model element Simulink identifier.

Example: 'sldemo\_lct\_bus:18'

### **Name-Value Pair Arguments**

Specify optional comma-separated pairs of Name, Value arguments. Name is the argument name and Value is the corresponding value. Name must appear inside quotes. You can specify several name and value pair arguments in any order as Name1,Value1,...,NameN,ValueN.

```
Example:
'Type',slcoverage.BlockSelectorType.BlockInstance,'Description','F
outcome'
```
#### **Type — Selector type refinement**

```
slcoverage.BlockSelectorType value | slcoverage.CodeSelectorType value |
slcoverage.MetricSelectorType value | slcoverage.SFcnSelectorType value
```
Selector type refinement specified as one of the

slcoverage.BlockSelectorTypeslcoverage.CodeSelectorType, slcoverage.MetricSelectorType, or slcoverage.SFcnSelectorType values. Possible values:

- Block selector types:
	- slcoverage.BlockSelectorType.BlockInstance An instance of a block.
	- slcoverage.BlockSelectorType.BlockType All blocks of the specified block type.
- $\cdot$  slcoverage.BlockSelectorType.Chart  $-$  A Stateflow chart.
- slcoverage.BlockSelectorType.MaskType Blocks that use the specified mask type.
- slcoverage.BlockSelectorType.State A Stateflow state.
- slcoverage.BlockSelectorType.StateAllContent Stateflow state and its contents.
- slcoverage.BlockSelectorType.StateflowFunction A Stateflow function.
- slcoverage.BlockSelectorType.Subsystem A subsystem block.
- slcoverage.BlockSelectorType.SubsystemAllContent A subsystem and its contents.
- slcoverage.BlockSelectorType.TemporalEvent A Stateflow temporal event.
- $\bullet$  slcoverage.BlockSelectorType.Transition  $-A$  Stateflow transition.
- Code selector types:
	- slcoverage.CodeSelectorType.File Custom C/C++ code file name.
	- slcoverage.CodeSelectorType.Function  $-$  Custom  $C/C++$  code function name.
	- slcoverage.CodeSelectorType.Decision  $-A$  custom  $C/C++$  code decision.
	- slcoverage.CodeSelectorType.Condition A custom C/C++ code condition.
- Metric selector types:
	- slcoverage.MetricSelectorType.ConditionOutcome selects outcome metrics related to block inputs.
	- slcoverage.MetricSelectorType.DecisionOutcome selects outcome metrics related to block outputs.
	- slcoverage.MetricSelectorType.RelationalBoundaryOutcome selects outcome metrics related to relational boundary outcomes.
	- slcoverage.MetricSelectorType.SaturationOverflowOutcome selects outcome metrics related to saturation on integer overflow outcomes.
- S-function selector types:
- slcoverage.SFcnSelectorType.SFcnName selects the specified S-function.
- slcoverage.SFcnSelectorType.SFcnInstanceCppFileName selects the coverage data in the generated code file for this block.
- slcoverage.SFcnSelectorType.SFcnInstanceCppFunction selects a function.
- slcoverage.SFcnSelectorType.SFcnInstanceCppCondition selects a condition outcome of the S-function block.
- slcoverage.SFcnSelectorType.SFcnInstanceCppDecision selects a decision outcome of the S-function block.

### **Description — Description text to match**

character vector or string

Description text to match for the selector that you want to return, specified as a character vector or string. For example, if you want to return only the selectors that include the text F outcome in the description, use this syntax:

```
s = slcoverage.Selector.allSelectors(id,'Description','F outcome')
```
#### **SimulationMode — Simulation mode**

character vector or string

Simulation mode to run when selecting code filters, entered as one of the following:

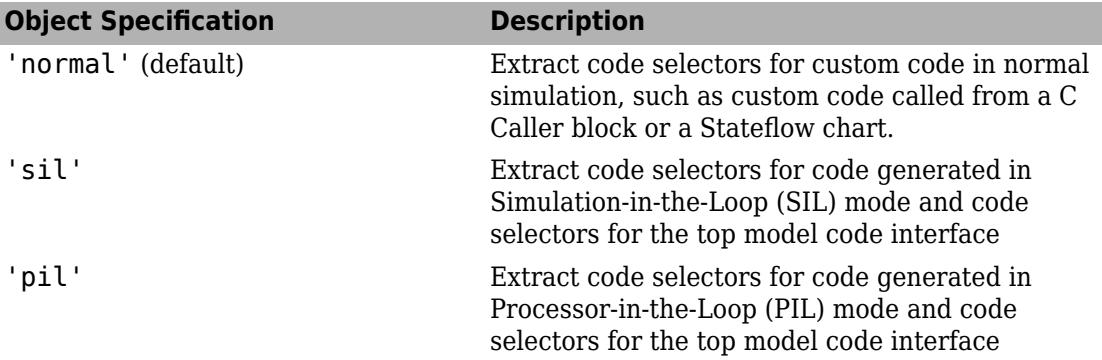

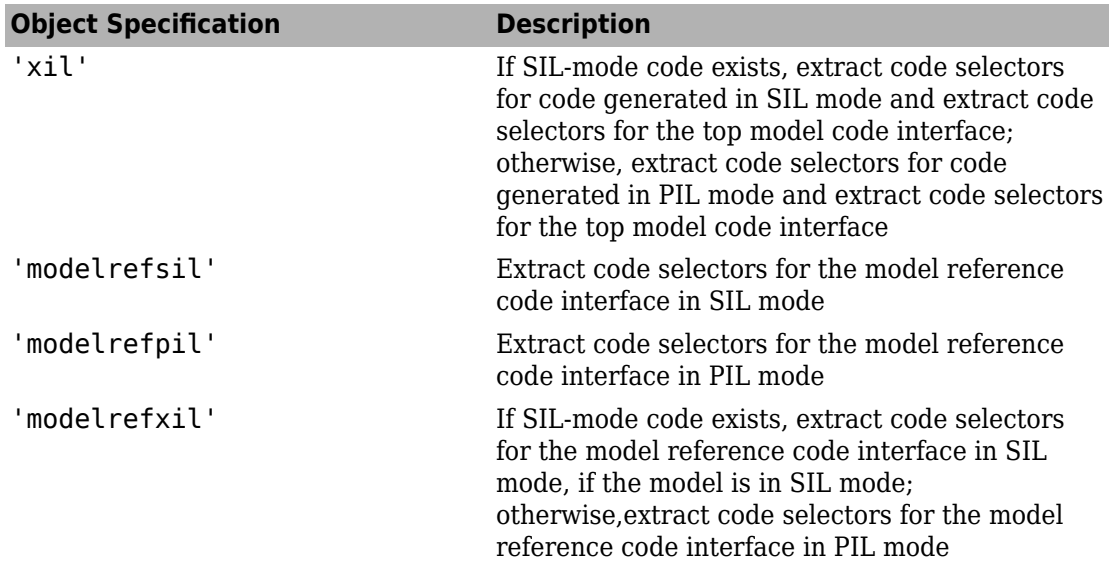

### **Output Arguments**

### **sel — Selectors for the model or code element**

array of Selector objects

Selectors for the model or code element, returned as an array of Selector objects.

# **Examples**

### **Get All Selectors**

Get all the selectors for the block. Then you can add a rule to exclude or justify a selector. (You can only justify metric selectors.)

Open the model and turn on coverage recording. Get all the selectors for the And block.

```
modelName = 'sldemo_lct_bus';
open_system(modelName);
set_param(modelName,'CovMetricSettings','dcme','RecordCoverage','on');
```

```
id = Simulink.ID.getSID('sldemo_lct_bus/slCounter/And');
sel = slcoverage.Selector.allSelectors(id)
s = 1×6 heterogeneous Selector (BlockSelector, MetricSelector) array with properties:
    Description
    Type
    Id
```
The block has six selectors. You can index into each one to see the content. The sixth selector is the metric selector that you want to justify.

#### sel(6)

ConstructorCode

```
ans = MetricSelector with properties:
      ObjectiveIndex: 2
        OutcomeIndex: 2
         Description: 'F outcome of input port 2 in Logic block "And"'
                Type: ConditionOutcome
                  Id: 'sldemo_lct_bus:23'
     ConstructorCode: 'slcoverage.MetricSelector(slcoverage.MetricSelectorType.ConditionOutcome,'sldemo_lct_bus:23',2,2)'
```
Create a justify rule for the selector. Create a filter object and add the rule to it.

```
rule = slcoverage.FilterRule(sel(6),'Expected result');
filt = slcoverage.Filter;
filt.addRule(rule);
```
Save and run the filter.

```
filt.save('metrfilter');
csim = cvsim(modelName);
csim.filter = 'metrfilter';
cvhtml('cov',csim);
```
#### **Get Selector by Type and Description**

Get a particular metric selector.

Open the model and turn on code coverage.
```
modelName = 'sldemo lct bus';
open_system(modelName);
set_param(modelName,'CovMetricSettings','dcme','RecordCoverage','on');
```
Get the condition selectors for the And block whose description includes the text F outcome.

```
id = Simulink.ID.getSID('sldemo_lct_bus/slCounter/And');
s = slcoverage. Selector. all Selectors (id, ...
   'Type',slcoverage.MetricSelectorType.ConditionOutcome,'Description','F outcome')
s = 1×2 MetricSelector array with properties:
     ObjectiveIndex
     OutcomeIndex
     Description
     Type
     Id
     ConstructorCode
```
Look at the constructor code for the two selectors that were returned.

## s.ConstructorCode

ans  $=$ 

'slcoverage.MetricSelector(slcoverage.MetricSelectorType.ConditionOutcome,'sldemo\_lct\_bus:23',1,2)'

ans  $=$ 

'slcoverage.MetricSelector(slcoverage.MetricSelectorType.ConditionOutcome,'sldemo\_lct\_bus:23',2,2)'

## **See Also**

[slcoverage.BlockSelector](#page-169-0) | [slcoverage.CodeSelector](#page-174-0) | [slcoverage.MetricSelector](#page-185-0) | [slcoverage.SFcnSelector](#page-195-0) | [slcoverage.Selector](#page-192-0)

**Introduced in R2017b**